# **∆ Leuze electronic**

the sensor people

# MA 248i

 $S_F$ 

Unité modulaire de branchement pour appareils Leuze d'identification et RS 232 au PROFINET-IO

 $\overline{\mathbf{A}}$ 

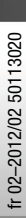

 $\bullet$ 

△ Leuze electronic

Leuze electronic GmbH + Co. KG P.O. Box 1111, D-73277 Owen Tel. +49(0) 7021/ 573-0, Fax +49(0)7021/ 573-199 info@leuze.de • www.leuze.com

# **Distribution et maintenance**

**Allemagne**

**Région de vente nord** Tel. 07021/573-306 Fax 07021/9850950

Codes postaux 20000-38999 40000-65999 97000-97999

#### **Dans le monde**

Condelectric S.A. Tel. Int. + 54 1148 361053 Fax Int. + 54 1148 361053 **AR (Argentine)**

Tel. Int. + 43 732 7646-0 Fax Int. + 43 732 7646-785 Schmachtl GmbH **AT (Autriche)**

Balluff-Leuze Pty. Ltd. Tel. Int. + 61 3 9720 4100 Fax Int. + 61 3 9738 2677 **AU + NZ (Australie + Nouvelle Zélande) FR (France)**

Leuze electronic nv /sa Tel. Int. + 32 2253 16-00 Fax Int. + 32 2253 15-36 **BE (Belgique)**

**ATICS** Tel. Int. + 359 2 847 6244 Fax Int. + 359 2 847 6244 **BG (Bulgarie)**

Leuze electronic Ltda. Tel. Int. + 55 11 5180-6130 Fax Int. + 55 11 5180-6141 **BR (Brésil)**

Leuze electronic AG Tel. Int. + 41 41 784 5656 Fax Int. + 41 41 784 5657 **CH (Suisse)**

Imp. Tec. Vignola S.A.I.C. Tel. Int. + 56 3235 11-11 Fax Int. + 56 3235 11-28 **CL (Chili)**

Leuze electronic Trading (Shenzhen) Co. Ltd. Tel. Int. + 86 755 862 64909 Fax Int. + 86 755 862 64901 **CN (Chine)**

Componentes Electronicas Ltda. Tel. Int. + 57 4 3511049 Fax Int. + 57 4 3511019 **CO (Colombie)**

Schmachtl CZ s.r.o. Tel. Int. + 420 244 0015-00 Fax Int. + 420 244 9107-00 **CZ (Tchèque République)**

Leuze electronic Scandinavia ApS Tel. Int. + 45 48 173200 **DK (Danemark)**

**Région de vente sud** Tel. 07021/573-307 Fax 07021/9850911

> Codes postaux  $66000.96999$

Leuze electronic S.A. Tel. Int. + 34 93 4097900 Fax Int. + 34 93 49035820

SKS-automaatio Oy Tel. Int. + 358 20 764-61 Fax Int. + 358 20 764-6820 **FI (Finlande)**

**ES (Espagne)**

Leuze electronic Sarl. Tel. Int. + 33 160 0512-20 Fax Int. + 33 160 0503-65

Leuze electronic Ltd. Tel. Int. + 44 14 8040 85-00 Fax Int. + 44 14 8040 38-08 **GB (Royaume-Uni)**

UTECO A B.F.F. Tel. Int. + 30 211 1206 900 Fax Int. + 30 211 1206 999 **GR (Grèce)**

Sensortech Company Tel. Int. + 852 26510188 Fax Int. + 852 26510388 **HK (Hong Kong)**

Tipteh Zagreb d.o.o. Tel. Int. + 385 1 381 6574 Fax Int. + 385 1 381 6577 **HR (Croatie)**

Kvalix Automatika Kft. Tel. Int. + 36 1 272 2242 Fax Int. + 36 1 272 2244 **HU (Hongrie)**

P.T. Yabestindo Mitra Utama Tel. Int. + 62 21 92861859 Fax Int. + 62 21 6451044 **ID (Indonésie)**

Galoz electronics Ltd. Tel. Int. + 972 3 9023456 Fax Int. + 972 3 9021990 **IL (Israël)**

**IN (Inde)**

Leuze electronic S.r.l. Tel. Int. + 39 02 26 1106-43 Fax Int. + 39 02 26 1106-40 M + V Marketing Sales Pvt Ltd. Tel. Int. + 91 124 4121623 Fax Int. + 91 124 434233 **IT (Italie)**

C. Illies & Co., Ltd. Tel. Int. + 81 3 3443 4143 Fax Int. + 81 3 3443 4118 **JP (Japon)**

**KE (Kenia)**<br>Profa-Tech Ltd. Tel. Int. + 254 20 828095/6 Fax Int. + 254 20 828129

Fax Int. + 82 31 3828522 **KR (Corée du sud)**

Tipteh d.o.o. Skopje Tel. Int. + 389 70 399 474 Fax Int. + 389 23 174 197 **MK (Macédoine)**

Movitren S.A. Tel. Int. + 52 81 8371 8616 Fax Int. + 52 81 8371 8588 **MX (Mexique)**

Ingermark (M) SDN.BHD Tel. Int. + 60 360 3427-88 Fax Int. + 60 360 3421-88 **MY (Malaisie)**

SABROW HI-TECH E. & A. LTD. Tel. Int. + 234 80333 86366 Fax Int. + 234 80333 84463518 **NG (Nigeria)**

Leuze electronic BV Tel. Int. + 31 418 65 35-44 Fax Int. + 31 418 65 38-08 **NL (Pays-Bas)**

Elteco A/S Tel. Int. + 47 35 56 20-70 Fax Int. + 47 35 56 20-99 **NO (Norvège) TW (Taïwan)**

Balluff Sp. z o. o. Tel. Int. + 48 71 338 49 29 Fax Int. + 48 71 338 49 30 **PL (Pologne)**

LA2P, Lda. Tel. Int. + 351 21 4 447070 Fax Int. + 351 21 4 447075 **PT (Portugal)**

O`BOYLE s.r.l Tel. Int. + 40 2 56201346 Fax Int. + 40 2 56221036 **RO (Roumanie)**

**Région de vente est** Tel. 035027/629-106 Fax 035027/629-107

Codes postaux 01000-19999 39000-39999 98000-99999

> Tipteh d.o.o. Beograd Tel. Int. + 381 11 3131 057 Fax Int. + 381 11 3018 326 **RS (République de Serbie)**

ALL IMPEX 2001 Tel. Int. + 7 495 9213012 Fax Int. + 7 495 6462092 **RU (Fédération de Russie)**

Leuze electronic Scandinavia ApS<br>Tel. Int. +46 380-490951 Leuze electronic Co., Ltd. Tel. Int. + 82 31 3828228 Tel. Int. +46 380-490951 **SE (Suède)**

> Balluff Asia Pte Ltd **Philippines)** Tel. Int. + 65 6252 43-84 Fax Int. + 65 6252 90-60 **SG + PH (Singapour +**

Tipteh d.o.o. Tel. Int. + 386 1200 51-50 Fax Int. + 386 1200 51-51 **SI (Slovénie)**

Schmachtl SK s.r.o. Tel. Int. + 421 2 58275600 Fax Int. + 421 2 58275601 **SK (Slovaquie)**

Industrial Electrical Co. Ltd. Tel. Int. + 66 2 642 6700  $Fay Int + 66.2 642 4250$ **TH (Thaïlande)**

Leuze electronic San.ve Tic.Ltd.Sti. Tel. Int. + 90 216 456 6704 Fax Int. + 90 216 456 3650 **TR (Turquie)**

Great Cofue Technology Co., Ltd. Tel. Int. + 886 2 2983 80-77 Fax Int. + 886 2 2985 33-73

SV Altera OOO Tel. Int. + 38 044 4961888 Fax Int. + 38 044 4961818 **UA (L'Ukraine)**

Leuze electronic, Inc. Tel. Int. + 1 248 486-4466 Fax Int. + 1 248 486-6699 **US + CA (États-Unis + Canada)**

Countapulse Controls (PTY.) Ltd. Tel. Int. + 27 116 1575-56 Fax Int. + 27 116 1575-13 **ZA (Afrique du sud)**

11/201

© Tous droits réservés, en particulier le droit de polycopie, ainsi que de traduction. Toute reproduction, sous quelque forme que ce soit, sans l'autorisation expresse et écrite du fabricant est illicite.

Les noms de produits sont utilisés sans garantie de leur libre utilisation. Sous réserve de modifications favorisant le progrès technique.

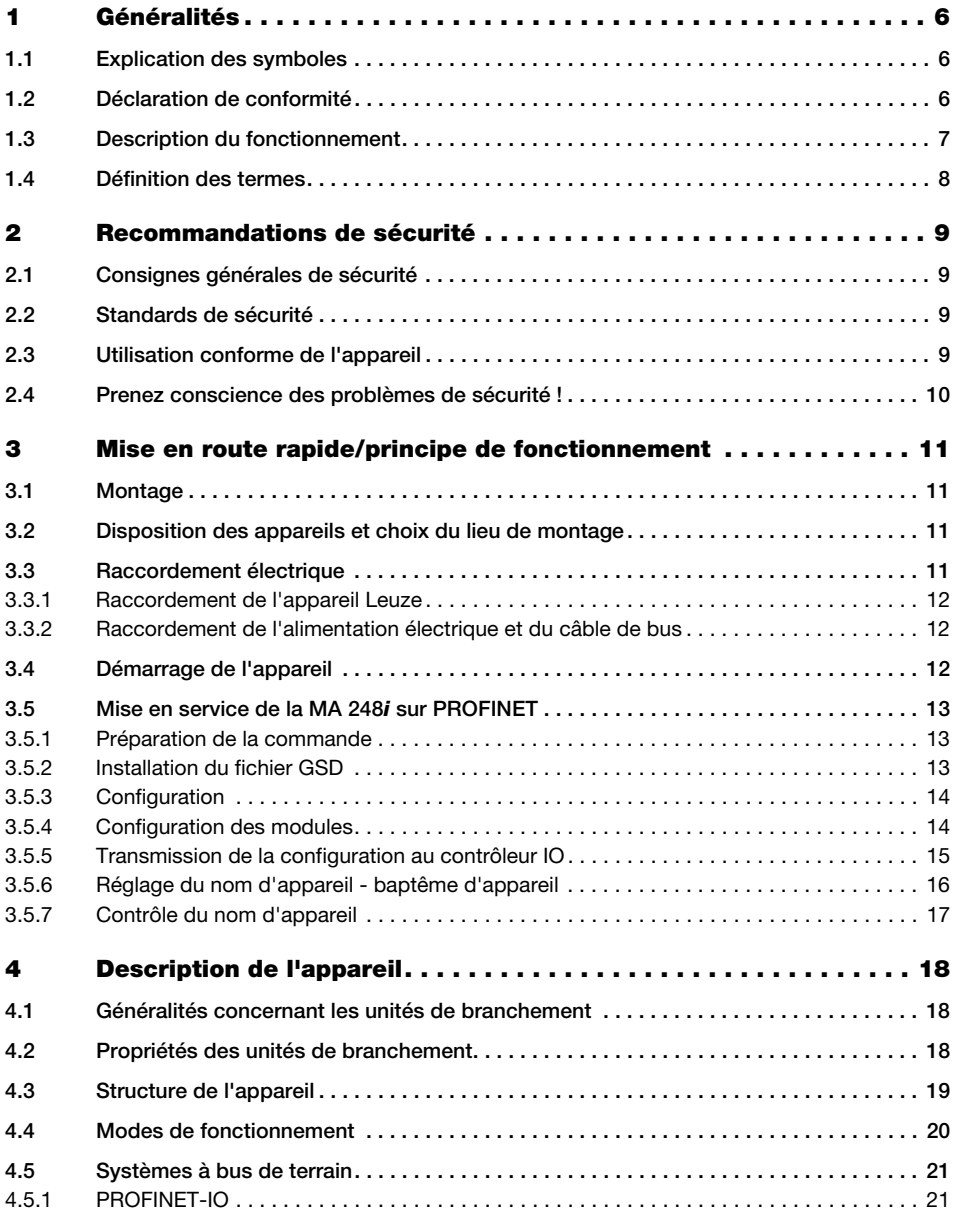

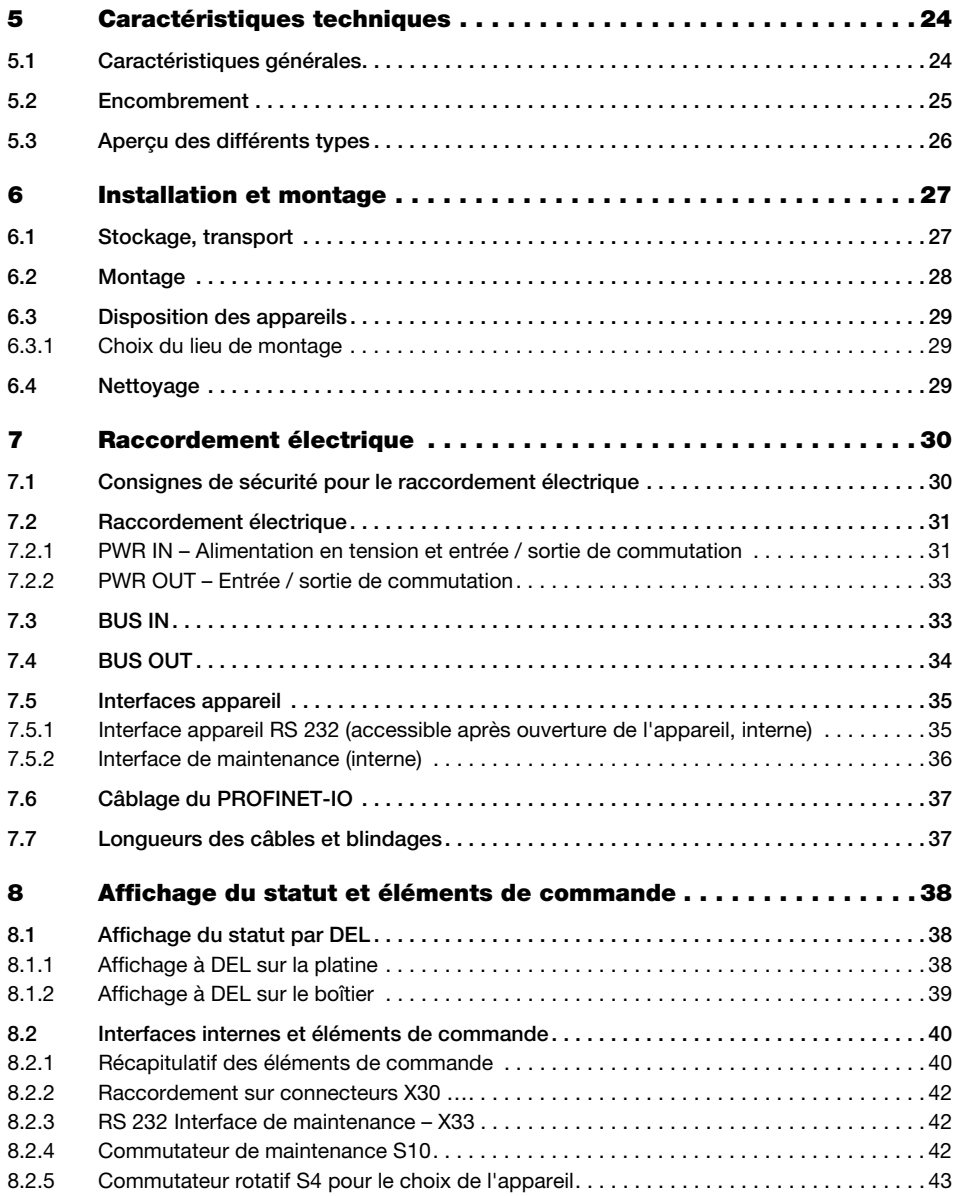

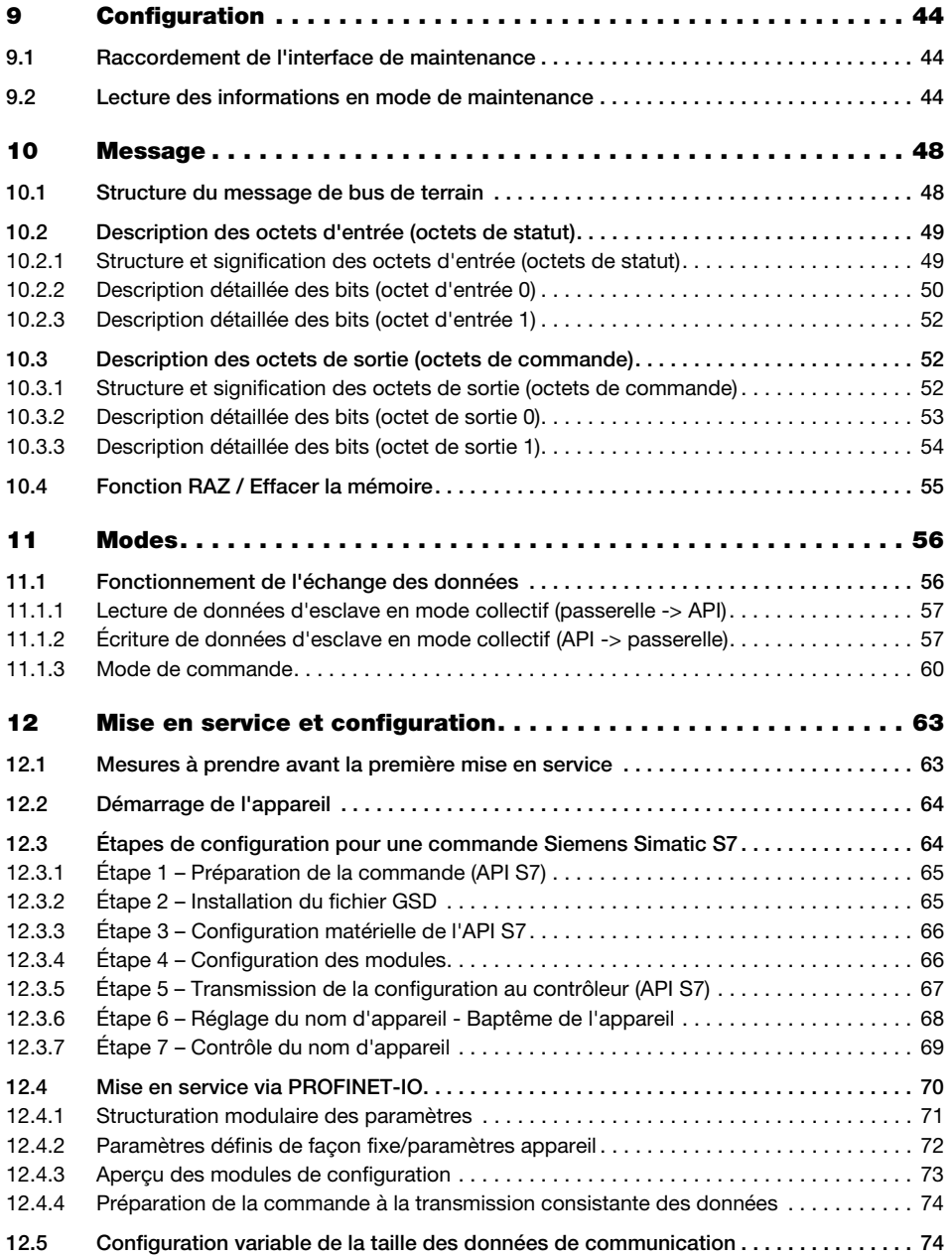

## Table des matières

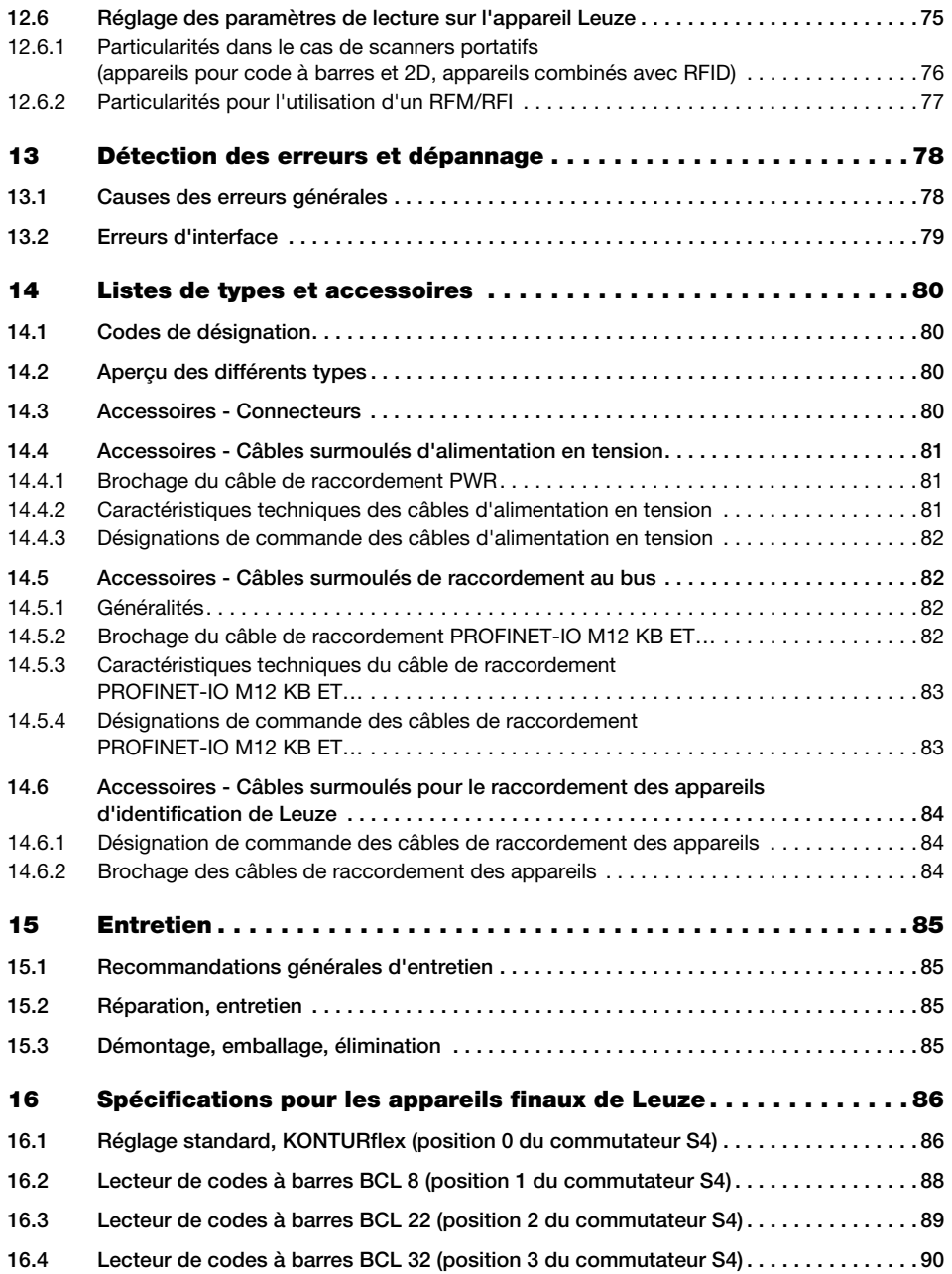

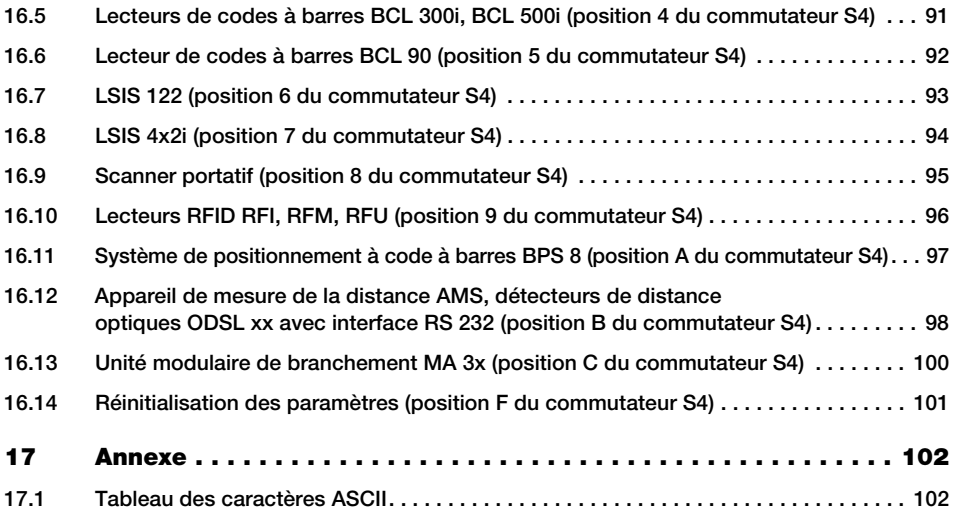

## <span id="page-7-0"></span>1 Généralités

## <span id="page-7-1"></span>1.1 Explication des symboles

Vous trouverez ci-dessous les explications concernant les symboles utilisés dans cette description technique.

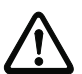

## Attention !

Ce symbole est placé devant les paragraphes qui doivent absolument être respectés. En cas de non-respect, vous risquez de blesser des personnes ou de détériorer le matériel.

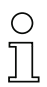

## Remarque !

Ce symbole désigne les parties du texte contenant des informations importantes.

## <span id="page-7-2"></span>1.2 Déclaration de conformité

Les unités modulaires de branchement MA 248i ont été développées et produites dans le respect des normes et directives européennes en vigueur.

## Remarque !

Vous pouvez demander la déclaration de conformité des appareils au fabricant.

Le fabricant des produits, Leuze electronic GmbH + Co. KG situé à D-73277 Owen, est titulaire d'un système de contrôle de la qualité certifié conforme à la norme ISO 9001.

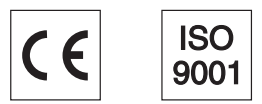

## <span id="page-8-0"></span>1.3 Description du fonctionnement

<span id="page-8-1"></span>L'unité modulaire de branchement MA 248i sert au branchement direct des appareils Leuze au bus de terrain.

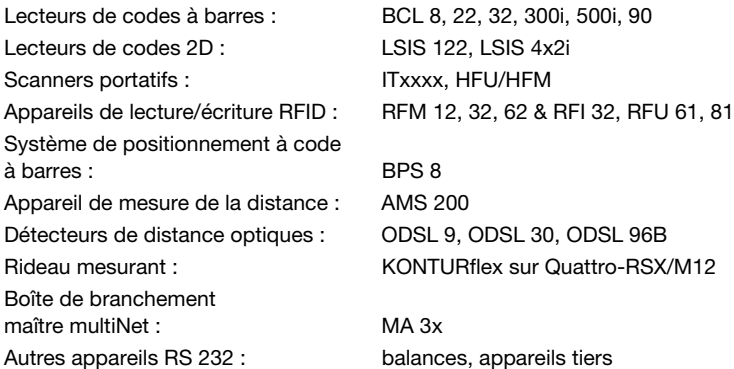

Ce faisant, les données sont transmises de l'appareil DEV via une interface RS 232 (V.24) à la MA 248i, puis transformées pour le protocole PROFINET. Le format de données sur l'interface RS 232 correspond au format de données standard de Leuze (9600 Bd, 8N1 et STX, Data, CR, LF).

Pour que la MA 248i fonctionne correctement, le fichier GSDML doit être intégré dans le gestionnaire de matériel de l'API.

Les appareils Leuze correspondants sont sélectionnés à l'aide du commutateur de codage tournant sur la platine de l'unité de branchement. Une position universelle permet de raccorder de nombreux autres appareils RS 232.

## <span id="page-9-0"></span>1.4 Définition des termes

Pour faciliter la compréhension des explications données ci-après, voici la définition de quelques termes :

## • Désignation des bits :

Le premier bit ou octet commence au numéro «  $0$  » pour le bit/octet  $2^0$ .

• Taille des données :

Taille du paquet de données attachées valide en octets.

• Fichier GSD (fichier de base de l'appareil) : Description de l'appareil pour la commande.

## • Consistant :

Des données qui vont ensemble du point de vue de leur contenu et qui ne peuvent pas être séparées sont qualifiées de données consistantes. Lors de l'identification d'objets, il doit être garanti que les données sont transmises complètement et dans le bon ordre, le résultat étant faussé sinon.

## • Appareil Leuze (DEV) :

Appareils Leuze, p. ex. lecteurs de codes à barres, lecteurs RFID, VisionReader…

• Commande en ligne :

Ces commandes se rapportent à l'appareil d'identification raccordé et peuvent varier selon l'appareil. Elles ne sont pas interprétées par la MA 248i, mais transmises de façon transparente (voir la description de l'appareil d'identification).

• Re :

Renvoi.

## • Point de vue des données d'E/S dans la description :

Les données de sortie sont les données qui sont envoyées par la commande à la MA. Les données d'entrée sont les données qui sont envoyées par la MA à la commande.

## • Bits bascule :

## Bit bascule de statut

Chaque changement d'état signale qu'une action a été exécutée. Par exemple, le changement d'état du bit ND (New Data) indique que des nouvelles données de réception ont été transmises à l'API.

## Bit bascule de commande

Une action est exécutée lors de chaque changement d'état. Par exemple, chaque changement d'état du bit SDO provoque l'envoi des données entrées de l'API à la MA 248i.

## <span id="page-10-0"></span>2 Recommandations de sécurité

## <span id="page-10-1"></span>2.1 Consignes générales de sécurité

#### Documentation

Toutes les indications contenues dans cette description technique, et en particulier le paragraphe « Recommandations de sécurité », doivent absolument être respectées. Conservez cette documentation technique avec soin. Elle doit toujours être disponible.

#### Règlements de sécurité

Respectez les décrets locaux en vigueur, ainsi que les règlements des corporations professionnelles.

#### Réparations

Les réparations doivent être effectuées uniquement par le fabricant ou par une personne autorisée par le fabricant.

## <span id="page-10-2"></span>2.2 Standards de sécurité

Les appareils de la série MA 2xxi ont été développés, fabriqués et vérifiés dans le respect des normes de sécurité en vigueur. Ils sont réalisés avec les techniques les plus modernes.

## <span id="page-10-3"></span>2.3 Utilisation conforme de l'appareil

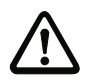

## Attention !

La protection de l'utilisateur et de l'appareil est garantie uniquement si l'appareil est employé conformément aux directives d'utilisation normale.

## Domaines d'application

L'unité modulaire de branchement MA 248i sert à brancher directement au bus de terrain des appareils Leuze, tels que des lecteurs de codes 2D ou de codes à barres, des scanners portatifs, des appareils de lecture/écriture RFID, etc. Vous trouverez une énumération détaillée au paragraphe [« Description du fonctionnement » page 7.](#page-8-1)

## <span id="page-11-0"></span>2.4 Prenez conscience des problèmes de sécurité !

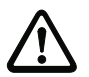

#### Attention !

Aucune intervention ni modification n'est autorisée sur les appareils, en dehors de celles qui sont décrites explicitement dans ce manuel.

#### Règlements de sécurité

Respectez les décrets locaux en vigueur, ainsi que les règlements des corporations professionnelles.

#### Personnel qualifié

Le montage, la mise en service et la maintenance des appareils doivent toujours être effectués par des experts qualifiés.

Les travaux électriques ne doivent être réalisés que par des experts en électrotechnique.

## <span id="page-12-0"></span>3 Mise en route rapide/principe de fonctionnement

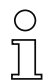

## Remarque !

Le paragraphe ci-dessous donne une description brève pour la première mise en service de la passerelle PROFINET MA 248i. Vous trouverez des explications détaillées des points énumérés dans la suite du manuel.

## <span id="page-12-1"></span>3.1 Montage

Il est possible de monter la plaque de montage de la passerelle MA 248i de deux manières différentes :

- sur quatre trous taraudés (M6) ou
- à l'aide de deux vis M8x6 sur les deux encoches de fixation latérales.

## <span id="page-12-2"></span>3.2 Disposition des appareils et choix du lieu de montage

Dans le meilleur des cas, la MA 248i doit être montée à proximité de l'appareil d'identification à un endroit bien accessible afin de faciliter la manipulation, par exemple pour le paramétrage de l'appareil raccordé.

Pour plus d'informations à ce sujet, reportez-vous au [chapitre 6.3.1](#page-30-3).

## <span id="page-12-3"></span>3.3 Raccordement électrique

Les appareils de la famille MA 2xxi disposent de quatre prises mâle/femelle M 12 de codage différent selon l'interface.

Y sont raccordés l'alimentation en tension (PWR IN), ainsi que les entrées/sorties de commutation (PWR OUT et PWR IN). Le nombre et la fonction des entrées et sorties de commutation dépendent de l'appareil final raccordé.

Une interface RS 232 interne sert à raccorder l'appareil Leuze concerné. Une autre interface RS 232 interne joue le rôle d'interface de maintenance pour le paramétrage de l'appareil raccordé par un câble nul modem série.

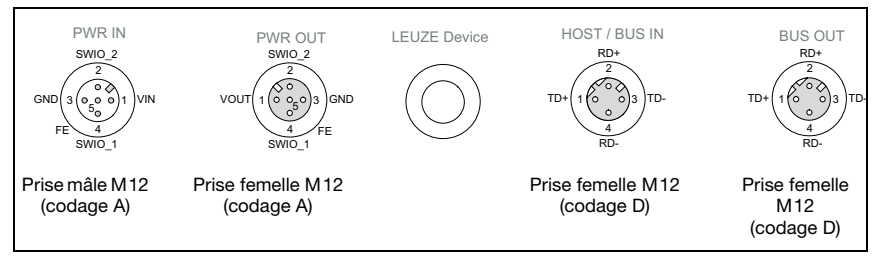

Figure  $3.1$ : Raccordements de la MA 248 $i$ 

#### Pour plus d'informations à ce sujet, reportez-vous au [chapitre 7](#page-31-2).

## <span id="page-13-0"></span>3.3.1 Raccordement de l'appareil Leuze

- $\%$  Pour raccorder l'appareil Leuze à l'interface appareil RS 232 interne, ouvrez le boîtier de la MA 248i et introduisez le câble d'appareil concerné (voir [chapitre](#page-85-3) 14.6, p. ex. KB 031 pour BCL 32) dans l'ouverture filetée du milieu.
- $\ddot{\phi}$  Branchez le câble à l'interface appareil interne (X30, X31 ou X32, voir [chapitre](#page-36-2) 7.5.1).
- $\ddot{\phi}$  À l'aide du commutateur rotatif **S4** (voir [chapitre](#page-44-1) 8.2.5), sélectionnez l'appareil raccordé.
- Vissez le presse-étoupe dans l'ouverture filetée afin de garantir une décharge de traction et l'indice de protection IP 65.
- Bour finir, refermez le boîtier de la MA 248i.

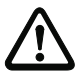

## Attention !

La tension d'alimentation ne peut être appliquée qu'ensuite. Au démarrage de la MA 248i, le commutateur de sélection d'appareil est interrogé et la passerelle se règle automatiquement sur l'appareil Leuze.

## Raccordement de la terre de fonction FE

 $\%$  Veillez à ce que la terre de fonction (FE) soit branchée correctement.

Un fonctionnement sans perturbations ne peut être garanti que si la terre de fonction a été raccordée de façon réglementaire. Toutes les influences électriques perturbatrices (CEM) sont détournées par le point de terre de fonction.

## <span id="page-13-1"></span>3.3.2 Raccordement de l'alimentation électrique et du câble de bus

- $\ddot{\psi}$  Pour brancher la passerelle à l'alimentation électrique via le raccordement PWR IN, utilisez de préférence les câbles surmoulés répertoriés dans le [chapitre](#page-83-4) 14.4.3.
- $\%$  Pour brancher la passerelle au bus de terrain via le raccordement  $\mathsf{H\hat{OTE}}$  / BUS IN. utilisez de préférence les câbles surmoulés répertoriés dans le [chapitre](#page-84-2) 14.5.4.
- $\ddot{\mathbb{S}}$  Si vous voulez mettre en place un réseau en topologie en bus, utilisez le raccordement BUS OUT.

## <span id="page-13-2"></span>3.4 Démarrage de l'appareil

 $\%$  Appliquez la tension d'alimentation +18 ... 30VCC (typ. +24VCC), la MA 248i démarre. La DEL PWR indique l'état prêt au fonctionnement.

En premier lieu, vous devez maintenant affecter un nom d'appareil individuel à la MA 248i. Ce nom d'appareil doit être communiqué au participant par l'API lors du « baptême de l'appareil ». Vous trouverez des informations plus détaillées à ce sujet dans la suite, ainsi que dans le chapitre [« Étape 6 – Réglage du nom d'appareil - Baptême de l'appareil »](#page-69-1) [page 68.](#page-69-1)

## <span id="page-14-0"></span>3.5 Mise en service de la MA 248i sur PROFINET

 $\&$  Procédez aux étapes nécessaires à la mise en service pour la commande S7 de Siemens (description ci-après).

Pour plus d'informations concernant chacune des étapes de mise en service, [voir](#page-65-2)  [chapitre 12.3 « Étapes de configuration pour une commande Siemens Simatic S7 ».](#page-65-2)

## <span id="page-14-1"></span>3.5.1 Préparation de la commande

Dans un premier temps, attribuez une adresse IP au contrôleur IO (API S7) et préparez la commande pour la transmission consistante des données.

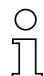

#### Remarque !

Dans le cas d'une commande S7, il convient de veiller à ce qu'au moins la version 5.4 et le Service Pack 5 (V5.4+SP5) du Simatic Manager soient utilisés.

## <span id="page-14-2"></span>3.5.2 Installation du fichier GSD

Pour la configuration ultérieure des appareils IO, par exemple de la MA 248i, le fichier GSD correspondant doit tout d'abord être chargé. Ce fichier décrit dans des modules toutes les données nécessaires au fonctionnement de l'appareil. Ces données sont les données d'entrée et de sortie et les paramètres d'appareil pour le fonctionnement de l'appareil, ainsi que la définition des bits de commande et de statut.

 $\%$  Installez le fichier GSD correspondant à l'appareil dans le gestionnaire PROFINET-IO de votre commande.

## <span id="page-15-0"></span>3.5.3 Configuration

 Configurez le système PROFINET-IO à l'aide de HW Config du SIMATIC Manager en insérant la MA 248i dans votre projet.

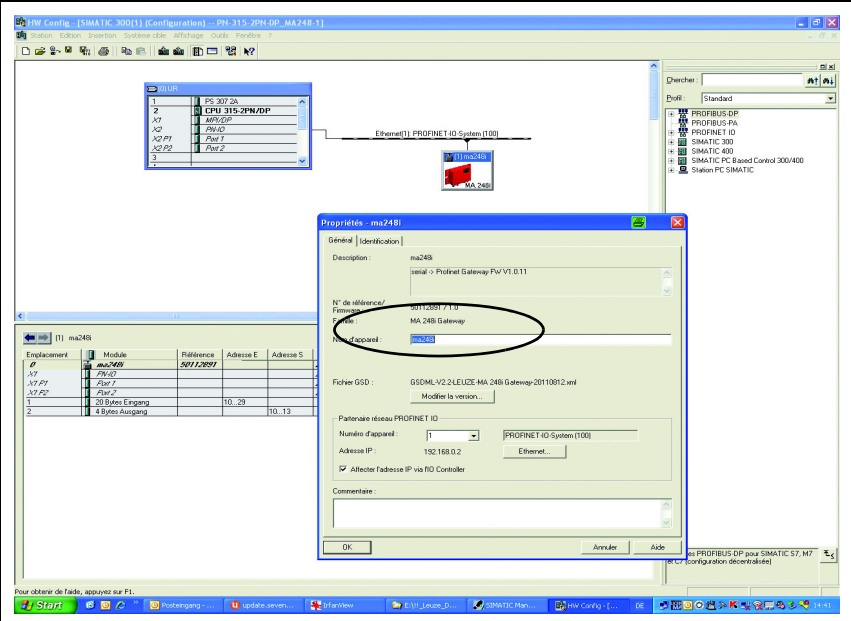

Figure 3.2 : Attribution des noms d'appareil à des adresses IP

Une adresse IP est ici affectée à un « nom d'appareil » univoque.

## <span id="page-15-1"></span>3.5.4 Configuration des modules

 Sélectionnez maintenant un module de données correspondant pour la plage d'entrée et de sortie.

Plusieurs modules de différentes tailles de données sont disponibles (4, 8, 12, 16, 20, 32 … 1024 octets).

#### Remarque !

Étant donné que le module de données comprend 2 octets pour les octets de commande et de statut, les données utiles ont toujours 2 octets de moins que le module de données sélectionné.

Par exemple, en cas d'utilisation du module de données à 12 octets, l'appareil Leuze ne dispose en réalité que de 10 octets pour les données utiles après soustraction des 2 octets de statut et de commande.

#### Recommandation

Pour le module de sortie, le module à 4 octets s'avère suffisant dans la plupart des cas.

Si, par exemple, vous devez paramétrer un scanner de codes à barres BCL par séquences PT ou écrire sur un transpondeur RFID, un plus grand module de données est souvent nécessaire.

#### Remarque !

Vous trouverez des exemples de tailles appropriées de module de données dans le [chapitre 12.3.4,](#page-67-2) section [« Exemples de réglages nécessaires pour les appareils Leuze »](#page-68-1)  [page 67](#page-68-1).

## <span id="page-16-0"></span>3.5.5 Transmission de la configuration au contrôleur IO

 $\%$  Transmettez la configuration PROFINET-IO au contrôleur IO (API S7).

Après la transmission correcte au contrôleur IO (API S7), l'API effectue automatiquement les opérations suivantes :

- Contrôle des noms d'appareil
- Attribution des adresses IP configurées dans HW Config aux appareils IO
- Lancement de l'établissement de la liaison entre le contrôleur IO et les appareils IO configurés
- Échange cyclique des données

#### Remarque !

Il n'est pas encore possible de communiquer avec des participants « non baptisés » !

## <span id="page-17-0"></span>3.5.6 Réglage du nom d'appareil - baptême d'appareil

Dans le contexte de PROFINET-IO, on appelle « baptême d'appareil » l'établissement d'un lien nominal pour un appareil PROFINET-IO.

## Affectation des noms d'appareil aux appareils IO configurés

 Choisissez la passerelle concernée MA 248i à l'aide de son adresse MAC pour le « baptême d'appareil ».

Un « nom d'appareil » univoque (qui doit concorder avec celui de HW Config) est ensuite affecté à ce participant.

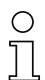

#### Remarque !

On distingue les MA 248i par leur adresse MAC affichée. Vous trouverez l'adresse MAC sur la plaque signalétique de la passerelle concernée.

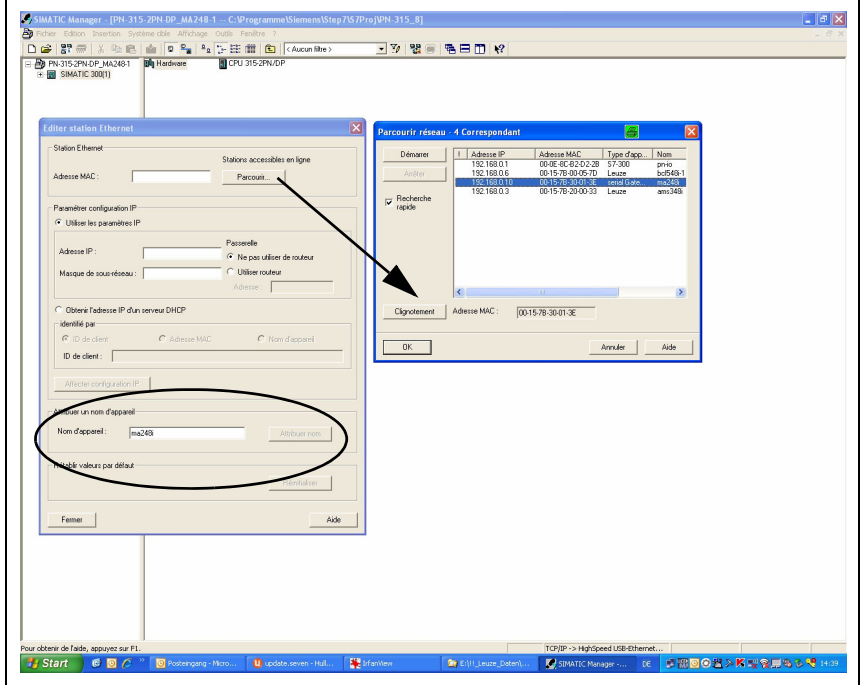

Figure 3.3 : Affectation des noms d'appareil aux appareils IO configurés

#### Adresse MAC - adresse IP - nom d'appareil individuel

 Attribuez ici encore une adresse IP (proposée par l'API), un masque de sous-réseau et le cas échéant une adresse de routeur, et affectez ces données au participant baptisé (« nom d'appareil »).

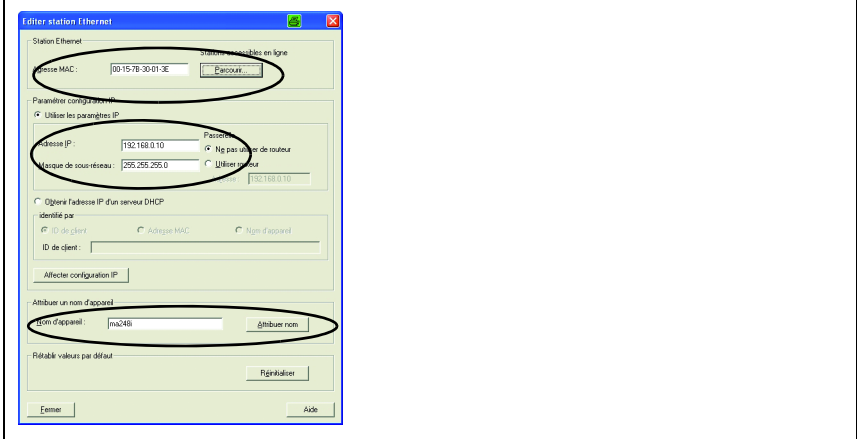

Figure 3.4 : Adresse MAC - adresse IP - nom d'appareil individuel

Dans la suite du processus et lors de la programmation, on n'utilise plus que le nom d'appareil univoque (255 caractères max.).

## <span id="page-18-0"></span>3.5.7 Contrôle du nom d'appareil

 $\uplus$  Une fois la phase de configuration terminée, contrôlez encore une fois les noms d'appareil affectés. Veillez à ce qu'ils soient univoques et à ce que tous les participants se trouvent sur le même sous-réseau.

## <span id="page-19-0"></span>4 Description de l'appareil

## <span id="page-19-1"></span>4.1 Généralités concernant les unités de branchement

L'unité modulaire de branchement de la série MA 2xxi est une passerelle polyvalente permettant d'intégrer les appareils Leuze RS 232 (p. ex. les lecteurs de codes à barres BCL 22, les appareils RFID RFM 32, AMS 200) au bus de terrain concerné. Les passerelles MA 2xxi sont conçues pour une utilisation dans un environnement industriel d'indice de protection élevé. Différentes variantes d'appareils sont disponibles pour les bus de terrain habituels. La mise en service est facilitée grâce à une structure de paramètres mémorisée pour les appareils RS 232 raccordables.

## <span id="page-19-2"></span>4.2 Propriétés des unités de branchement

La gamme d'appareils MA 248i se caractérise par trois modes de fonctionnement :

1. Mode transparent

Dans ce mode, la MA 248*i* fait fonction de passerelle simple avec communication automatique depuis et vers l'API. Pour ce faire, l'utilisateur n'a aucune tâche de programmation à réaliser. Néanmoins, les données ne sont ni mises en mémoire tampon ni mémorisées temporairement, mais seulement transférées. Le programmeur doit veiller à prélever les données à temps dans la mémoire d'entrée de l'API car celles-ci risquent sinon d'être écrasées par de nouvelles données.

2. Mode collectif

Dans ce mode, les données et les parties de message sont mémorisées temporairement dans la mémoire (tampon) de la MA, puis envoyées par activation de bit en un message à l'interface RS 232 ou à l'API. Il implique néanmoins de programmer toute la commande de communication sur l'API. Ce type de fonctionnement s'avère utile par exemple pour les très longs messages ou en cas de lecture d'un ou de plusieurs codes longs.

3. Mode de commande

Ce mode de fonctionnement spécial permet, avec les premiers octets de la plage de données, de transmettre des commandes prédéfinies à l'appareil raccordé par activation de bit. Pour ce faire, des commandes (en ligne) sont prédéfinies selon l'appareil à l'aide du commutateur de sélection d'appareil, [voir chapitre 16](#page-87-2)  « Spécifications pour les [appareils finaux de Leuze »](#page-87-2).

## <span id="page-20-0"></span>4.3 Structure de l'appareil

L'unité modulaire de branchement MA 248i sert à brancher directement des appareils Leuze, tels que le BCL 8, BCL 22, etc., au bus de terrain. Ce faisant, les données de l'appareil Leuze sont transmises via une interface RS 232 (V.24) à la MA 248i où elles sont transformées pour le protocole de bus de terrain. Le format de données sur l'interface RS 232 correspond au format de données standard de Leuze :

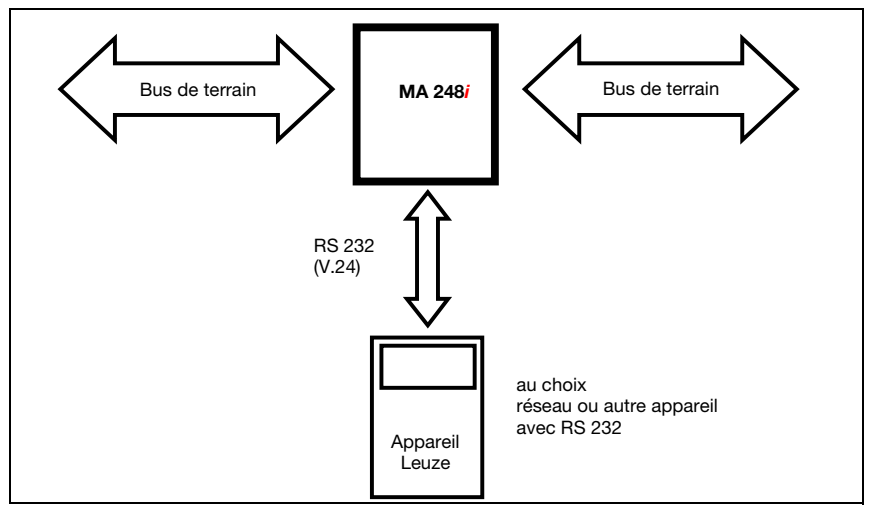

Figure 4.1 : Branchement d'un appareil Leuze (BCL, RFI, RFM, VR) au bus de terrain

Le câble de l'appareil Leuze concerné est introduit dans la MA 248i à travers des passecâbles avec presse-étoupe et relié avec les connecteurs des plaquettes.

La MA 248i est conçue comme passerelle pour n'importe quels appareils RS 232, par exemple un BCL 90 avec MA 90, un scanner portatif, des balances ou pour le couplage d'un réseau multiNet.

Les câbles RS 232 peuvent être raccordés en interne à l'aide de barrettes à broches JST. Grâce à un passe-câble stable avec presse-étoupe, le câble est étanche à la saleté et peut être mené de façon à être déchargé de toute traction.

Il est également possible de raccorder d'autres appareils RS 232 à l'aide de câbles d'adaptation avec extrémité Sub-D 9 ou extrémité ouverte.

## <span id="page-21-0"></span>4.4 Modes de fonctionnement

Pour accélérer la mise en service. la MA 248i dispose, en plus du fonctionnement standard, d'un autre mode de fonctionnement, le « mode de maintenance ». Dans ce mode, l'appareil Leuze peut par exemple être paramétré sur la MA 248*i* et la communication sur le bus de terrain peut être testée. Vous aurez besoin pour cela d'un PC ou d'un portable ayant un programme terminal adapté tel que BCL-Config de Leuze.

#### Commutateur de maintenance

Le commutateur de maintenance permet de choisir entre les modes de « fonctionnement » et de « maintenance ». Vous avez les possibilités suivantes :

#### Pos. RUN :

#### Fonction

L'appareil Leuze est relié au bus de terrain et communique avec l'API.

#### Pos. DEV :

#### Maintenance d'appareil Leuze

La liaison entre l'appareil Leuze et le bus de terrain est interrompue. Dans cette position du commutateur, il est possible de communiquer directement avec l'appareil Leuze sur la passerelle de bus de terrain via RS 232. Vous pouvez envoyer des commandes en ligne via l'interface de maintenance, configurer l'appareil Leuze à l'aide du logiciel de configuration concerné BCL-, BPS-, …-Config et sortir les données de lecture de l'appareil Leuze.

#### Pos. MA :

#### Maintenance de la passerelle de bus de terrain

Dans cette position du commutateur, votre PC/terminal est relié à la passerelle de bus de terrain. Ce faisant, les valeurs de réglage actuelles de la MA (p. ex. adresse, paramètres RS 232) peuvent être appelées par commande.

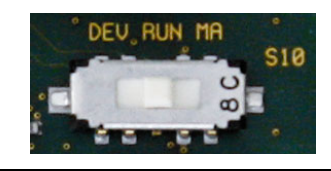

Figure 4.2 : Positions du commutateur de maintenance

## Remarque !

Si le commutateur de maintenance se trouve sur une des positions de maintenance, la DEL SF clignote à l'avant de l'appareil, [voir chapitre 8.1.2 « Affichage à DEL sur le boîtier »](#page-40-1).

De plus, le bit de maintenance SMA des octets de statut signale sur la commande que la MA se trouve en mode de maintenance.

#### Interface de maintenance

L'interface de maintenance peut être atteinte en retirant le couvercle de la MA 248*i* : elle possède une prise Sub-D à 9 pôles mâle. Vous aurez besoin pour raccorder un PC d'un câble de liaison RS 232 croisé pour établir les liaisons RxD, TxD et GND.

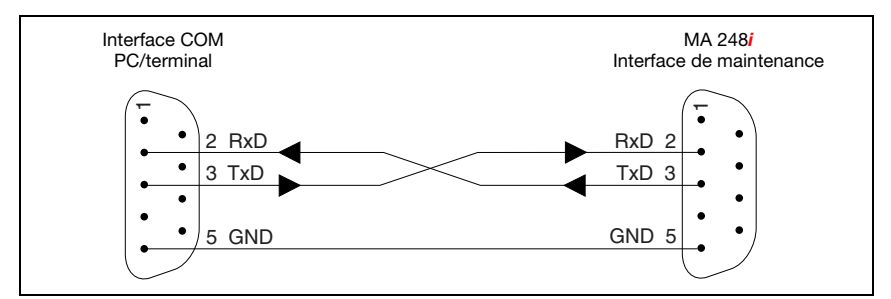

Figure 4.3 : Liaison de l'interface de maintenance avec un PC / un terminal

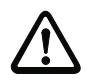

## Attention !

Pour que le PC de maintenance fonctionne, les paramètres de la RS 232 doivent correspondre à ceux de la MA. Le réglage standard Leuze de l'interface est le suivant : 9600 Bd, 8N1 et STX, Data, CR, LF.

## <span id="page-22-0"></span>4.5 Systèmes à bus de terrain

Différentes variantes de produits sont disponibles dans la série MA 2xxi pour le raccordement à divers systèmes de bus de terrain tels que PROFIBUS DP, PROFINET-IO, DeviceNet et EtherNet.

## <span id="page-22-1"></span>4.5.1 PROFINET-IO

La MA 248i est par conception un appareil PROFINET-IO (selon IEEE 802.3). La vitesse de transmission va jusqu'à 100 Mbit/s (100Base TX/FX), elle fonctionne en duplex intégral, prend en charge l'Auto-Negotiation et l'Auto-Crossover.

La fonctionnalité de l'appareil est définie dans des jeux de paramètres rassemblés en modules. Ces modules sont contenus dans un fichier GSDML.

Chaque MA 248i dispose dans son état de livraison d'une MAC-ID univoque. Grâce à ces informations, un nom d'appareil univoque et spécifique à l'installation (« NameOfStation ») est affecté à chaque appareil via le « Discovery and Configuration Protocol (DCP) ». Lors de la configuration d'un système PROFINET-IO, un rapport de nom est généré pour les appareils IO participants par affectation d'un nom aux appareils IO configurés (« baptême d'appareil »). Vous trouverez plus d'informations à ce sujet dans le paragraphe [« Étape 6 –](#page-69-1)  [Réglage du nom d'appareil - Baptême de l'appareil » page 68](#page-69-1).

Plusieurs prises mâles et femelles M 12 sont disposées sur la MA 248i pour le raccordement électrique de la tension d'alimentation, de l'interface et des entrées et sorties de commutation. Pour plus de précisions sur le raccordement électrique, consultez le [chapitre 7.2.](#page-32-2)

La MA 248i prend en charge :

- la fonctionnalité des appareils PROFINET-IO inspirée du profil PROFINET pour les systèmes d'identification
- la structuration modulaire des données d'E/S
- la communication PROFINET-IO RT (Real Time)
- les connexions Fast EtherNet standard (100 Mbit/s) (connectique M12)
- le commutateur EtherNet intégré / 2 ports Ethernet
- la classe de conformité PROFINET-IO B (CC-B)
- $\bullet$  l'I&M  $0-A$
- le diagnostic / les alarmes

Vous trouverez plus de détails dans le [chapitre 12](#page-64-2) !

## Fonctions d'identification & de maintenance (I&M)

La MA 248*i* prend en charge le record de base I&M0 :

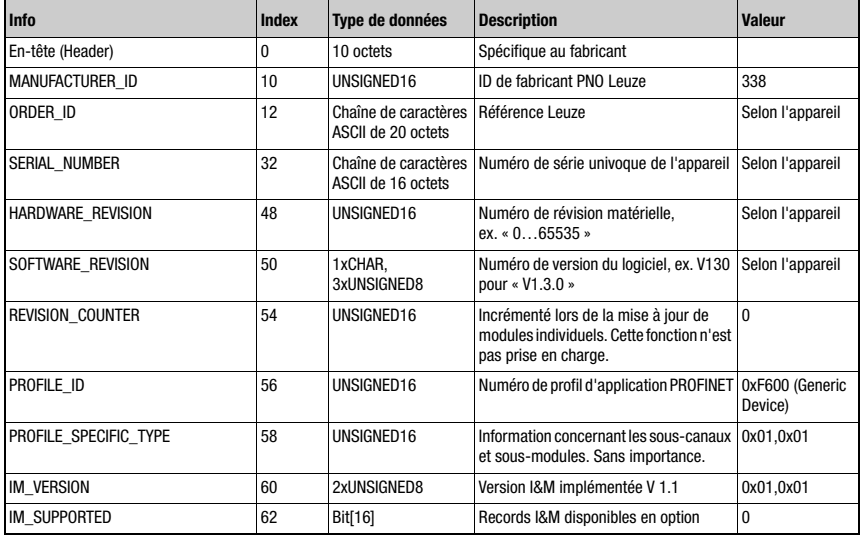

Tableau 4.1 : Record de base I&M0

Pour la communication, la MA 248i prend en charge d'autres protocoles et services :

- TCP/IP (téléchargement du microprogramme via serveur Web)
- DCP
- ARP
- PING

Pour plus de précisions sur la mise en service, consultez le [chapitre 12](#page-64-2).

## PROFINET-IO – topologie en étoile

La MA 248i peut s'utiliser comme appareil autonome (Stand-Alone) avec nom d'appareil individuel dans une topologie en étoile. Ce nom d'appareil doit être communiqué au participant par l'API lors du « baptême de l'appareil ».

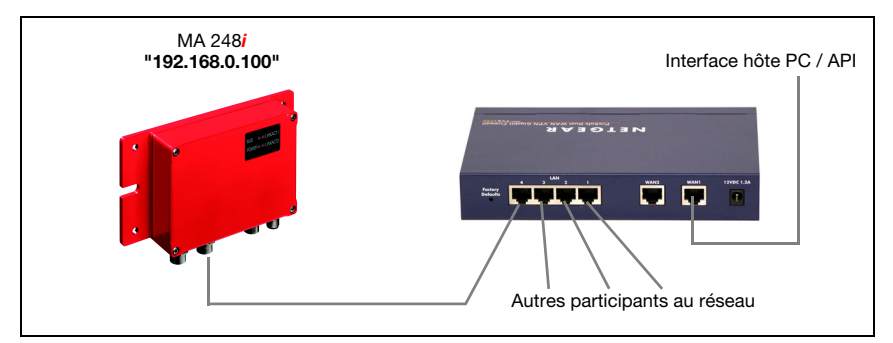

Figure 4.4 : PROFINET-IO avec topologie en étoile

## PROFINET-IO – topologie en bus

Les derniers développements innovants de la MA 248i qui intègre une fonctionnalité de commutateur (Switch) autorisent la mise en réseau directe (sans liaison directe à un commutateur) de plusieurs unités de branchement de type MA 248*i*. C'est pourquoi, outre la classique « topologie en étoile », il est également possible d'utiliser une « topologie en bus ».

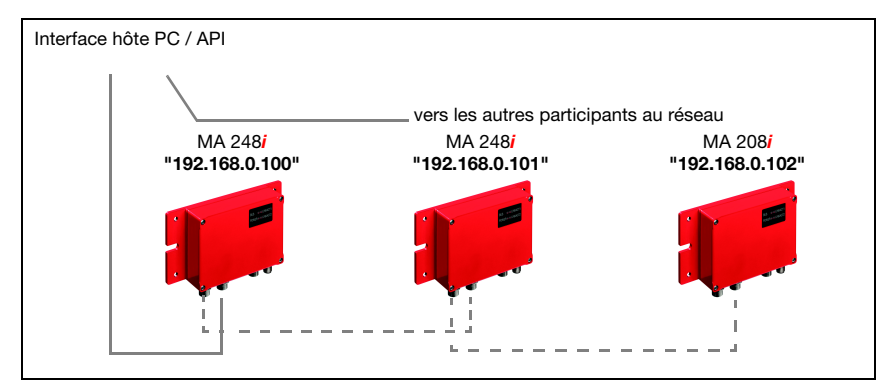

Figure 4.5 : PROFINET-IO avec topologie en bus

Chaque participant à un réseau a besoin de son nom d'appareil propre et univoque. Ce nom lui est affecté par l'API lors du « baptême d'appareil ». Vous trouverez des informations plus détaillées à ce sujet dans le chapitre [« Étape 6 – Réglage du nom d'appareil - Baptême de](#page-69-1)  [l'appareil » page 68](#page-69-1).

La longueur maximale d'un segment (longueur de la liaison entre le concentrateur (Hub) et l'appareil le plus éloigné) est limitée à 100m.

## <span id="page-25-0"></span>5 Caractéristiques techniques

## <span id="page-25-1"></span>5.1 Caractéristiques générales

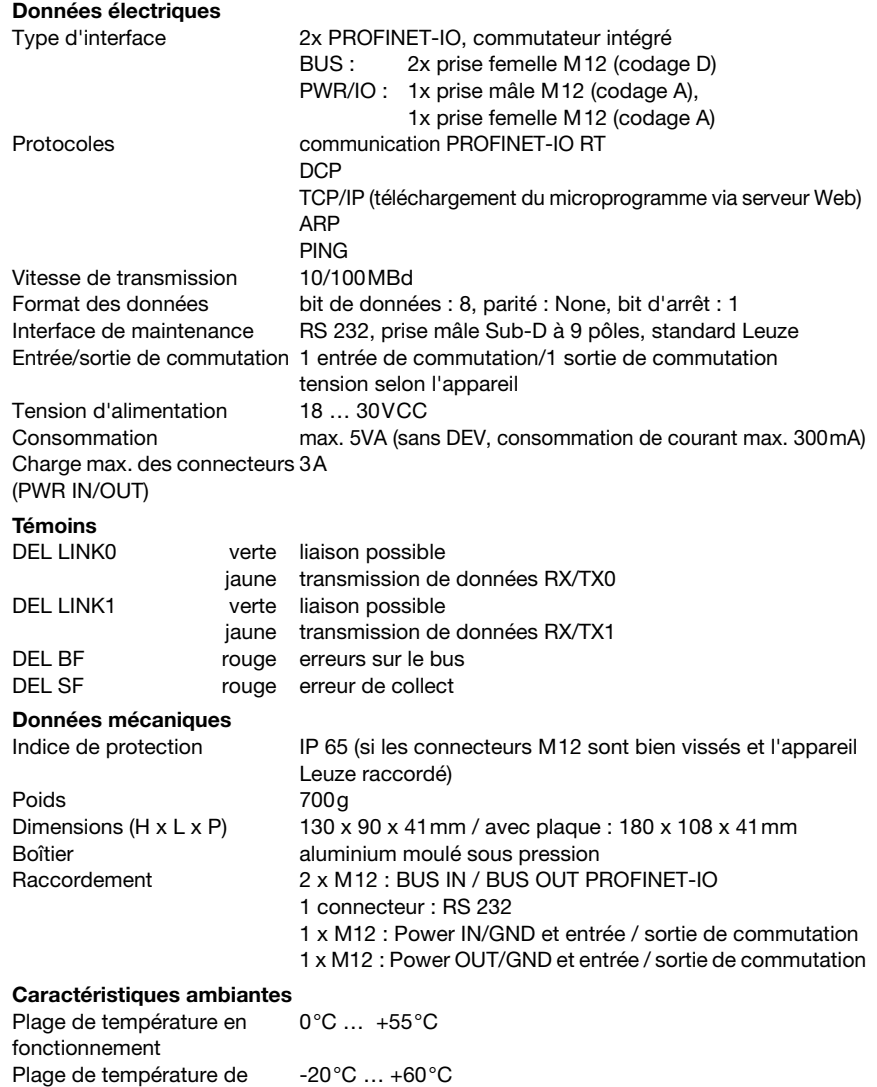

stockage

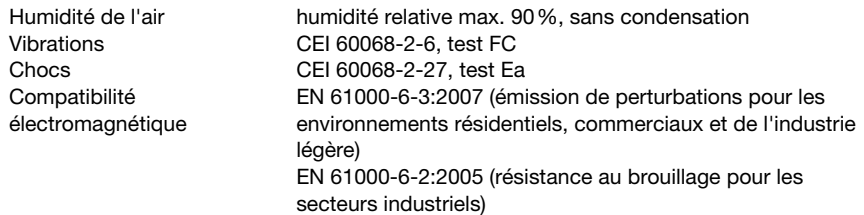

## <span id="page-26-0"></span>5.2 Encombrement

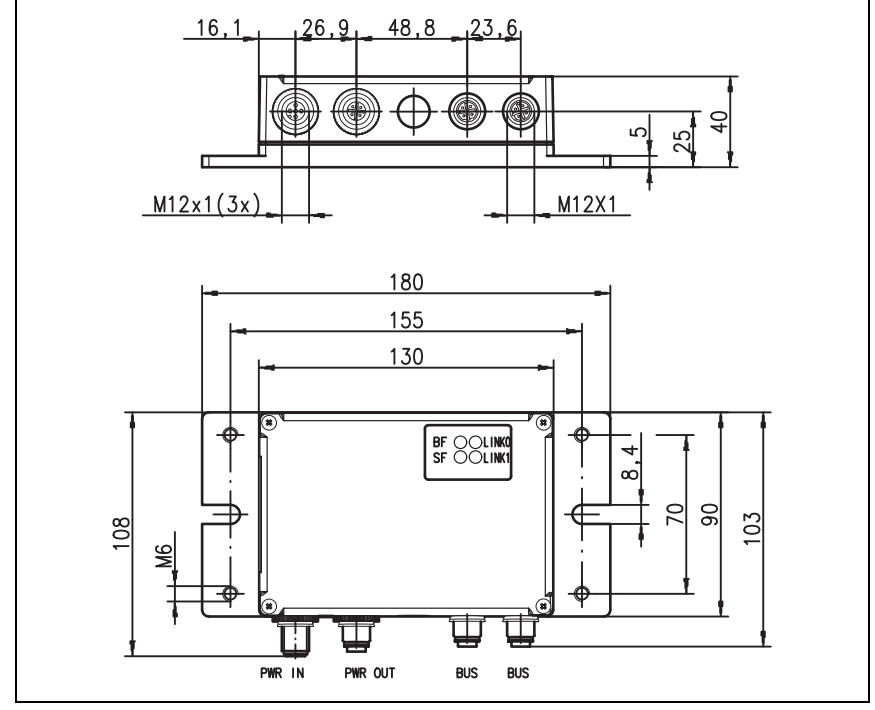

Figure 5.1 : Encombrement de la MA 248*i* 

## <span id="page-27-0"></span>5.3 Aperçu des différents types

Pour pouvoir intégrer les appareils RS 232 de Leuze aux différents types de bus de terrain, les modèles suivants de la gamme de passerelles MA 2xxi sont disponibles :

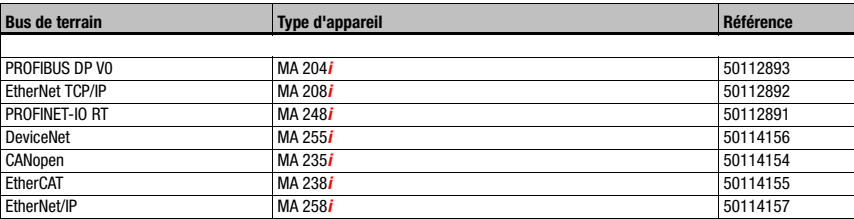

Tableau 5.1 : Aperçu des différents types de MA 2xxi

## <span id="page-28-0"></span>6 Installation et montage

## <span id="page-28-1"></span>6.1 Stockage, transport

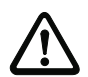

## Attention !

Pour le transport et le stockage, emballez l'appareil de façon à ce qu'il soit protégé contre les chocs et l'humidité. La meilleure protection est celle de l'emballage d'origine. Veillez au respect des conditions ambiantes autorisées spécifiées dans le paragraphe concernant les caractéristiques techniques.

#### Déballage

- Veillez à ce que le contenu de l'emballage ne soit pas endommagé. En cas d'endommagement, informez le service de poste ou le transporteur et prévenez le fournisseur.
- $\&$  Vérifiez à l'aide de votre bon de commande et des papiers de livraison que celle-ci contient :
	- la quantité commandée
	- le type d'appareil et le modèle correspondant à la plaque signalétique
	- la description brève.

La plaque signalétique vous renseigne sur le type de votre MA 2xxi. Vous trouverez des informations détaillées à ce sujet sur la notice jointe ou au [chapitre 14.2](#page-81-4).

#### Plaque signalétique de l'unité de branchement

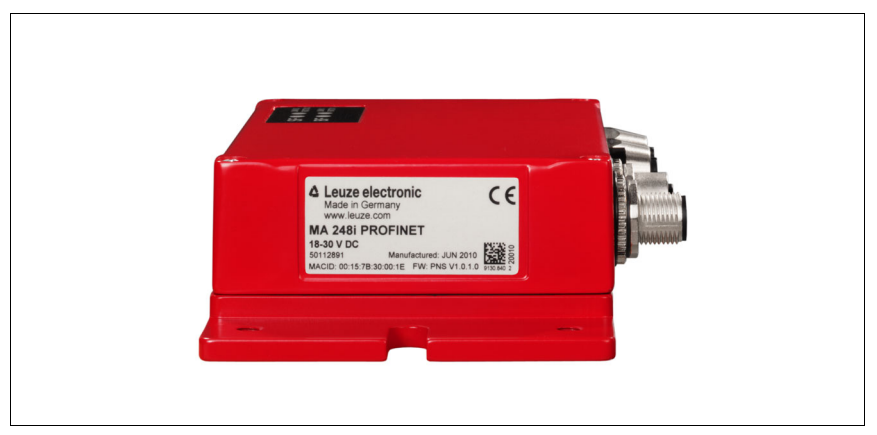

Figure 6.1 : Plaque signalétique de la MA 248*i* 

 Conservez les emballages d'origine pour le cas où l'appareil doive être entreposé ou renvoyé plus tard.

Si vous avez des questions à ce sujet, veuillez vous adresser à votre fournisseur ou à votre bureau de distribution Leuze electronic.

 $\%$  Lors de l'élimination de l'emballage, respectez les consignes en vigueur dans la région.

## <span id="page-29-0"></span>6.2 Montage

Il est possible de monter la plaque de montage de la passerelle MA 248i de deux manières différentes :

- sur quatre trous taraudés (M6) ou
- à l'aide de deux vis M8 sur les deux encoches de fixation latérales.

Fixation avec quatre vis M6 ou deux vis M8

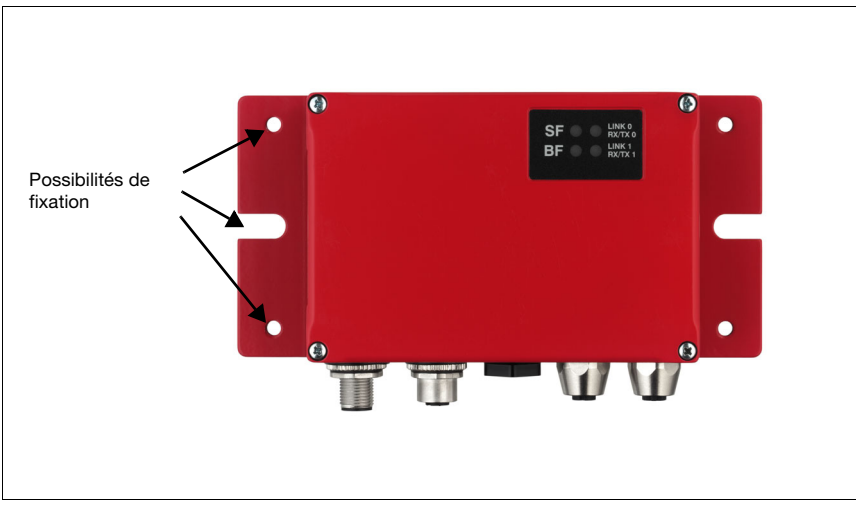

Figure 6.2 : Possibilités de fixation

## <span id="page-30-0"></span>6.3 Disposition des appareils

Dans le meilleur des cas, la MA 248i doit être montée à proximité de l'appareil d'identification à un endroit bien accessible afin de faciliter la manipulation, par exemple pour le paramétrage de l'appareil raccordé.

## <span id="page-30-1"></span>6.3.1 Choix du lieu de montage

<span id="page-30-3"></span>Lors du choix d'un lieu de montage correct, vous devrez prendre en compte un certain nombre de facteurs :

- Les longueurs de câbles autorisées entre la MA 248i et le système hôte selon l'interface utilisée.
- Le couvercle du boîtier doit être facilement accessible de manière à permettre d'atteindre sans problème les interfaces internes (interface appareil pour le raccordement des appareils Leuze par connecteurs de plaquettes, interface de maintenance) ainsi que d'autres éléments de commande.
- Respecter les conditions ambiantes autorisées (température, humidité).
- Minimiser le risque de détérioration de la MA 248i par des chocs mécaniques ou des pièces qui se coincent.

## <span id="page-30-2"></span>6.4 Nettoyage

 $\%$  Après le montage, nettoyez le boîtier de la MA 248**i** avec un tissu doux. Éliminez tous les restes d'emballage, par exemple les fibres de carton ou les boules de polystyrène.

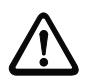

## Attention !

Pour le nettoyage des appareils, n'utilisez aucun produit nettoyant agressif tels que des dissolvants ou de l'acétone.

## <span id="page-31-0"></span>7 Raccordement électrique

<span id="page-31-2"></span>Les passerelles de bus de terrain MA 2xxi sont raccordées à l'aide de connecteurs M12 de différents codages.

Une interface d'appareil RS 232 permet de raccorder les appareils concernés avec des connecteurs système. Les câbles d'appareil disposent de presse-étoupe préparés.

Le codage et la version (prise mâle/femelle) varient selon l'interface HÔTE (bus de terrain) et la fonction. Pour connaître la version exacte de votre appareil, consultez la description du type d'appareil MA 2xxi concerné.

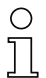

#### Remarque !

Des connecteurs et câbles surmoulés correspondant à tous les raccordements sont disponibles. Pour en savoir plus, [voir chapitre 14 « Listes de types et accessoires ».](#page-81-5)

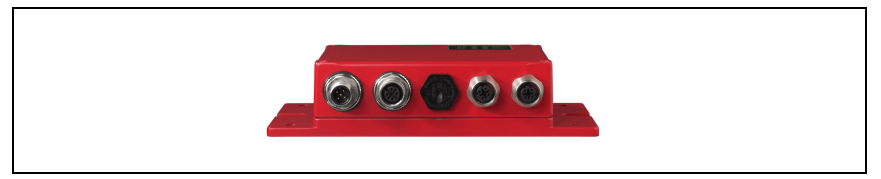

Figure 7.1 : Position des branchements électriques

## <span id="page-31-1"></span>7.1 Consignes de sécurité pour le raccordement électrique

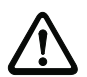

## Attention !

Assurez-vous avant le branchement que la tension d'alimentation concorde avec la valeur indiquée sur la plaque signalétique.

Le branchement de l'appareil et le nettoyage ne doivent être effectués que par un expert en électrotechnique.

Veillez à ce que la terre de fonction (FE) soit branchée correctement. Un fonctionnement sans perturbations ne peut être garanti que si la terre de fonction a été raccordée de façon réglementaire. Si vous ne parvenez pas à éliminer certains incidents, mettez l'appareil hors service et protégez-le contre toute remise en marche involontaire.

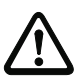

## Attention !

Pour les applications UL, l'utilisation est admissible exclusivement dans des circuits électriques de classe 2 selon le NEC (National Electric Code).

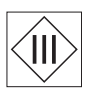

Les passerelles de bus de terrain sont conçues de classe de protection III pour l'alimentation par TBTP (Très Basse Tension de Protection, PELV).

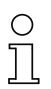

## Remarque !

L'indice de protection IP 65 n'est atteint que si les connecteurs sont bien vissés ou les capuchons en place !

## <span id="page-32-0"></span>7.2 Raccordement électrique

<span id="page-32-2"></span>La MA 248*i* est équipée de deux prises mâle/femelle M12 de codage A pour l'alimentation en tension.

Y sont raccordés l'alimentation en tension (PWR IN), ainsi que les entrées/sorties de commutation (PWR OUT et PWR IN). Le nombre et la fonction des entrées et sorties de commutation dépendent de l'appareil final raccordé. Deux autres prises femelles M 12 servent au rattachement au bus de terrain. Ces connexions présentent un codage D.

Une interface RS 232 interne sert à raccorder l'appareil Leuze concerné. Une autre interface RS 232 interne joue le rôle d'interface de maintenance pour le paramétrage de l'appareil raccordé par câble nul modem série.

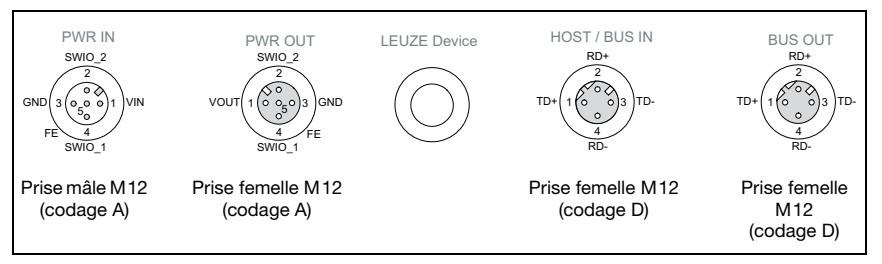

Figure 7.2 : Raccordements de la MA 248i

Les paragraphes suivants donnent une description détaillée des différentes connexions ainsi que des affectations des broches.

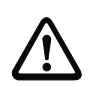

## Attention !

L'alimentation en tension et les câbles bus ont le même codage. Veuillez respecter les désignations de raccordement imprimées.

## <span id="page-32-1"></span>7.2.1 PWR IN – Alimentation en tension et entrée / sortie de commutation

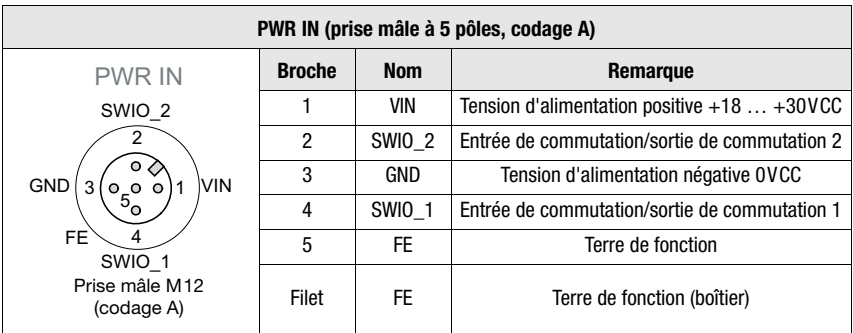

Tableau 7.1 : Affectation des broches de PWR IN

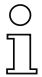

## Remarque !

La désignation et la fonction des SWIO dépendent de l'appareil raccordé. Veuillez tenir compte à ce sujet du tableau ci-après.

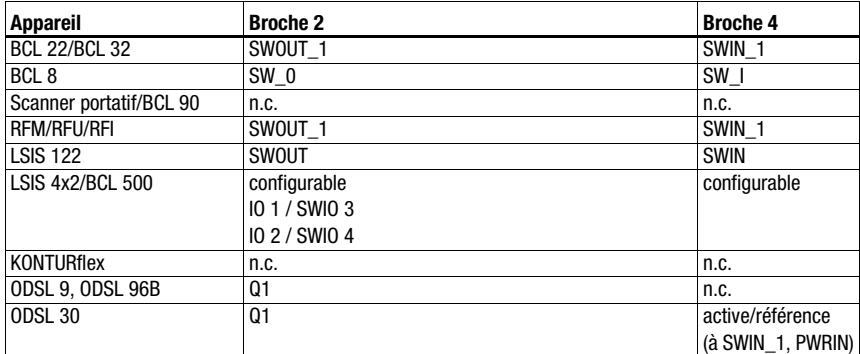

Tableau 7.1 : Fonctions spécifiques à l'appareil des SWIO

## Tension d'alimentation

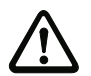

## Attention !

Pour les applications UL, l'utilisation est admissible exclusivement dans des circuits électriques de classe 2 selon le NEC (National Electric Code).

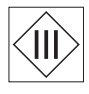

Les passerelles de bus de terrain sont conçues de classe de protection III pour l'alimentation par TBTP (Très Basse Tension de Protection, PELV).

## Raccordement de la terre de fonction FE

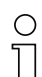

## Remarque !

Veillez à ce que la terre de fonction (FE) soit branchée correctement. Un fonctionnement sans perturbations ne peut être garanti que si la terre de fonction a été raccordée de façon réglementaire. Toutes les influences électriques perturbatrices (CEM) sont détournées par le point de terre de fonction.

## Entrée / sortie de commutation

La MA 248i dispose des entrées et sorties de commutation **SWIO\_1 et SWIO\_2.** Elle se trouve sur la prise mâle M 12 PWR IN et sur la prise femelle M 12 PWR OUT. La liaison des entrées et sorties de commutation de PWR IN vers PWR OUT peut être interrompue à l'aide d'un cavalier. Dans ce cas, seule l'entrée et sortie de commutation sur PWR IN est active.

La fonction des entrées et sorties de commutation dépend de l'appareil Leuze raccordé. Vous trouverez les informations à ce sujet dans le manuel d'utilisation correspondant.

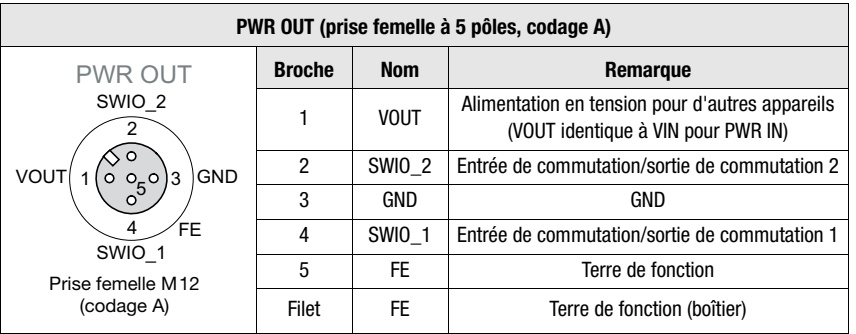

## <span id="page-34-0"></span>7.2.2 PWR OUT – Entrée / sortie de commutation

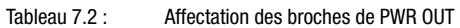

## Remarque !

L'intensité maximale admissible des connecteurs PWR OUT et IN est de 3A, valeur de laquelle il faut soustraire la consommation de la MA et de l'appareil final raccordé.

La fonction des entrées et sorties de commutation dépend de l'appareil Leuze raccordé. Vous trouverez les informations à ce sujet dans le manuel d'utilisation correspondant. Dans l'état de livraison, les SWIO 1/2 sont en parallèle sur PWR IN/OUT. Cette liaison peut être interrompue grâce à un cavalier.

## <span id="page-34-1"></span>7.3 BUS IN

La MA 248*i* met à disposition une interface PROFINET-IO en tant qu'interface hôte.

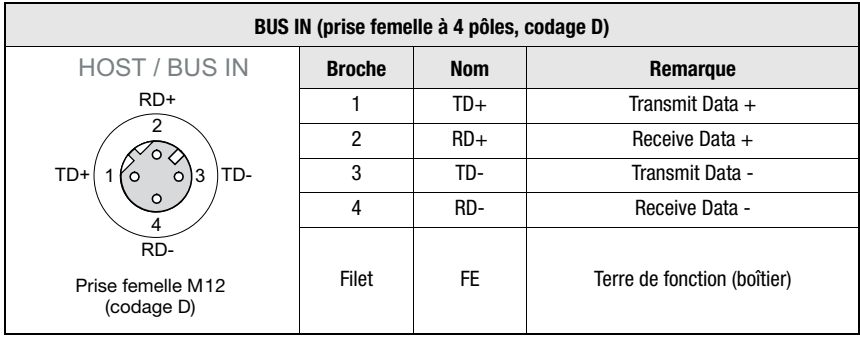

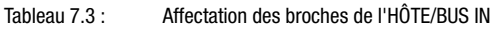

 $\%$  Pour la liaison à l'hôte de la MA 248i, utilisez de préférence des câbles surmoulés « KB ET - … - SA-RJ45 », voir tableau [14.4 Câbles de raccordement au bus pour la](#page-84-3)  MA [248i page](#page-84-3) 83.

Brochage du câble PROFINET-IO

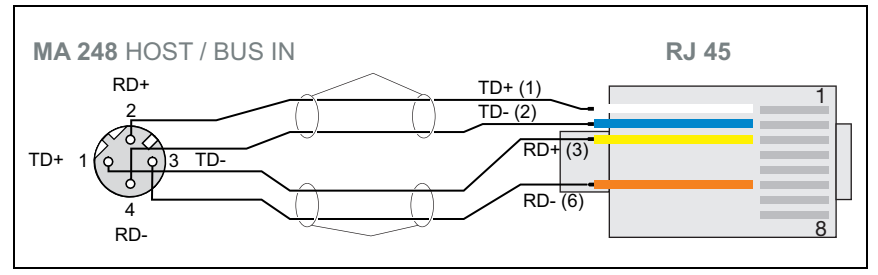

Figure 7.3 : Brochage du câble HÔTE/BUS IN sur RJ-45 (représentation du raccordement de l'appareil)

# Remarque concernant le raccordement de l'interface PROFINET-IO

Veillez à un blindage suffisant. Le câble de liaison complet doit être blindé et mis à la terre. Les conducteurs RD+/RD- et TD+/TD- doivent être torsadés par paires. Pour la liaison, utilisez des câbles CAT 5.

## <span id="page-35-0"></span>7.4 BUS OUT

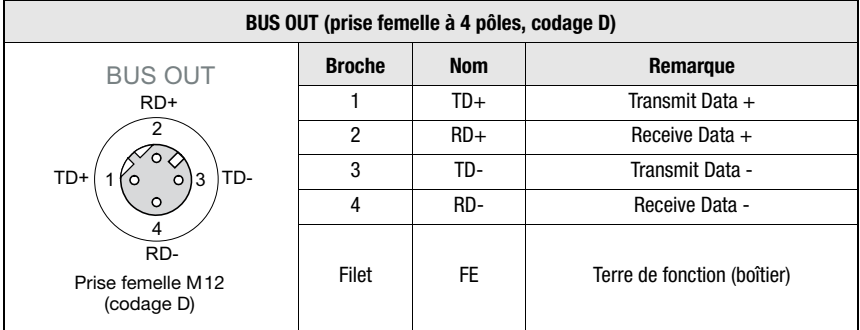

Tableau 7.4 : Affectation des broches de l'HÔTE/BUS OUT

 $\%$  Pour la liaison hôte de la MA 248i, utilisez de préférence des câbles surmoulés « KB ET - … - SSA », voir tableau [14.4 Câbles de raccordement au bus pour la MA](#page-84-3) 248i [page](#page-84-3) 83.

Si vous utilisez des câbles de fabrication personnelle, observez les recommandations suivantes :

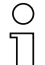

## Remarque !

Veillez à un blindage suffisant. Le câble de liaison complet doit être blindé et mis à la terre. Les lignes signaux doivent être torsadées par paires. Pour la liaison, utilisez des câbles CAT 5.
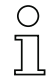

# Remarque !

Si la MA 248i est utilisée comme appareil autonome ou en bout de bus dans une topologie en bus, il n'est pas indispensable de brancher une terminaison à la prise femelle BUS OUT!

# 7.5 Interfaces appareil

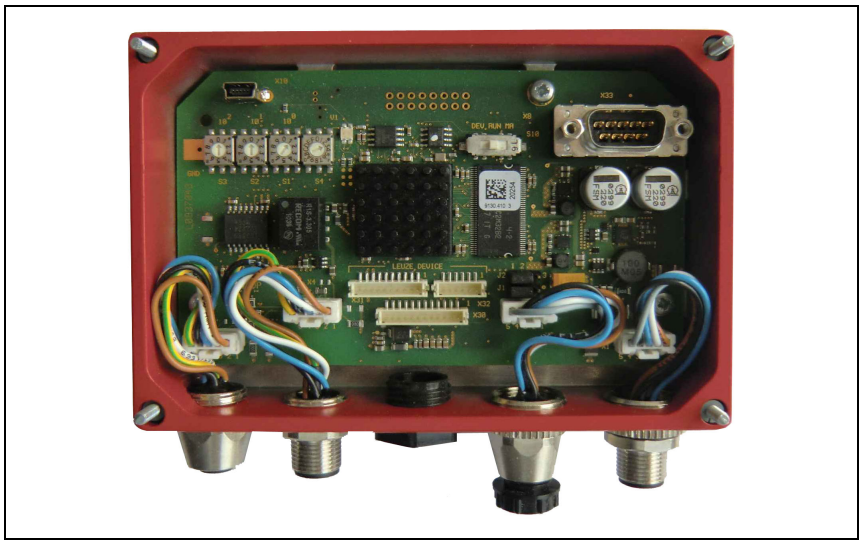

<span id="page-36-0"></span>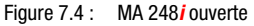

# 7.5.1 Interface appareil RS 232 (accessible après ouverture de l'appareil, interne)

L'interface appareil est préparée pour les prises système (connecteurs de plaquettes) pour les appareils Leuze RFI xx, RFM xx, BCL 22 et BCL 32, VR avec un câble KB 031.

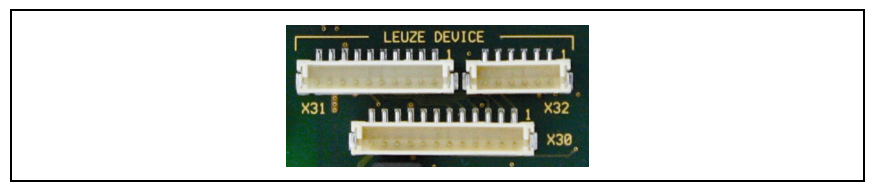

Figure 7.5 : Interface appareil RS 232

Les appareils standard sont raccordés à l'aide de prises à 6 ou 10 pôles sur X31 ou X32. De plus, pour les scanners portatifs, BCL 8 et BPS 8 avec alimentation 5VCC (de la MA) sur la broche 9, le raccordement de plaquettes à 12 pôles X30 est disponible.

Un câble supplémentaire (cf. [« Listes de types et accessoires » page 80\)](#page-81-0) permet de mettre en place le raccordement système sur M 12 ou Sub-D à 9 pôles, par exemple pour les scanners portatifs.

# 7.5.2 Interface de maintenance (interne)

<span id="page-37-0"></span>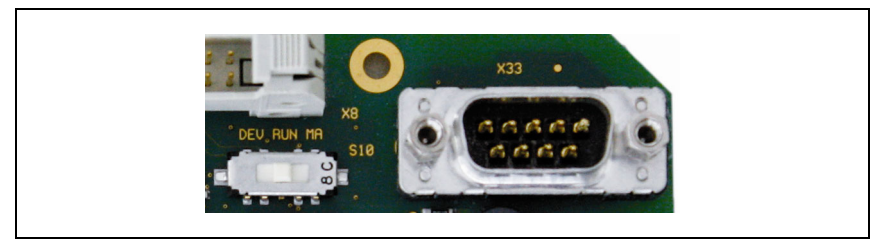

Figure 7.6 : Commutateur et interface de maintenance RS 232

Une fois activée, cette interface permet d'accéder via RS 232 à l'appareil Leuze raccordé (DEV) et à la MA en vue du paramétrage par le Sub-D à 9 pôles. Durant l'accès, la liaison entre l'interface de bus de terrain et l'interface appareil est désactivée. Mais le bus de terrain n'en est pas interrompu.

L'interface de maintenance peut être atteinte en retirant le couvercle de la MA 248i ; elle possède une prise mâle Sub-D à 9 pôles. Vous aurez besoin pour raccorder un PC d'un câble de liaison RS 232 croisé pour établir les liaisons RxD, TxD et GND. Un Handshake matériel par RTS, CTS n'est pas réalisé sur l'interface de maintenance.

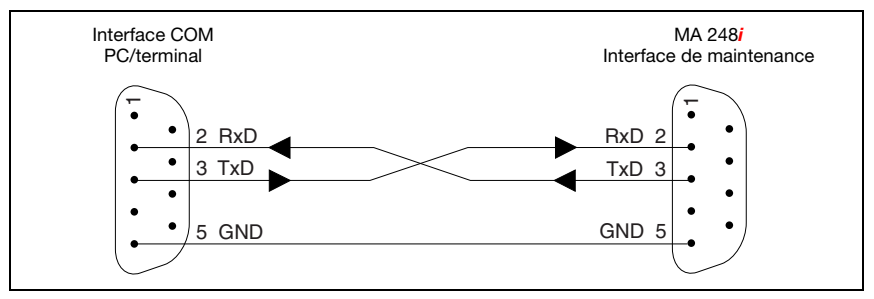

Figure 7.7 : Liaison de l'interface de maintenance avec un PC / un terminal

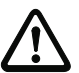

# Attention !

Pour que le PC de maintenance fonctionne, les paramètres de la RS 232 doivent correspondre à ceux de la MA. Le réglage standard Leuze de l'interface est le suivant : 9600Bd, 8N1 et STX, Data, CR, LF.

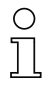

#### Remarque !

Pour la configuration des appareils raccordés sur l'interface externe, par exemple un BCL 8 (barrette à broches JST « X30 »), un câble configuré pour cela est nécessaire. Le commutateur de maintenance doit se trouver en position DEV ou MA (maintenance d'appareil Leuze/MA).

# 7.6 Câblage du PROFINET-IO

Pour le câblage, il est conseillé d'utiliser un câble EtherNet de catégorie 5 (Cat. 5).

Pour transformer la connectique M 12 en RJ45, un adaptateur KDS ET M12 / RJ 45 W - 4P adapté aux câbles réseau standard est disponible.

Si un câble réseau standard ne convient pas (p. ex. parce que l'indice de protection IP est insuffisant), il est possible d'utiliser les câbles à confectionner soi-même « KB ET - … - SA » du côté de la MA 248i, voir [tableau 14.4 Câbles de raccordement au bus pour la MA 248i](#page-84-0) [page 83.](#page-84-0)

Avec la topologie en bus, la connexion entre les lecteurs MA 248i est effectuée au moyen du câble « KB ET - … - SSA », voir [« Câbles de raccordement au bus pour la MA 248i »](#page-84-0)  [page 83.](#page-84-0)

Pour les longueurs de câble non disponibles, vous pouvez bien sûr confectionner un câble vous-même. Il faut veiller dans ce cas à relier pour chaque câble la broche TD+ de la prise mâle M 12 à la broche RD+ du connecteur mâle RJ-45 ainsi que la broche TD- de la prise mâle M 12 à la broche RD- du connecteur mâle RJ-45, etc.

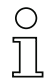

#### Remarque !

Utilisez les prises mâles / femelles ou les câbles surmoulés recommandés ([voir chapitre 14](#page-81-0)  [« Listes de types et accessoires »\)](#page-81-0).

Pour plus d'informations sur les topologies, [voir chapitre 4.5.1 « PROFINET-IO ».](#page-22-0)

# 7.7 Longueurs des câbles et blindages

 $\&$  Veuillez respecter les longueurs maximales de câbles et types de blindage suivants :

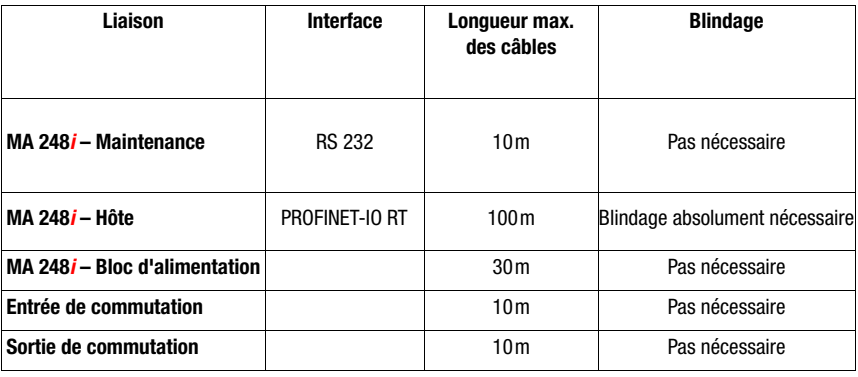

Tableau 7.5 : Longueurs des câbles et blindages

# 8 Affichage du statut et éléments de commande

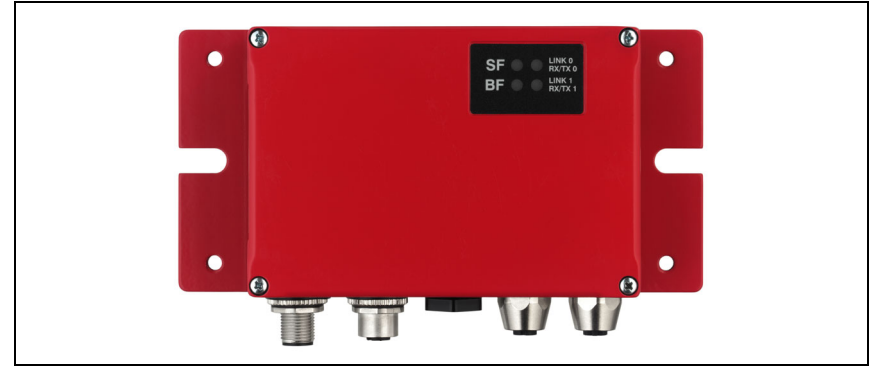

Figure 8.1 : Affichage à DEL de la MA 248*i* 

# 8.1 Affichage du statut par DEL

# 8.1.1 Affichage à DEL sur la platine

DEL (état)

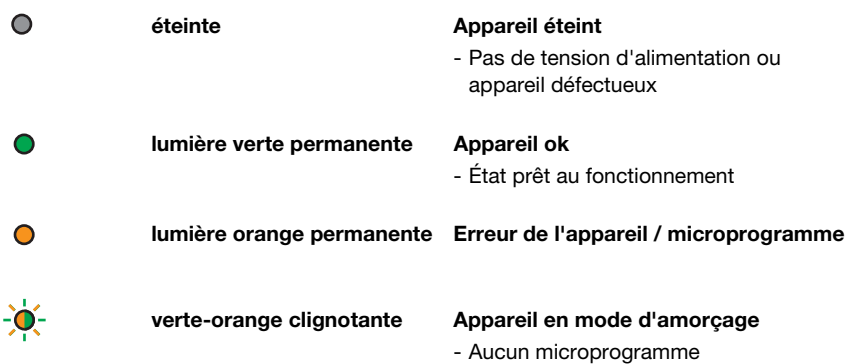

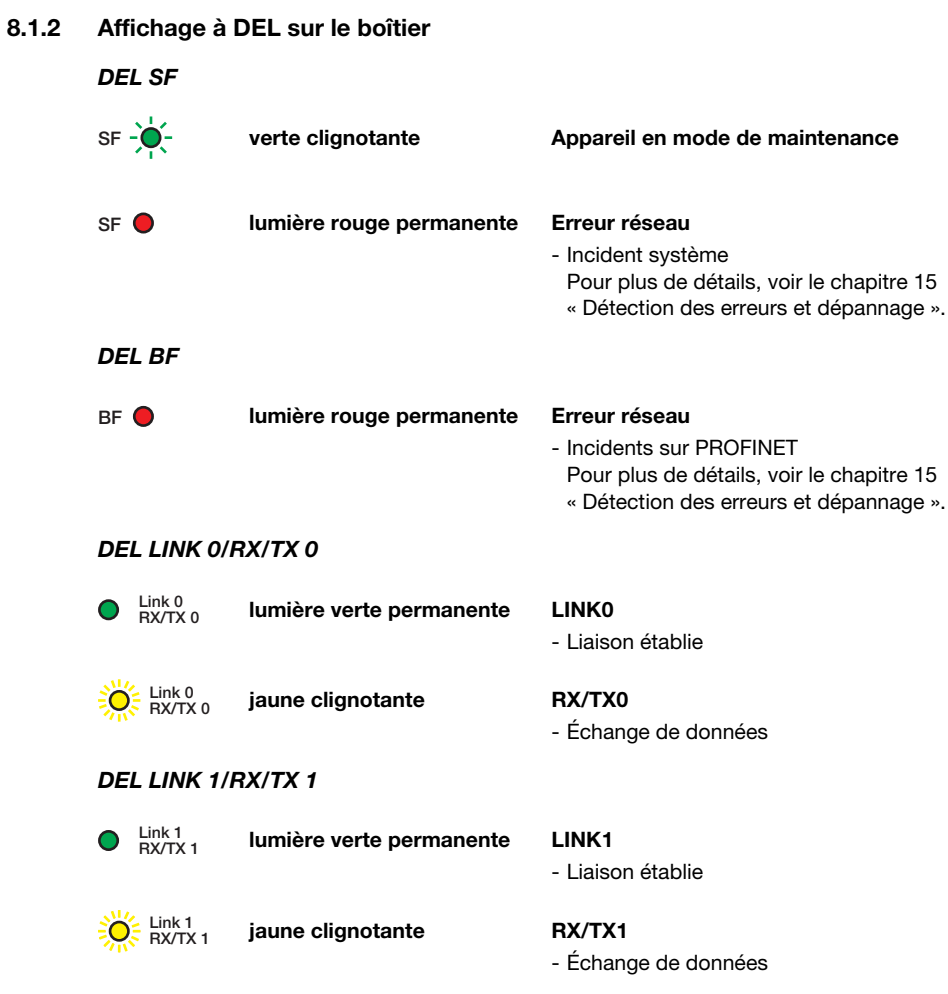

# 8.2 Interfaces internes et éléments de commande

# 8.2.1 Récapitulatif des éléments de commande

Veuillez trouver ci-après une description des éléments de commande de la MA 248*i*. La figure montre la MA 248*i*, le couvercle étant retiré.

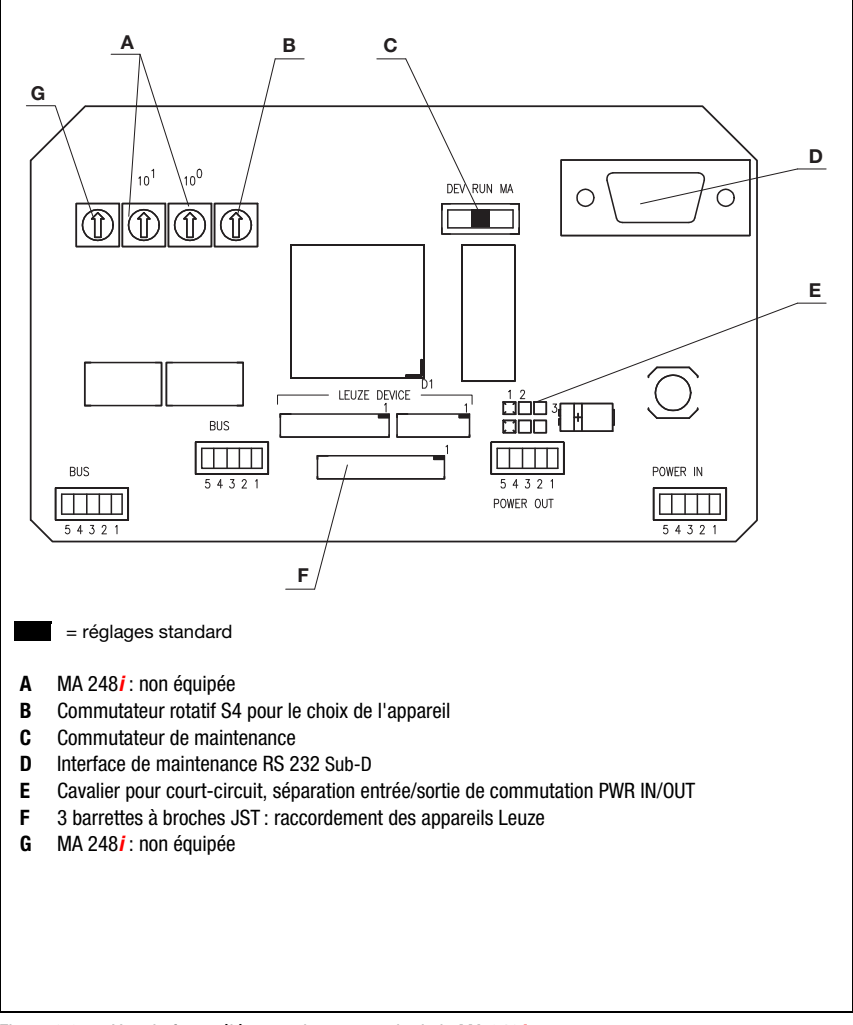

Figure 8.2 : Vue de face : éléments de commande de la MA 248*i* 

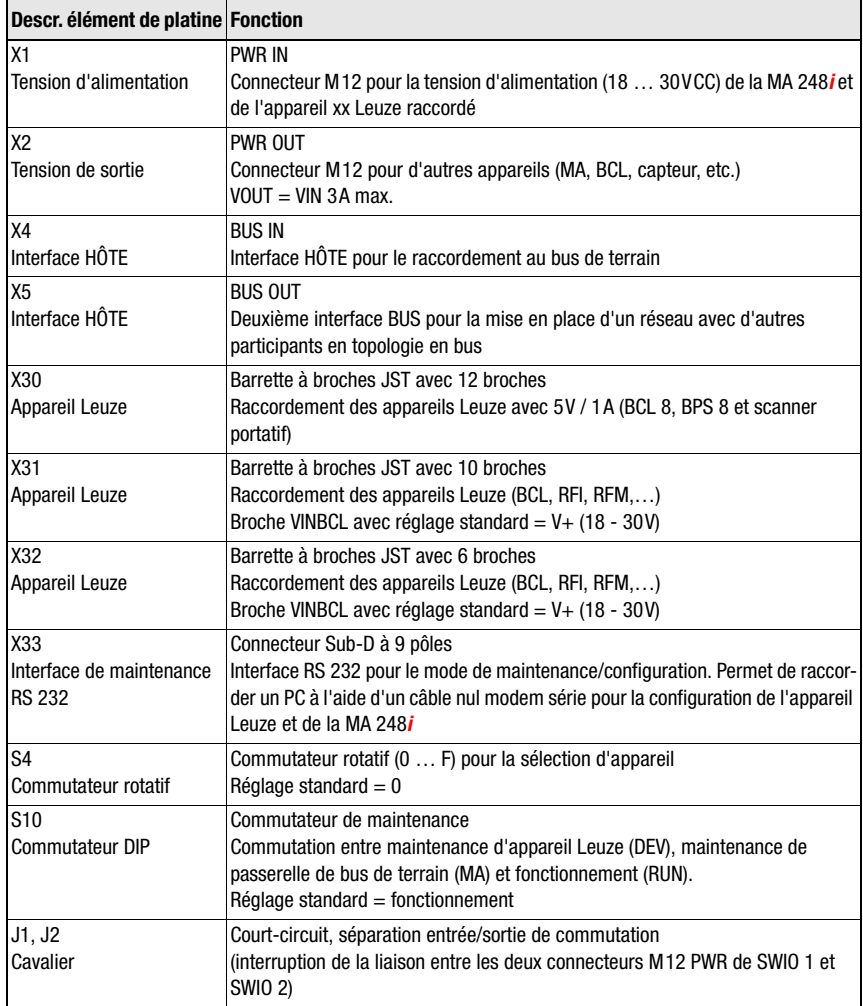

# 8.2.2 Raccordement sur connecteurs X30 …

La MA 248i est équipée de connecteurs de plaquettes X30 ... X32 pour le raccordement des appareils Leuze via RS 232.

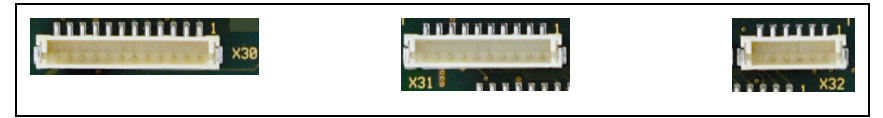

Figure 8.3 : Points de raccordement pour les appareils Leuze

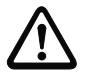

#### Attention !

Il n'est pas permis de raccorder en même temps plusieurs appareils Leuze à la MA 248i. En effet, une seule interface RS 232 peut être commandée à la fois.

# 8.2.3 RS 232 Interface de maintenance – X33

L'interface RS 232 X33 permet de configurer l'appareil Leuze et la MA 248i via un PC raccordé par câble nul modem série.

#### Affectation des broches X33 – connecteur de maintenance

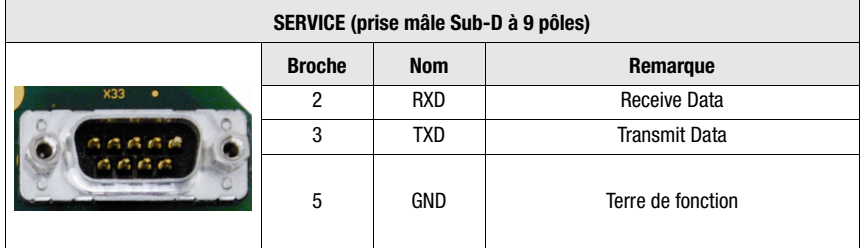

Tableau 8.1 : Affectation des broches de SERVICE

# 8.2.4 Commutateur de maintenance S10

Le commutateur DIP S10 vous permet de sélectionner le mode de fonctionnement ou le mode de maintenance, c.-à-d. que vous activez l'une des options suivantes :

- Fonctionnement (RUN) = réglage standard
- Maintenance d'appareil Leuze (DEV)
- Maintenance de passerelle de bus de terrain (MA)

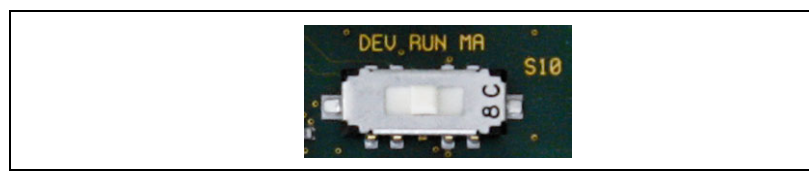

Figure 8.4 : Commutateur DIP Maintenance/Fonctionnement

Pour plus d'informations sur les différentes options, [voir chapitre 4.4 « Modes de](#page-21-0)  [fonctionnement »](#page-21-0).

# 8.2.5 Commutateur rotatif S4 pour le choix de l'appareil

<span id="page-44-0"></span>Le commutateur rotatif S4 permet de sélectionner l'appareil final Leuze.

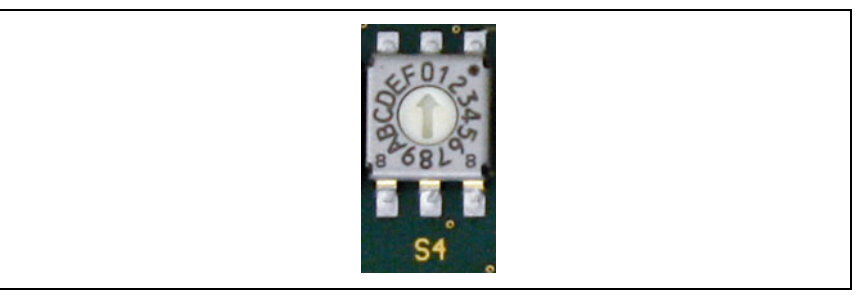

Figure 8.5 : Commutateur rotatif pour le choix de l'appareil

Voici un récapitulatif des appareils Leuze et des positions de commutateur qui leur sont affectées :

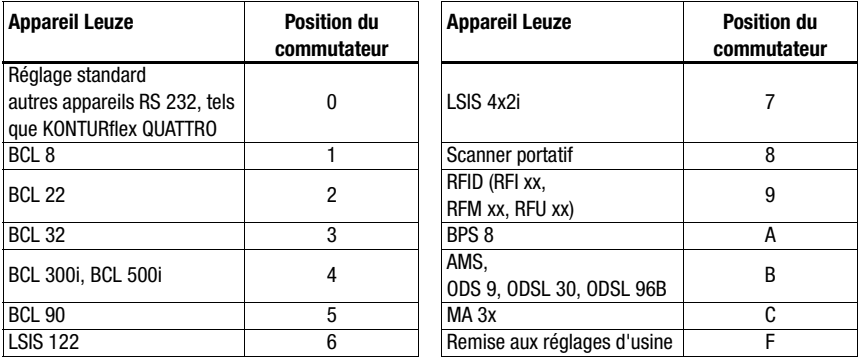

La position du commutateur permet de régler la passerelle sur l'appareil Leuze. Si la position du commutateur est modifiée, l'appareil doit être redémarré car la position du commutateur n'est interrogée qu'au redémarrage de la tension.

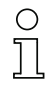

#### Remarque !

Pour la position 0 du commutateur, une distance >20ms doit être respectée pour la distinction de deux messages.

Les paramètres des appareils finaux Leuze sont décrits dans le [chapitre 16.](#page-87-0)

# 9 Configuration

La MA 248i est configurée à l'aide du fichier GSD ou GSDML via le gestionnaire d'appareils de la commande. La configuration de l'appareil raccordé s'effectue généralement via l'interface de maintenance de la MA à l'aide d'un logiciel de configuration adapté.

Les logiciels de configuration (BCL-Config pour les lecteurs de codes à barres, RF-Config pour les appareils RFID, etc.) et la documentation associée sont disponibles sur le site internet de Leuze, rubrique Download :

www.leuze.com \ download \ identifier

#### Remarque !

Pour afficher le texte d'aide, vous devez avoir installé un programme vous permettant de lire les fichiers PDF (non compris dans la livraison). Des remarques importantes sur le paramétrage et les fonctions paramétrables se trouvent dans la description de l'appareil concerné.

# 9.1 Raccordement de l'interface de maintenance

Le raccordement de l'interface de maintenance RS 232 est effectué croisé après ouverture du couvercle de la MA 248i à l'aide de la prise Sub-D à 9 pôles et d'un câble nul modem (RxD/TxD/GND). Pour le raccordement, voir le chapitre [« Interface de maintenance](#page-37-0) [\(interne\) » page 36](#page-37-0).

L'interface de maintenance est activée à l'aide du commutateur de maintenance et établit avec le réglage DEV (appareil Leuze) ou MA (passerelle) une liaison directe avec l'appareil raccordé.

# 9.2 Lecture des informations en mode de maintenance

- Après le démarrage dans la position du commutateur RUN, placez le commutateur de maintenance de la MA sur la position MA.
- $\%$  Démarrez l'un des programmes terminaux suivants : BCL, RF, BPS Config.

Vous pouvez également utiliser l'outil Windows HyperTerminal.

- $\&$  Démarrez le programme.
- $\%$  Sélectionnez le port COM approprié (p. ex. COM1) et réglez l'interface de la manière suivante :

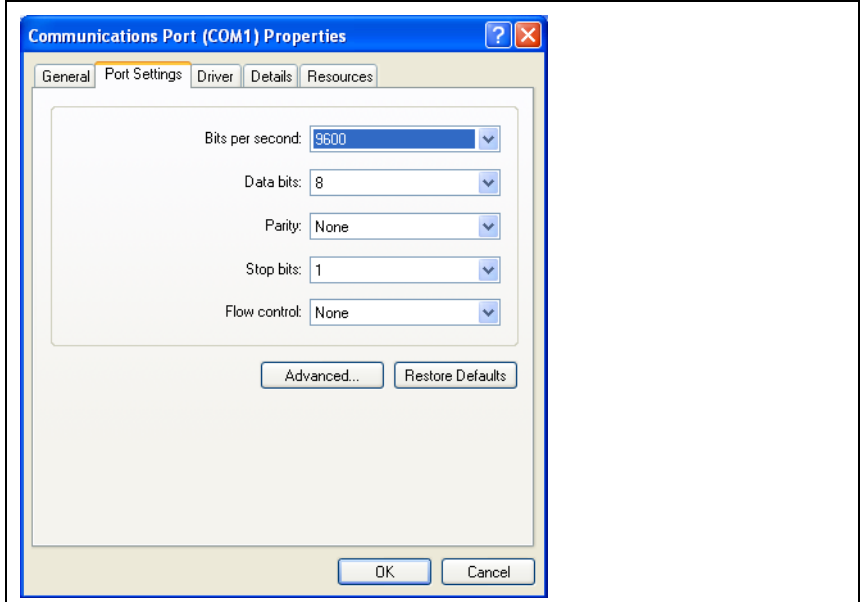

Figure 9.1 : Réglages du port COM

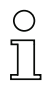

# Remarque !

Veuillez noter que pour pouvoir communiquer avec l'appareil Leuze raccordé, la trame STX, Data, CR, LF doit être réglée sur le programme terminal du PC.

#### **Commandes**

L'envoi des commandes suivantes vous permet d'obtenir des informations de la MA 248i.

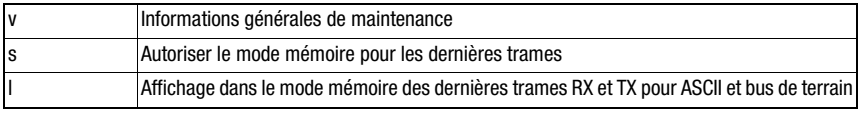

Tableau 9.1 : Commandes disponibles

# Informations

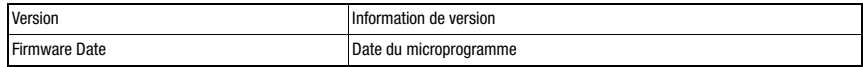

Tableau 9.2 : Informations générales relatives au microprogramme

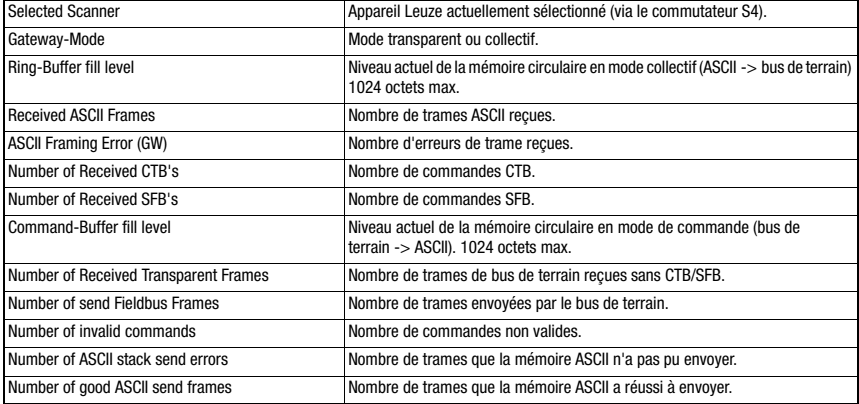

Tableau 9.3 : Informations générales relatives à la passerelle

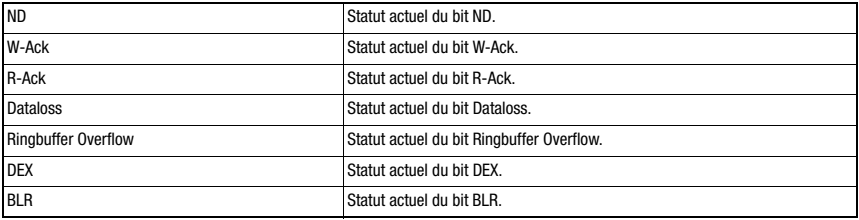

Tableau 9.4 : Statuts actuels des bits de statut et de commande

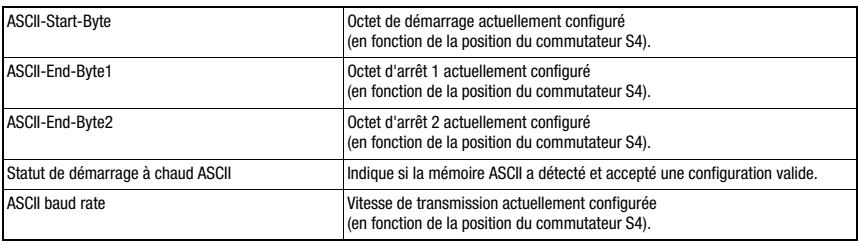

Tableau 9.5 : Configuration ASCII

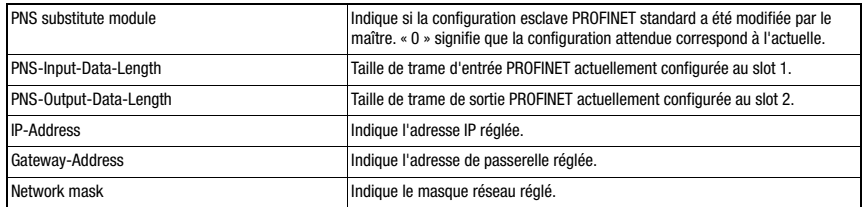

Tableau 9.6 : Configuration PNS (uniquement pour les appareils MA 248)

# 10 Message

# 10.1 Structure du message de bus de terrain

<span id="page-49-0"></span>Toutes les opérations sont provoquées par des bits de commande et de statut. Pour cela, 2 octets d'informations de commande et 2 octets d'information de statut sont disponibles. Les bits de commande font partie du module de sortie, les bits de statut des octets d'entrée. Les données commencent à partir du 3ème octet.

Si la taille de données réelle est supérieure à la taille de données configurée dans la passerelle, une partie des données seulement est transmise, les données restantes sont perdues. Dans ce cas, le bit DL (Data Loss) est à « 1 ».

La structure de message suivante est utilisée entre API -> passerelle de bus de terrain :

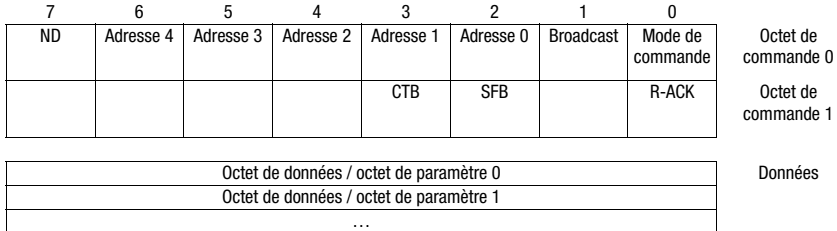

Entre passerelle de bus de terrain -> API, cette structure de message est utilisée :

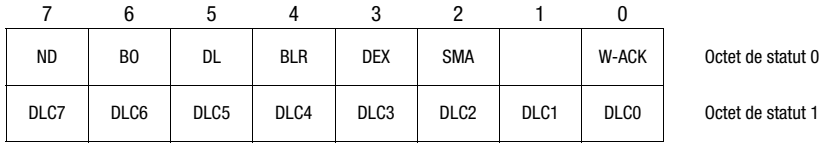

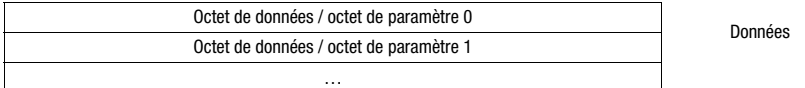

Entre la passerelle de bus de terrain et l'appareil final Leuze, seule la partie de données avec la trame correspondante (p. ex. STX, CR & LF) est transmise. Les deux octets de commande sont traités par la passerelle de bus de terrain.

Les bits de statut et de commande correspondants et leur signification sont spécifiés à la [paragraphe 10.2](#page-50-0) et la [paragraphe 10.3.](#page-53-0)

Vous trouverez d'autres remarques relatives aux octets de commande de diffusion et aux bits d'adresse 0 … 4 dans le chapitre [« Unité modulaire de branchement MA 3x \(position C](#page-101-0) [du commutateur S4\) » page 100](#page-101-0).

# <span id="page-50-0"></span>10.2 Description des octets d'entrée (octets de statut)

# 10.2.1 Structure et signification des octets d'entrée (octets de statut)

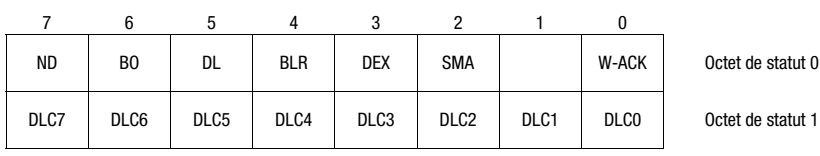

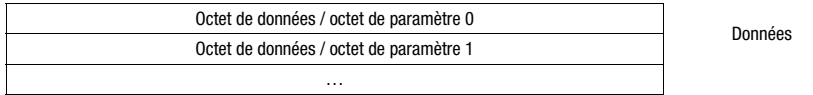

Tableau 10.1 : Structure des octets d'entrée (octets de statut)

#### Bits de l'octet d'entrée (octet de statut) 0

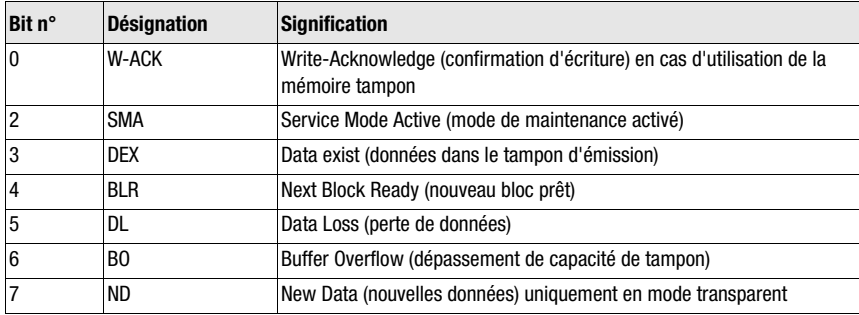

#### Bits de l'octet d'entrée (octet de statut) 1

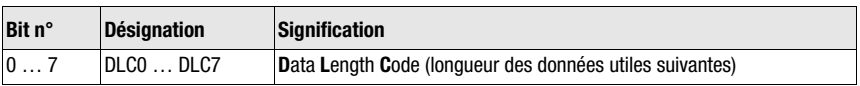

#### Remarque ! ∩

T-Bit signifie bit bascule (Toggle-Bit), c'est-à-dire que ce bit change d'état à chaque événement («  $0 \rightarrow \rightarrow \infty$  1 » ou « 1 »  $\rightarrow \infty$  0 »).

# 10.2.2 Description détaillée des bits (octet d'entrée 0)

# Bit 0 : Write-Acknowledge : W-ACK

Ce bit est important uniquement pour l'écriture de données d'esclave bloc par bloc (voir [chapitre 11.1.2](#page-58-0) ; données de mémoire tampon sur RS 232). Il bascule lorsque des données sont envoyées de l'API avec CTB ou SFB vers la MA.

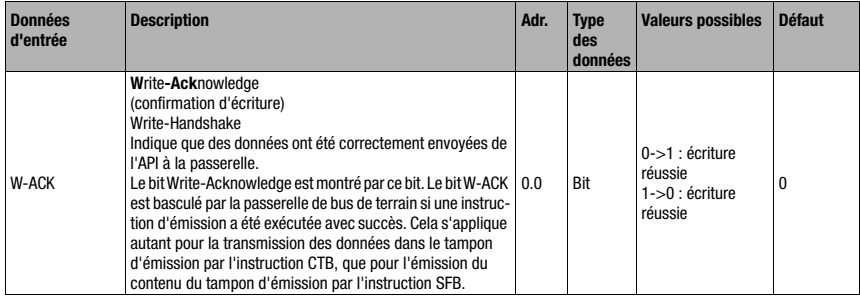

# Bit 2 : Service Mode Active : SMA

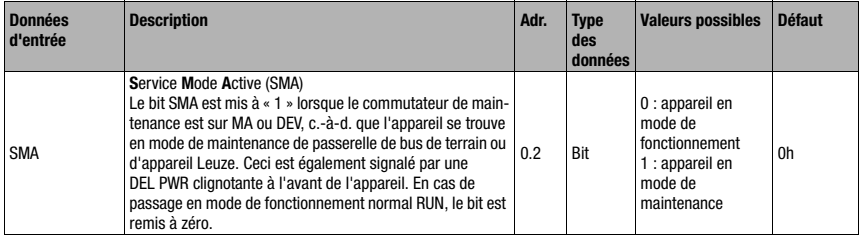

# Bit 3 : Data exist : DEX

Ce bit est important uniquement pour la lecture de données d'esclave en mode collectif (voir [chapitre 11.1.1](#page-58-1)).

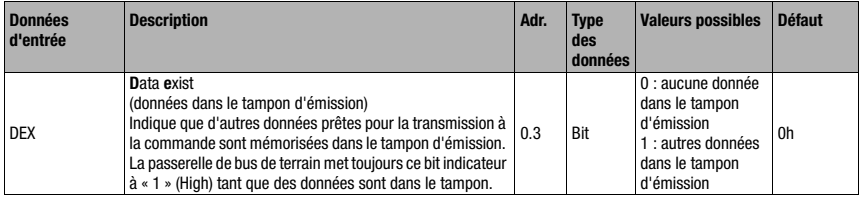

# Bit 4 : Next block ready to transmit : BLR

Ce bit est important uniquement pour la lecture de données d'esclave en mode collectif (voir [chapitre 11.1.1\)](#page-58-1).

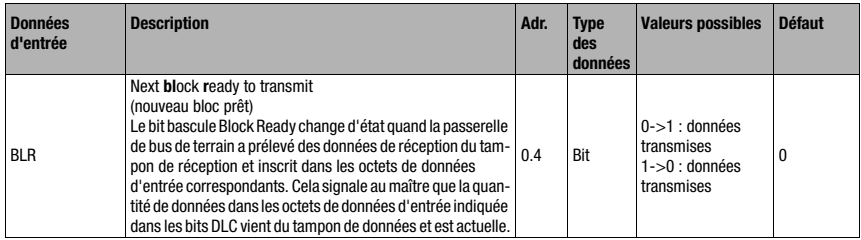

# Bit 5 : Data Loss : DL

Ce bit est important dans le mode transparent ou collectif pour le contrôle de la transmission de données.

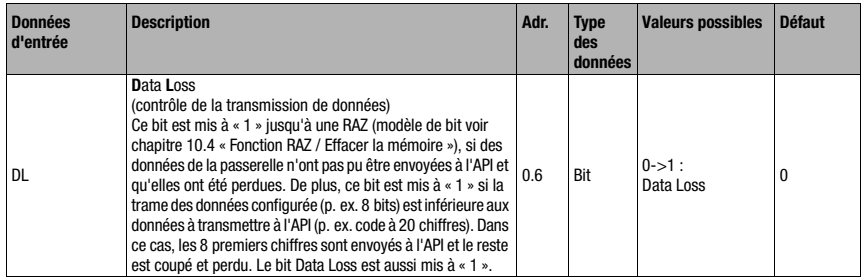

# Bit 6 : Buffer Overflow : BO

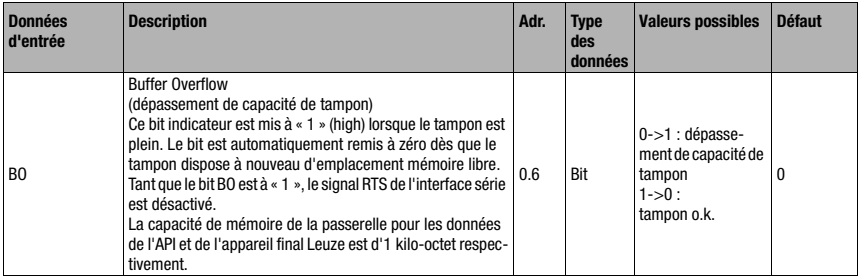

# Bit 7 : New Data : ND

Ce bit est uniquement important dans le mode transparent.

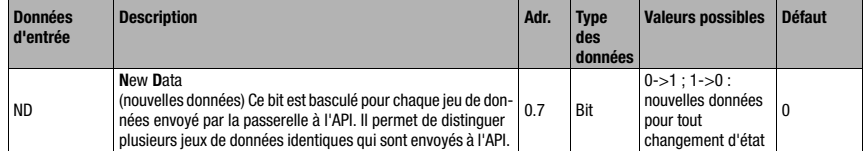

# 10.2.3 Description détaillée des bits (octet d'entrée 1)

# Bit 0 … 7 : Data Length Code : DLC0 … DLC7

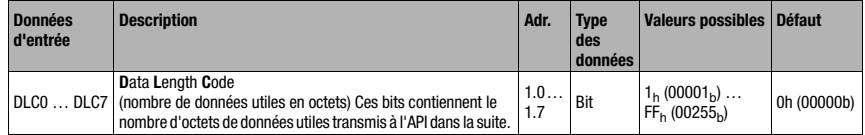

# <span id="page-53-0"></span>10.3 Description des octets de sortie (octets de commande)

# 10.3.1 Structure et signification des octets de sortie (octets de commande)

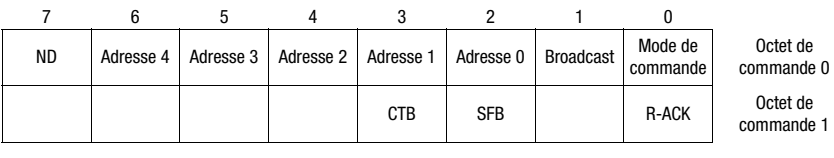

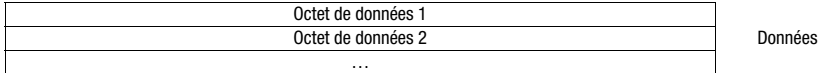

Tableau 10.2 : Structure des octets de sortie (octets de commande)

#### Bits de l'octet de sortie (octet de commande) 0

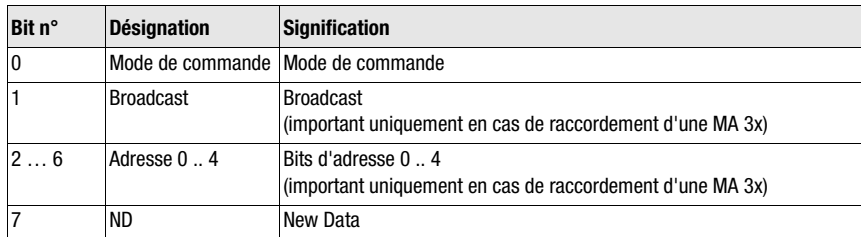

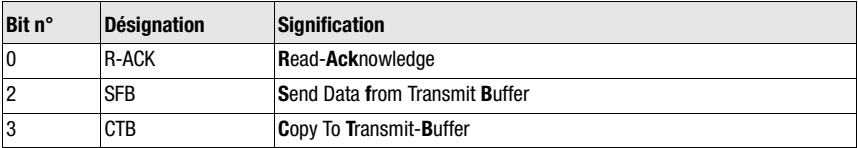

#### Bits de l'octet de sortie (octet de commande) 1

# 10.3.2 Description détaillée des bits (octet de sortie 0)

# Bit 0 : Mode de commande : mode de commande

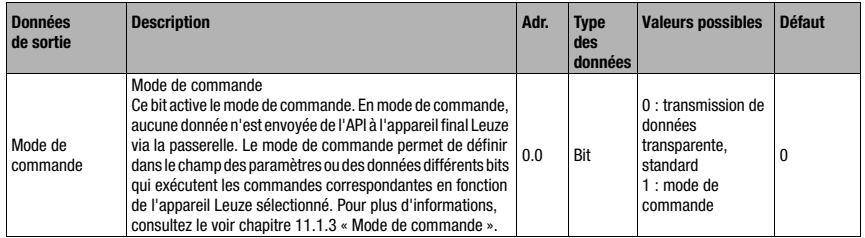

Les deux bits de commande suivants (« Bit 1 : Broadcast : Broadcast » page 53 et « Bit 2 … 6 : Bits d'adresse 0 .. 4 : Adresse 0 .. 4 » page 53) sont importants uniquement en cas de raccordement d'une MA 3x. Pour les autres appareils, ces champs sont ignorés.

# Bit 1 : Broadcast : Broadcast

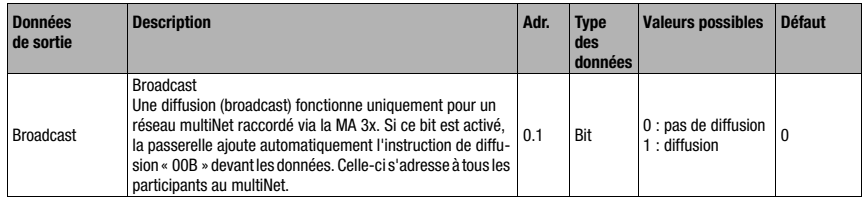

# Bit 2 … 6 : Bits d'adresse 0 .. 4 : Adresse 0 .. 4

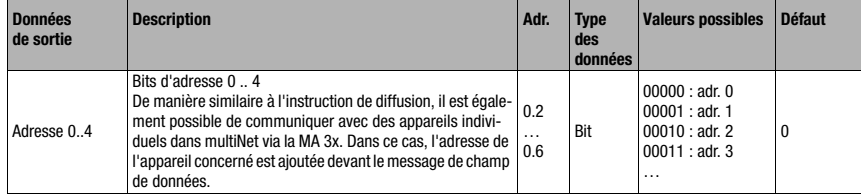

# Bit 7 : New Data : ND

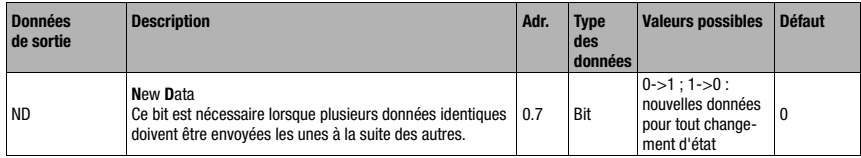

# 10.3.3 Description détaillée des bits (octet de sortie 1)

# Bit 0 : Read-Acknowledge : R-ACK

Ce bit est important uniquement pour l'écriture de données d'esclave bloc par bloc (mode collectif ; voir [chapitre 11.1.2\)](#page-58-0).

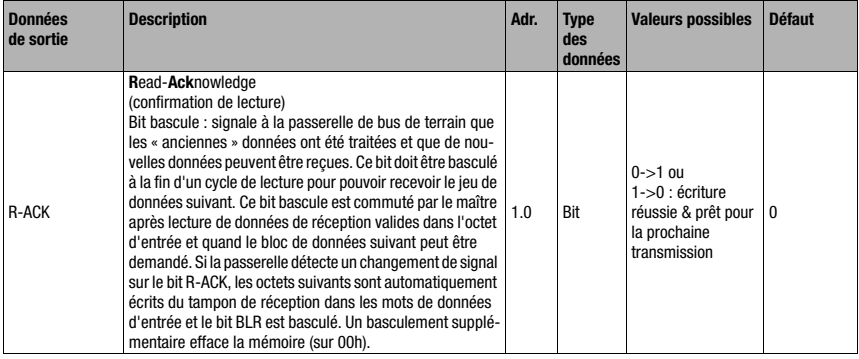

# Bit 2 : Send Data from Buffer : SFB

Ce bit est important uniquement pour l'écriture de données d'esclave bloc par bloc (mode collectif ; voir [chapitre 11.1.2\)](#page-58-0).

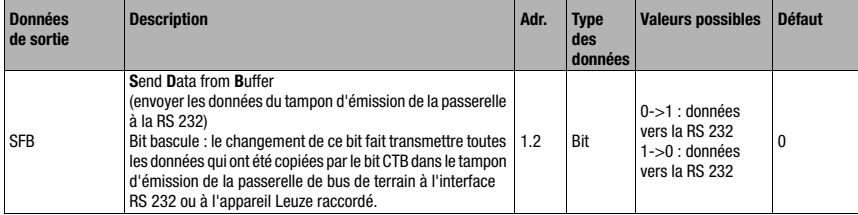

# Bit 3 : Copy to Transmit Buffer : CTB

Ce bit est important uniquement pour l'écriture de données d'esclave bloc par bloc (mode collectif ; voir [chapitre 11.1.2\)](#page-58-0).

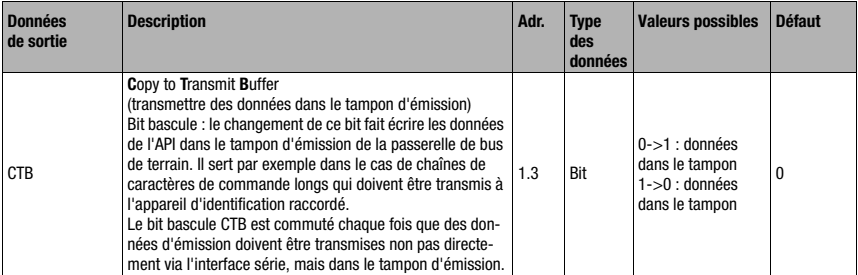

# $\frac{0}{1}$

# Remarque !

Le changement d'état du bit CTB signale à la MA que les données vont dans la mémoire tampon. Il faut donc impérativement respecter l'ordre.

En cas de non-utilisation du CTB, le message (qui correspond à un cycle) est directement transmis à l'interface RS 232. Il convient de veiller à l'intégralité.

# <span id="page-56-0"></span>10.4 Fonction RAZ / Effacer la mémoire

Pour certaines applications, la possibilité de réinitialiser la mémoire tampon de la MA (en mode collectif) ou le bit de statut peut s'avérer utile.

À cet effet, le modèle de bit suivant peut être transmis depuis l'API (si > 20 ms) :

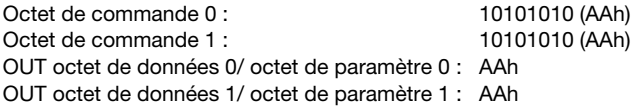

Ceci permet de mettre la mémoire ou les bits de statut/commande à 00h.

Veuillez noter que, dans le mode collectif, il peut s'avérer nécessaire d'actualiser la représentation des données par basculement de R-ACK.

# 11 Modes

# 11.1 Fonctionnement de l'échange des données

La passerelle de bus de terrain possède deux modes différents, sélectionnés via l'API :

• Mode transparent (réglage standard)

En mode transparent, toutes les données de l'appareil final série sont envoyées 1:1 et immédiatement à l'API. L'utilisation des bits de commande et de statut est ici inutile. Cependant, seuls les octets de données possibles pour un cycle de transmission sont transmis ; les autres sont perdus.

L'intervalle entre deux messages consécutifs (sans trame) doit être d'au moins 20ms, sinon la séparation n'est pas clairement définie.

Les données escomptées sont ici généralement des caractères ASCII. Par conséquent, il peut arriver que la MA considère différents caractères de commande comme erronés dans la plage de données et qu'elle les supprime. Si la plage de données indique 00h, la MA coupe le message car les octets inutiles sont également remplis avec 00<sub>h</sub>.

• Mode collectif

En mode collectif, les données de l'appareil final série sont enregistrées temporairement dans la passerelle de bus de terrain par basculement du bit CTB, puis envoyées bloc par bloc à l'API uniquement si celui-ci le demande.

Ensuite, un bit de statut (DEX) indique à l'API que de nouvelles données à récupérer sont disponibles. Les données sont ensuite extraites bloc par bloc depuis la passerelle de bus de terrain (bit bascule).

Pour pouvoir différencier les messages individuels sur l'API en mode collectif, la trame série est transmise avec les données à l'automate.

La taille du tampon est de 1 kilo-octet.

#### Remarque !

Dans le mode collectif, les bits CTB et SFB sont requis pour le traitement des communications via la mémoire tampon. Les messages qui peuvent également être transmis en intégralité dans un cycle en mode collectif (y compris la trame des données), passent directement. Si des données d'API sont mises à disposition et transmises sans changement d'état du bit CTB, celles-ci vont directement sur l'interface RS 232 avec la longueur de message réglée. Des messages incomplets (y compris trame des données) ou erronés risquent de causer des messages d'erreur sur l'appareil raccordé.

Une combinaison avec le mode de commande est possible.

L'échange des données bloc par bloc doit être programmé sur l'API.

# 11.1.1 Lecture de données d'esclave en mode collectif (passerelle -> API)

<span id="page-58-1"></span>Si l'appareil Leuze envoie des données à la passerelle de bus de terrain, les données sont mémorisées provisoirement dans un tampon. Le bit DEX informe l'API que des données sont disponibles dans la mémoire en vue de leur retrait. Les données ne sont pas transmises automatiquement.

Une fois toutes les données utiles de la MA 2xxi analysées (bit « DEX » = « 0 »), le bit « R-ACK » de confirmation de la lecture doit être basculé une fois pour libérer la transmission de données pour le cycle de lecture suivant.

Tant que le tampon contient des données (bit « DEX » = 1), les données encore dans le tampon sont transmises par basculement du bit de commande « R-ACK ». Ces étapes sont répétées jusqu'à ce que le bit « DEX » repasse à « 0 ». Toutes les données sont alors retirées du tampon. Dans ce cas aussi, le bit « R-ACK » de confirmation de la lecture finale doit être basculé une fois de plus pour libérer la transmission de données pour le cycle de lecture suivant.

Bits de commande et d'état utilisés :

- DLC
- BLR
- DEX
- <span id="page-58-0"></span>• R-ACK

# 11.1.2 Écriture de données d'esclave en mode collectif (API -> passerelle)

#### Écriture bloc par bloc

Dans un premier temps, les données envoyées du maître à l'esclave sont collectées dans un tampon de transmission par mise à un du bit « CTB » (Copy to transmit buffer). Il convient de noter que les données mises à disposition sont transmises dès le basculement du bit.

L'instruction « SFB » (Send data from transmit buffer) envoie ensuite les données du tampon à l'appareil Leuze raccordé via l'interface série, dans l'ordre de réception. Veillez à ne pas oublier la trame de données appropriée.

Ensuite, le tampon est à nouveau vide et peut recevoir de nouvelles données.

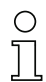

#### Remarque !

Cette fonction permet d'enregistrer temporairement des chaînes de données plus longues dans la passerelle, indépendamment du nombre d'octets pouvant être transmis simultanément par le bus de terrain utilisé. Grâce à cette fonction, il est possible, par exemple, de transmettre des séquences d'écriture RFID ou des séquences PT plus longues, puisque les appareils raccordés peuvent ainsi recevoir leurs commandes (p. ex. PT ou W) dans une chaîne cohérente. La trame correspondante (STX CR LF) est requise pour distinguer les différents télégrammes entre eux.

Bits de commande et d'état utilisés :

- CTB
- SFB
- W-ACK

Si des données d'API sont mises à disposition et transmises sans changement d'état du bit CTB, celles-ci vont directement sur l'interface RS 232 avec la longueur de message réglée. Des messages incomplets (y compris trame des données) ou erronés risquent de causer des messages d'erreur sur l'appareil raccordé.

# Exemple d'activation d'un appareil Leuze

Un « + » (ASCII) est envoyé pour activation dans la partie des données (à partir de l'octet 2) du message à la passerelle.

C'est-à-dire qu'il faut entrer la valeur Hex « 2B » (correspondant à un « + ») dans l'octet de commande ou de sortie 2. Pour désactiver la porte de lecture, il faut au contraire utiliser la valeur Hex « 2D » (correspondant à un « - » ASCII).

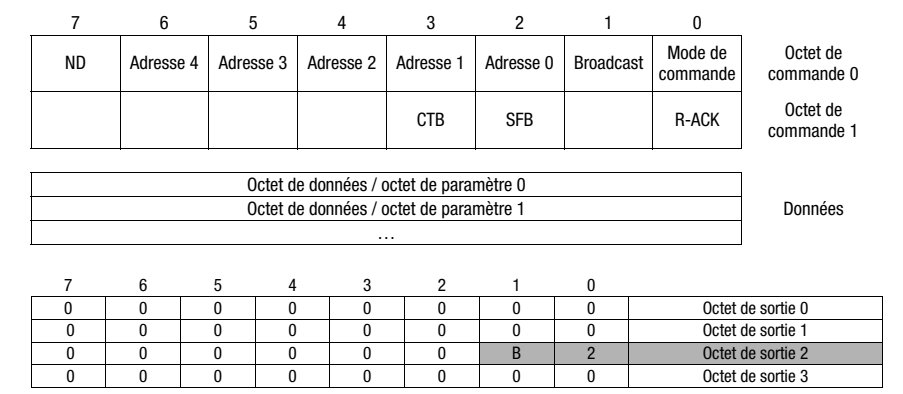

# Déroulement du mode collectif

Envoyer de longues commandes en ligne à DEV, lire la réponse de RS 232 depuis DEV.

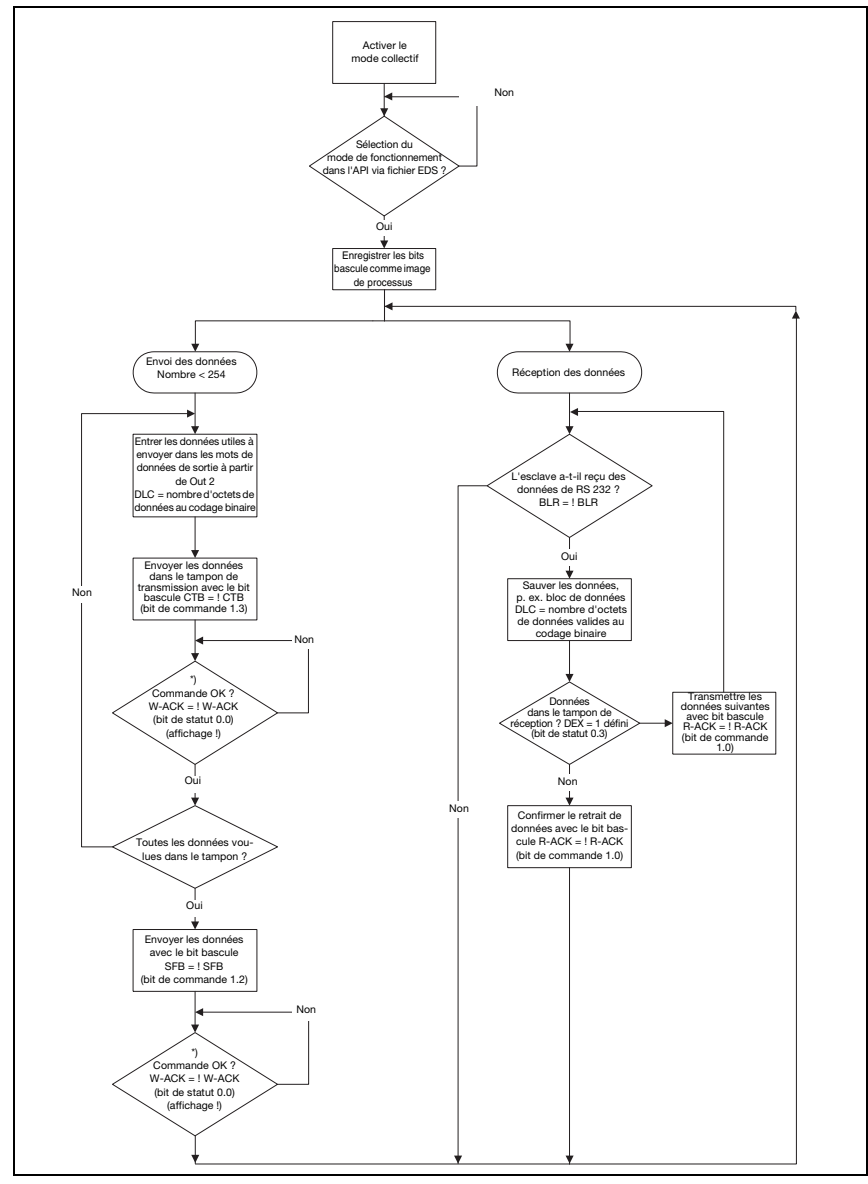

Figure 11.1 : Schéma de transmission des données avec des commandes en ligne longues

# 11.1.3 Mode de commande

<span id="page-61-0"></span>Le mode de commande est défini par l'octet de commande de sortie 0 (bit 0) et permet la commande de l'appareil raccordé par bit.

Lorsque ce mode est activé (mode de commande = 1), aucune donnée n'est envoyée de l'API à l'appareil final Leuze via la passerelle. Les données de la MA à l'API sont transmises dans le mode de fonctionnement sélectionné (transparent/collectif).

Le mode de commande permet de définir dans le champ des paramètres ou des données, différents bits spécifiques à l'appareil qui exécutent les commandes série correspondantes (p. ex. v, +, -, etc.). Par exemple, si la version de l'appareil final Leuze doit être demandée, le bit correspond doit être mis à « 1 » de manière à envoyer à l'appareil Leuze un « v » avec la trame  $\langle$ STX $>$  v  $\langle$ CR $>$  $\langle$ l F $>$ .

En réponse à la plupart des commandes qui lui sont envoyées, l'appareil final Leuze envoie également des données à la passerelle (p. ex. le contenu de code, NoRead, la version de l'appareil, etc.). La réponse est envoyée via la passerelle à l'API.

#### Remarque !

Les paramètres disponibles pour les différents appareils Leuze sont répertoriés dans le [chapitre 16.](#page-87-0)

Le mode de commande ne peut pas être utilisé avec les scanners portatifs.

# Exemple d'activation d'un appareil Leuze

En mode de commande, il faut définir l'octet de sortie ou de commande 0.0 pour activer le mode de commande. Ensuite, il suffit de définir le bit correspondant (octet de sortie ou de commande 2.1) pour activer et désactiver la porte de lecture.

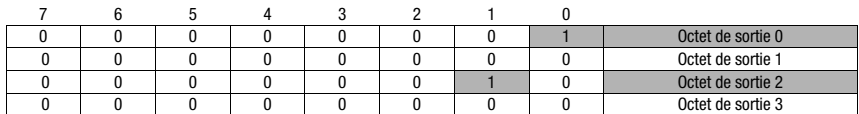

#### Déroulement du mode de commande

Octet de commande 0, mettre le bit 0.0 à 1

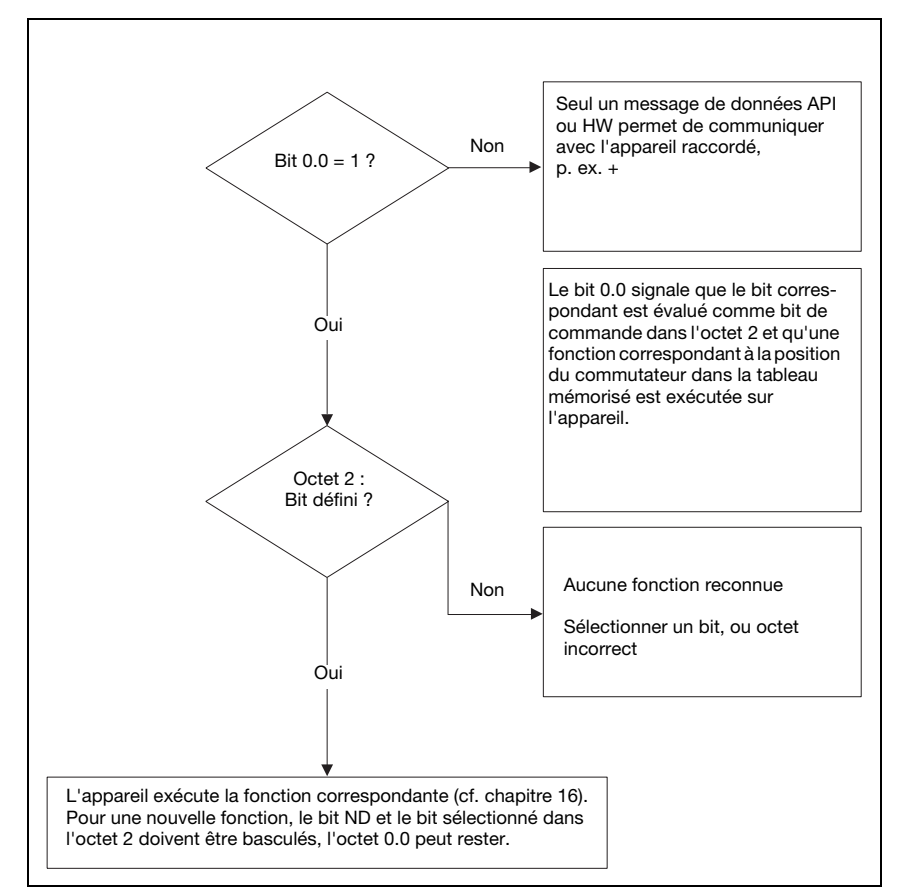

Figure 11.2 : Exécution de commande après l'activation du mode de commande

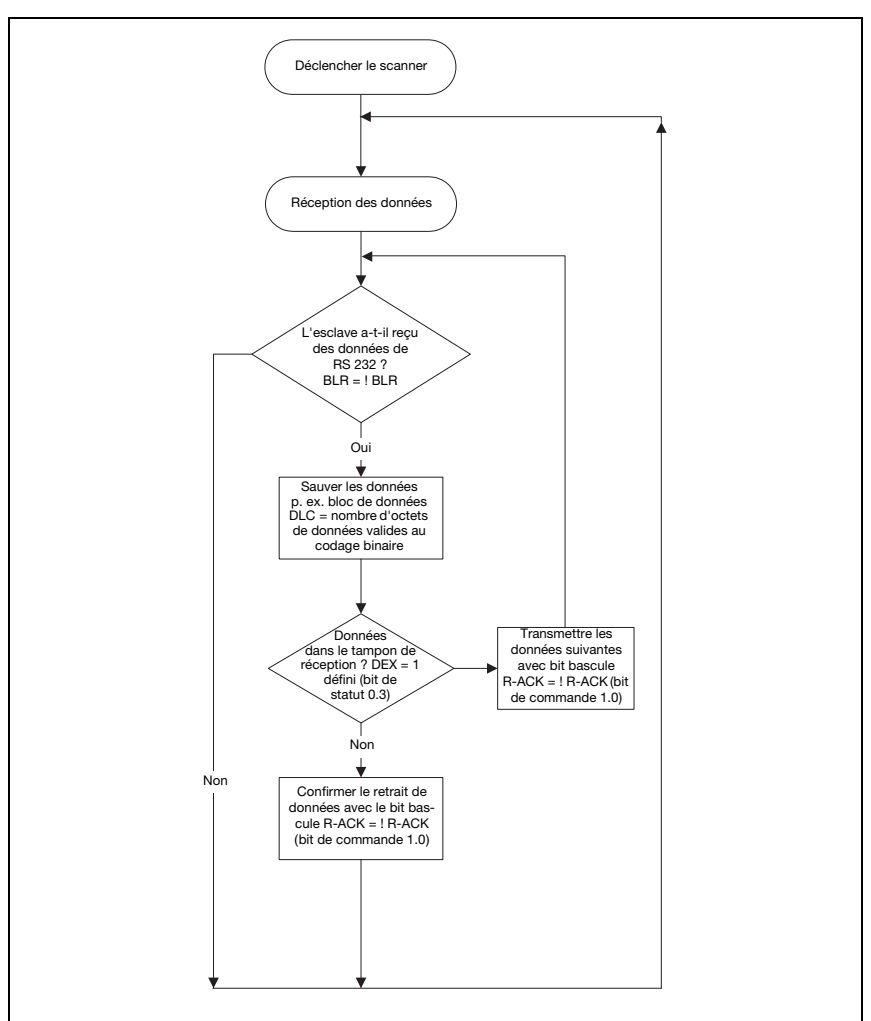

*Déclenchement de l'appareil d'identification et lecture des données*

Figure 11.3 : Activation de DEV et lecture des données

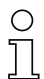

# Remarque !

Vous trouverez plus d'informations au sujet de la structure du message du bus de terrain au [chapitre 10.1.](#page-49-0) Vous trouverez la spécification de toutes les commandes utilisables dans le chapitre [« Spécifications pour les appareils finaux de Leuze » page 86](#page-87-0).

# 12 Mise en service et configuration

# 12.1 Mesures à prendre avant la première mise en service

- $\%$  Familiarisez-vous avec l'utilisation et la configuration de la MA 248i avant la première mise en service.
- $\%$  Vérifiez encore une fois **avant d'appliquer** la tension d'alimentation que toutes les connexions sont correctes.

L'appareil Leuze doit être raccordé à l'interface appareil RS 232 interne.

#### Raccordement de l'appareil Leuze

- $\%$  Ouvrez le boîtier de la MA 248i et introduisez le câble d'appareil concerné (p. ex. KB 031 pour BCL 32) dans l'ouverture filetée du milieu.
- $\%$  Branchez le câble à l'interface appareil interne (X30, X31 ou X32, voir [chapitre](#page-36-0) 7.5.1).
- $\ddot{\phi}$  À l'aide du commutateur rotatif S4 (voir [chapitre](#page-44-0) 8.2.5), sélectionnez l'appareil raccordé.
- $\%$  Vissez le presse-étoupe dans l'ouverture filetée afin de garantir une décharge de traction et l'indice de protection IP 65.
- Bour finir, refermez le boîtier de la MA 248i.

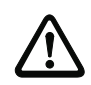

# Attention !

La tension d'alimentation ne peut être appliquée qu'ensuite.

Au démarrage de la MA 248i, le commutateur de sélection d'appareil est interrogé et la passerelle se règle automatiquement sur l'appareil Leuze.

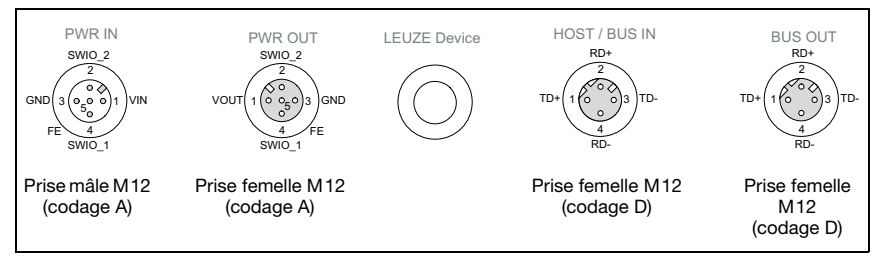

Figure 12.1 : Raccordements de la MA 248i, vue de dessous, appareil sur une plaque de montage

 $\%$  Contrôlez la tension appliquée. Elle doit être comprise entre +18V ... 30VCC.

#### Raccordement de la terre de fonction FE

 $\%$  Veillez à ce que la terre de fonction (FE) soit branchée correctement.

Un fonctionnement sans perturbations ne peut être garanti que si la terre de fonction a été raccordée de façon réglementaire. Toutes les influences électriques perturbatrices (CEM) sont détournées par le point de terre de fonction.

Dans l'état de livraison, les SWIO 1/2 sont en parallèle sur PWR IN/OUT. Cette liaison peut être interrompue grâce à un cavalier.

# 12.2 Démarrage de l'appareil

 $\%$  Appliquez la tension d'alimentation +18 ... 30VCC (typ. +24VCC), la MA 248i démarre.

# 12.3 Étapes de configuration pour une commande Siemens Simatic S7

Pour la mise en service avec une commande S7 de Siemens, les étapes suivantes sont nécessaires :

- 1. Préparation de la commande (API S7)
- 2. Installation du fichier GSDML
- 3. Configuration matérielle de l'API S7
- 4. Configuration des modules
- 5. Transmission de la configuration PROFINET au contrôleur (API S7)
- 6. Baptême de l'appareil
	- Réglage du nom d'appareil
	- Baptême de l'appareil
	- Affectation des noms d'appareil aux appareils IO configurés (figure 10.3...)
	- Attribution adresse MAC adresse IP nom d'appareil individuel (figure 10.4)
- 7. Contrôle du nom d'appareil

# 12.3.1 Étape 1 – Préparation de la commande (API S7)

La première étape consiste à attribuer une adresse IP au contrôleur IO (API S7) et à préparer la commande pour la transmission consistante des données ([voir chapitre 12.4.4](#page-75-0)  [« Préparation de la commande à la transmission consistante des données »\)](#page-75-0).

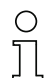

#### Remarque !

Dans le cas d'une commande S7, il convient de veiller à ce qu'au moins la version 5.4 et le Service Pack 5 (V5.4+SP5) du Simatic Manager soient utilisés.

# 12.3.2 Étape 2 – Installation du fichier GSD

Pour la configuration ultérieure des appareils IO, par exemple de la MA 248*i*, le fichier GSD correspondant doit tout d'abord être chargé.

#### Informations générales relatives au fichier GSD

Le fichier GSD contient la description textuelle d'un modèle d'appareil PROFINET-IO.

Pour la description du modèle d'appareil PROFINET-IO plus complexe, le langage GSDML (Generic Station Description Markup Language) basé sur XML a été introduit.

Les termes « GSD » et « fichier GSD » dans la suite de cette documentation se rapportent toujours à la forme basée GSDML.

Le fichier GSDML peut prendre en charge un nombre quelconque de langues en un fichier. Chaque fichier GSDML contient une version du modèle d'appareil de la MA 248i. Cette version se retrouve dans le nom du fichier.

Le fichier GSD se trouve sur le site internet de Leuze à l'adresse :

#### www.leuze.com -> Rubrique Download -> Identifier -> Lecteurs stationnaires de code à barres.

Ce fichier décrit dans des modules toutes les données nécessaires au fonctionnement de la MA 248*i*. Ces données sont les données d'entrée et de sortie et les paramètres d'appareil pour le fonctionnement de la MA 248i, ainsi que la définition des bits de commande et de statut.

Si par exemple, des paramètres sont modifiés dans l'outil de configuration, ces modifications seront enregistrées dans le projet côté API et non dans le fichier GSD. Le fichier GSD est une partie certifiée de l'appareil, il ne doit pas être modifié manuellement. Le système ne peut pas non plus modifier le fichier.

La fonctionnalité de la MA 248i est définie grâce à des jeux de paramètres. Les paramètres et leurs fonctions sont structurés en modules dans le fichier GSD. Lors de l'écriture du programme d'API, un outil de configuration spécifique à l'utilisateur intègre les modules nécessaires et les paramètres pour l'application. Si la MA 248i fonctionne sur PROFINET-IO, tous les paramètres sont réglés aux valeurs par défaut. Tant que ces paramètres ne sont pas modifiés par l'utilisateur, l'appareil fonctionne aux réglages par défaut tels que livrés par Leuze electronic.

Vous trouverez les réglages par défaut de la MA 248i dans les descriptions de modules suivantes.

# 12.3.3 Étape 3 – Configuration matérielle de l'API S7

Dans la configuration du système PROFINET-IO à l'aide de HW Config du SIMATIC Manager, insérez maintenant la MA 248i dans votre projet. Une adresse IP est attribuée à un « nom d'appareil » univoque.

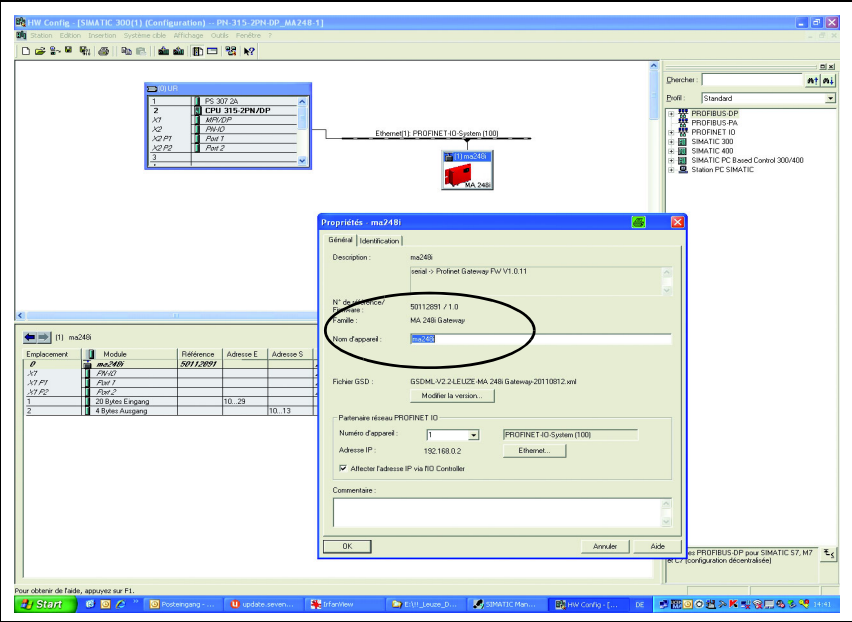

Figure 12.1 : Attribution des noms d'appareil à des adresses IP

# 12.3.4 Étape 4 – Configuration des modules

 $\%$  Sélectionnez maintenant un module de données correspondant pour la plage d'entrée et de sortie.

Plusieurs modules combinables entre eux et de différentes tailles de données sont disponibles (4, 8, 12, 16, 20, 32 … 1024 octets). En tout, 1024 octets sont possibles au maximum pour les octets d'entrée et de sortie respectivement.

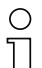

#### Remarque!

Étant donné que le module de données comprend 2 octets pour les octets de commande et de statut, les données utiles ont toujours 2 octets de moins que le module de données sélectionné.

Par exemple, en cas d'utilisation du module de données à 12 octets, l'appareil Leuze ne dispose en réalité que de 10 octets pour les données utiles après soustraction des 2 octets de statut et de commande.

#### Recommandation

Pour le module de sortie, le module à 4 octets s'avère suffisant dans la plupart des cas. Si, par exemple, vous devez paramétrer un scanner de codes à barres BCL par séquences PT ou écrire sur un transpondeur RFID, un plus grand module de données est souvent nécessaire.

#### Exemples de réglages nécessaires pour les appareils Leuze

#### BPS 8

- Module d'entrée : 8 octets
- Module de sortie : 4 octets

#### AMS

- Module d'entrée : 8 octets
- Module de sortie : 8 octets

#### Scanner portatif

• Module d'entrée : individuel

La taille du module d'entrée dépend du nombre de chiffres du code 2D ou du code à barres à lire. Par exemple, le module d'entrée à 16 octets s'avère approprié pour un code à barres à 12 chiffres (+ 2 octets de statut).

• Module de sortie : néant Étant donné qu'aucune donnée n'est généralement envoyé au scanner portatif, aucun module de sortie n'est nécessaire.

#### Scanners de codes à barres BCL, appareils RFID (RFM, RFI et RFU), LSIS 122 et LSIS 4x2i

- Module d'entrée : individuel La taille du module d'entrée dépend du nombre de chiffres du code 2D, du code RFID ou du code à barres à lire. Par exemple, le module d'entrée à 20 octets s'avère approprié pour un code à barres à 18 chiffres (+ 2 octets de statut).
- Module de sortie : 4 octets

# 12.3.5 Étape 5 – Transmission de la configuration au contrôleur (API S7)

Après la transmission correcte au contrôleur (API S7), l'API effectue automatiquement les opérations suivantes :

- Contrôle des noms d'appareil
- Attribution des adresses IP configurées dans HW Config aux appareils IO
- Lancement de l'établissement de la liaison entre le contrôleur et les appareils IO configurés
- Échange cyclique des données

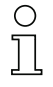

# Remarque !

Il n'est pas encore possible de communiquer avec des participants « non baptisés » !

# 12.3.6 Étape 6 – Réglage du nom d'appareil - Baptême de l'appareil

Lors de la livraison, l'appareil PROFINET-IO possède une adresse MAC univoque. Vous la trouverez sur la plaque signalétique de la passerelle.

Grâce à ces informations, un nom d'appareil univoque et spécifique à l'installation (« NameOfStation ») est affecté à chaque appareil via le « Discovery and Configuration Protocol (DCP) ».

Pour l'attribution d'adresse IP, le PROFINET-IO utilise le aussi « Discovery and Configuration Protocol » (DCP), à condition toutefois que l'appareil IO se trouve sur le même sous-réseau.

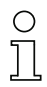

#### Remarque !

Toutes les MA 248i participant au réseau PROFINET-IO doivent se trouver sur le même sousréseau !

#### Baptême de l'appareil

Dans le contexte de PROFINET-IO, on appelle « baptême d'appareil » l'établissement d'un lien nominal pour un appareil PROFINET-IO.

#### Affectation des noms d'appareil aux appareils IO configurés

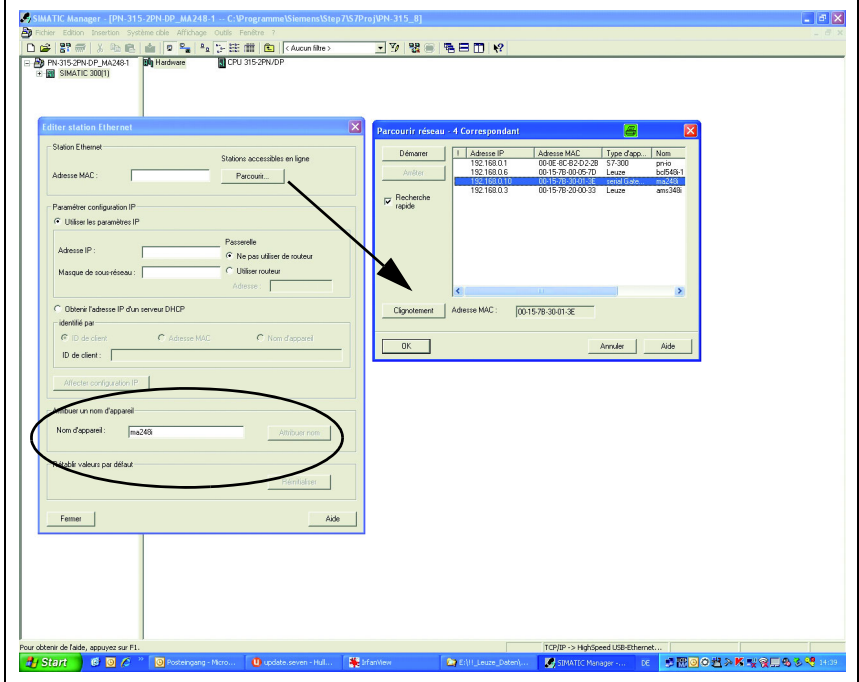

Figure 12.1 : Affectation des noms d'appareil aux appareils IO configurés

Il est maintenant possible de choisir ici la passerelle MA 248i concernée à l'aide de son adresse MAC pour le « baptême d'appareil ». Un « nom d'appareil » univoque (qui doit concorder avec celui de HW Config) est ensuite affecté à ce participant.

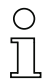

# Remarque !

On distingue les MA 248i par leur adresse MAC affichée. Vous trouverez l'adresse MAC sur la plaque signalétique de la passerelle concernée.

#### Adresse MAC - adresse IP - nom d'appareil individuel

Attribuez ici encore une adresse IP (proposée par l'API), un masque de sous-réseau et le cas échéant une adresse de routeur, et affectez ces données au participant baptisé (« nom d'appareil »).

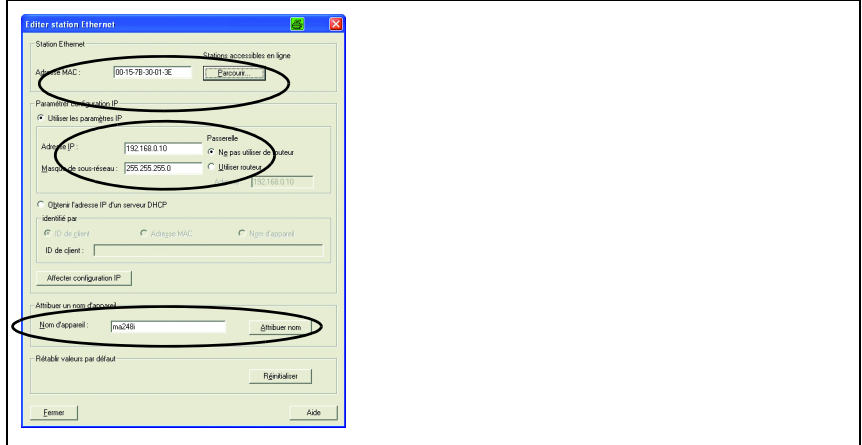

Figure 12.2 : Adresse MAC - adresse IP - nom d'appareil individuel

Dans la suite du processus et lors de la programmation, on n'utilise plus que le nom d'appareil univoque (255 caractères max.).

# 12.3.7 Étape 7 – Contrôle du nom d'appareil

Une fois la phase de configuration terminée, il convient de contrôler encore une fois les « noms d'appareil » affectés. Veillez à ce qu'ils soient univoques et à ce que tous les participants se trouvent sur le même sous-réseau.

# 12.4 Mise en service via PROFINET-IO

# Informations générales relatives à l'implémentation PROFINET de la MA 248i

# Profil de communication PROFINET-IO

Le Profil de Communication fixe les propriétés de transmission série des données sur le moyen de transmission.

Le profil de communication PROFINET-IO est concu pour un échange efficace des données au niveau du terrain. L'échange des données avec les appareils est principalement cyclique – mais pour le paramétrage, la manipulation, l'observation et le traitement des alarmes, des services de communication **acycliques** sont également utilisés.

Le PROFINET-IO propose des protocoles et méthodes de transmission adaptés aux exigences de la communication :

- Communication Real Time (RT) par trames EtherNet priorisées pour
	- les données de processus cycliques (données d'E/S sauvegardées dans la zone d'E/S de la commande),
	- les informations de voisinage,
	- l'attribution et la résolution des adresses via DCP.
- Communication TCP/IP à l'aide des trames EtherNet TCP/IP standard pour
	- l'établissement de la communication et
	- l'échange acyclique des données, soit la transmission de différents types d'informations tels que par exemple :
		- les paramètres pour le paramétrage des modules pendant l'établissement de la communication (écriture)
		- les données d'I&M (fonctions d'identification & maintenance) (lecture)
		- la lecture des informations de diagnostic via RS 232
		- la lecture de données d'E/S
		- l'écriture de données de l'appareil

#### Classes de conformité

Les appareils PROFINET-IO sont répartis en ce que l'on appelle des classes de conformité (Conformance Classes) pour simplifier l'évaluation et la sélection des appareils à l'utilisateur.
La MA 248i peut utiliser une infrastructure de réseau EtherNet déjà en place et est de classe de conformité B (CC-B). Elle dispose ainsi des fonctionnalités suivantes :

- Communication RT cyclique
- Communication TCP/IP acyclique
- Alarmes/diagnostic
- Attribution automatique d'adresse
- <span id="page-72-0"></span>• Fonctionnalité I&M 0-4
- Reconnaissance du voisinage de base Dans le réglage d'usine, qui peut être réinitialisé en plaçant le commutateur de l'appareil en position F et en effectuant un redémarrage, la MA 248*i* prend en charge la reconnaissance du voisinage.
- La connexion BUS IN est reconnue dans l'API comme Port1 et la connexion BUS OUT comme Port2.
- FAST EtherNet 100 Base-TX
- Remplacement d'appareil convivial sans outil logiciel
- Prise en charge de SNMP

#### 12.4.1 Structuration modulaire des paramètres

La fonctionnalité PROFINET-IO de l'appareil est définie dans des jeux de paramètres rassemblés en modules. Les modules sont contenus dans un fichier GSD basé sur XML faisant partie de la livraison. Un outil de configuration spécifique à l'utilisateur, comme par exemple Simatic Manager pour l'API de Siemens, intègre, lors de la mise en service, les modules nécessaires à un projet et règle ou paramètre ces modules en conséquence. Ces modules sont mis à disposition grâce au fichier GSD.

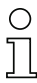

#### Remarque !

Tous les modules d'entrée et de sortie présentés dans cette documentation sont décrits du point de vue de la commande (contrôleur) :

- les données d'entrée arrivent dans la commande
- les données de sortie sont émises par la commande.

Vous trouverez plus d'informations concernant la préparation de la commande et du fichier GSD dans le chapitre [« Étapes de configuration pour une commande Siemens Simatic S7 »](#page-65-0)  [page 64.](#page-65-0)

Vous trouverez les réglages par défaut de la MA 248i dans les descriptions de modules suivantes.

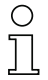

#### Remarque !

Veuillez notez que, avec l'API, les données réglées sont remplacées ! Parfois les commandes disposent d'un « module universel ». Ce module ne doit pas être activé pour la MA 248i !

Du point de vue de l'appareil, on distingue entre les paramètres PROFINET-IO et les paramètres internes. Par paramètres PROFINET-IO, on entend tous les paramètres pouvant être modifiés via le PROFINET-IO et qui sont décrits dans les modules suivants. En revanche, les paramètres internes ne peuvent être modifiés que par l'interface de maintenance et conservent leur valeur, même après un paramétrage par PROFINET-IO.

Pendant la phase de paramétrage, la MA 248i reçoit des messages de paramétrage du contrôleur (maître). Avant qu'il ne soit interprété et que les valeurs correspondantes des paramètres ne soient mises en oeuvre, tous les paramètres PROFINET-IO sont préalablement réinitialisés à leur valeur par défaut. Cela permet de garantir que les paramètres des modules non sélectionnés reprennent des valeurs standard.

#### <span id="page-73-0"></span>12.4.2 Paramètres définis de façon fixe/paramètres appareil

Le PROFINET-IO permet de déposer des paramètres dans des modules et de les définir de façon fixe dans un participant au PROFINET-IO.

Suivant l'outil de configuration, les paramètres fixes portent le nom de paramètres « Common » ou de paramètres spécifiques à l'appareil.

Ces paramètres doivent toujours être présents. Ils sont définis en dehors des modules de configuration et ancrés dans l'en-tête du message.

Dans le cas du Simatic Manager, les paramètres définis de façon fixe sont réglés à l'aide de propriétés objet de l'appareil. Les paramètres des modules sont paramétrés à l'aide de la liste des modules de l'appareil choisi. Les paramètres d'un module peuvent également être réglés en faisant appel aux propriétés de projet du module correspondant.

Les paramètres d'appareil définis en permanence dans la MA 248i (DAP slot 0/subslot 0) et cependant réglables et disponibles indépendamment des modules sont énumérés ci-dessous.

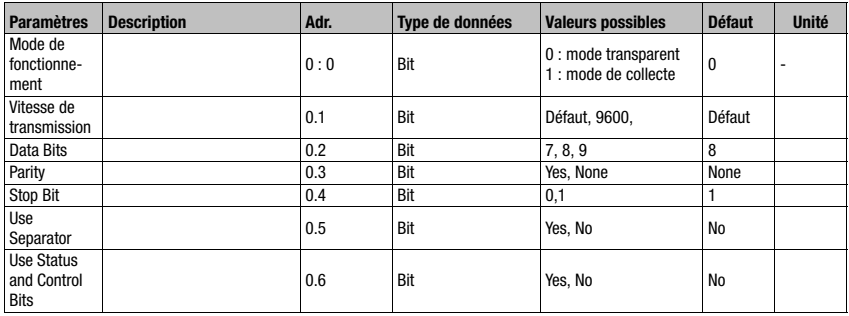

Tableau 12.1 : Paramètres de l'appareil

Taille du paramètre : 33 octets

#### Données d'entrée

Néant

#### Données de sortie

Néant

#### 12.4.3 Aperçu des modules de configuration

En utilisant les modules PROFINET-IO, les paramètres sont composés de façon dynamique, c'est-à-dire que seuls les paramètres qui ont été sélectionnés grâce aux modules activés sont modifiés.

Dans le cas de la MA 248i, certains paramètres (paramètres de l'appareil) doivent toujours être présents. Ces paramètres sont définis en dehors des modules, c'est pourquoi ils sont reliés au module de base (DAP).

La version que vous avez devant vous dispose de plusieurs modules. Un module appareil (DAP, voir [Paramètres définis de façon fixe/paramètres appareil](#page-73-0)) sert au paramétrage de base de la MA 248i, il est intégré au projet de façon permanente. D'autres modules peuvent être pris en compte dans le projet selon les besoins et l'application.

Il existe différentes catégories de modules :

- le module de paramètres pour le paramétrage de la MA 248i
- des modules de statut ou de commande qui influencent les données d'entrée/sortie
- des modules pouvant aussi bien contenir des paramètres que des informations de commande ou de statut.

Un module PROFINET-IO définit l'existence et la signification des données d'entrée et de sortie. En outre, il fixe les paramètres nécessaires. La disposition des données au sein d'un module est stipulée.

La liste de modules fixe la composition des données d'entrée et de sortie.

La MA 248i interprète les données de sortie entrantes, ce qui déclenche les réactions correspondantes dans la MA 248i. L'interpréteur de traitement des données est adapté à la structure des modules pendant l'initialisation.

Les données d'entrée sont traitées de manière analogue. À partir de la liste de modules et des propriétés fixées pour les modules, la chaîne de données d'entrée est formatée et référencée vers les données internes.

Les données d'entrée sont ensuite transmises au contrôleur en fonctionnement cyclique.

Les données d'entrée sont initialisées par la MA 248*i* pendant la phase de démarrage ou d'initialisation. En règle générale, la valeur initiale est 0.

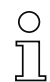

#### Remarque !

Avec l'outil d'ingénierie, les modules peuvent être combinés dans un ordre quelconque. Notez cependant que beaucoup de modules de la MA 248i contiennent des données qui vont ensemble. La consistance de ces données doit impérativement être garantie.

La MA 248i propose différents modules. Chacun de ces modules ne peut être sélectionné qu'une seule fois, sinon la MA 248i ignore la configuration.

La MA 248i contrôle le nombre maximal qui lui est autorisé de modules. Ce faisant, il est possible d'utiliser 1024 octets au maximum pour les octets d'entrée et de sortie respectivement.

Les limites spécifiques pour les différents modules de la MA 248i sont indiquées dans le fichier GSD.

Le récapitulatif des modules suivant montre les propriétés des différents modules :

| <b>Module</b>         | <b>Description</b>                        | <b>Données d'entrée</b> | Données de sortie |
|-----------------------|-------------------------------------------|-------------------------|-------------------|
| 4 octets d'entrée     | Contenu des données avec 2 octets max.    | 4                       |                   |
| 8 octets d'entrée     | Contenu des données avec 6 octets max.    | 8                       |                   |
| 12 octets d'entrée    | Contenu des données avec 10 octets max.   | 12                      |                   |
| 16 octets d'entrée    | Contenu des données avec 14 octets max.   | 16                      |                   |
| 20 octets d'entrée    | Contenu des données avec 18 octets max.   | 20                      |                   |
| 32 octets d'entrée    | Contenu des données avec 30 octets max.   | 32                      |                   |
| 64 octets d'entrée    | Contenu des données avec 62 octets max.   | 64                      |                   |
| 128 octets d'entrée   | Contenu des données avec 126 octets max.  | 128                     |                   |
| 256 octets d'entrée   | Contenu des données avec 254 octets max.  | 256                     |                   |
| 384 octets d'entrée   | Contenu des données avec 382 octets max.  | 384                     |                   |
| 512 octets d'entrée   | Contenu des données avec 510 octets max.  | 512                     |                   |
| 640 octets d'entrée   | Contenu des données avec 638 octets max.  | 640                     |                   |
| 768 octets d'entrée   | Contenu des données avec 766 octets max.  | 768                     |                   |
| 896 octets d'entrée   | Contenu des données avec 894 octets max.  | 896                     |                   |
| 1024 octets d'entrée  | Contenu des données avec 1022 octets max. | 1024                    |                   |
|                       |                                           |                         |                   |
| 4 octets de sortie    | Contenu des données avec 2 octets max.    |                         | 4                 |
| 8 octets de sortie    | Contenu des données avec 6 octets max.    |                         | 8                 |
| 12 octets de sortie   | Contenu des données avec 10 octets max.   |                         | 12                |
| 16 octets de sortie   | Contenu des données avec 14 octets max.   |                         | 16                |
| 20 octets de sortie   | Contenu des données avec 18 octets max.   |                         | 20                |
| 32 octets de sortie   | Contenu des données avec 30 octets max.   |                         | 32                |
| 64 octets de sortie   | Contenu des données avec 62 octets max.   |                         | 64                |
| 128 octets de sortie  | Contenu des données avec 126 octets max.  |                         | 128               |
| 256 octets de sortie  | Contenu des données avec 254 octets max.  |                         | 256               |
| 384 octets de sortie  | Contenu des données avec 382 octets max.  |                         | 384               |
| 512 octets de sortie  | Contenu des données avec 510 octets max.  |                         | 512               |
| 640 octets de sortie  | Contenu des données avec 638 octets max.  |                         | 640               |
| 768 octets de sortie  | Contenu des données avec 766 octets max.  |                         | 768               |
| 896 octets de sortie  | Contenu des données avec 894 octets max.  |                         | 896               |
| 1024 octets de sortie | Contenu des données avec 1022 octets max. |                         | 1024              |

Tableau 12.2 : Tableau récapitulatif des modules

#### 12.4.4 Préparation de la commande à la transmission consistante des données

Lors de la programmation, la commande doit être préparée à la transmission consistante des données, ce qui est différent pour chaque commande.

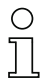

#### Remarque !

Dans le cas d'une commande S7, il convient de veiller à ce qu'au moins la version 5.4 et le Service Pack 5 (V5.4+SP5) du Simatic Manager soient utilisés.

## 12.5 Configuration variable de la taille des données de communication

La communication de la MA 248i avec le système de bus de terrain peut être configurée de taille de données variable. La limite supérieure est définie par le bus de terrain. Pour PROFINET IO, les tailles suivantes sont disponibles pour la trame des données :

4 … 1024 octets

Les petites tailles de données (< 28 octets) sont particulièrement intéressantes pour une utilisation avec des scanners de codes à barres (BCL). Les plus grandes tailles de données s'avèrent plus adaptées aux scanners de codes 2D (scanner portatif, LSIS) et RFID.

Tout en respectant la taille des données maximale admissible de 1024 octets, il est aussi possible d'utiliser plusieurs modules pour les données d'entrée et de les combiner entre eux. De la combinaison du module 128 et du module 64 il résulte par exemple une taille de données d'entrée de 192 octets.

## 12.6 Réglage des paramètres de lecture sur l'appareil Leuze

#### <span id="page-76-0"></span>Mise en service d'appareil Leuze

Pour la mise en service d'une station de lecture, l'appareil Leuze raccordé à la MA 248i doit être préparé pour votre application de lecture. La communication avec l'appareil Leuze s'effectue via l'interface de maintenance.

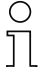

#### Remarque !

Pour plus d'informations sur le raccordement et l'utilisation de l'interface de maintenance, [voir chapitre 9 « Configuration »](#page-45-0).

#### $\%$  Pour cela, raccordez l'appareil Leuze à la MA 248i.

Selon le type d'appareil Leuze, vous aurez besoin d'un câble de liaison (Accessoire n° KB 031-1000) ou pourrez faire un raccordement direct à la MA 248i. Quand le couvercle du boîtier est ouvert, la prise de maintenance et les commutateurs correspondants sont accessibles.

 $\&$  Sélectionnez la position du commutateur de maintenance DEV.

#### Raccordement de l'interface de maintenance, appel du programme terminal

- & Raccordez votre PC à l'aide du câble RS 232 à la prise de maintenance.
- $\&$  Appelez le programme terminal sur le PC (p. ex. BCL-Config) et contrôlez que l'interface (COM 1 ou COM 2) à laquelle vous avez raccordé la MA 248i présente le réglage Leuze par défaut suivant : 9600 bauds, 8 bits de données, sans parité, 1 bit d'arrêt et STX, données, CR, LF.

Vous pouvez charger l'outil de configuration sur notre site web à l'adresse [www.leuze.com -> Rubrique Download -> Identifier](http://www.leuze-electronic.fr) pour le BCL, RFID, VR etc.

Pour communiquer avec l'appareil Leuze raccordé, la trame STX, données, CR, LF doit être réglée sur le programme terminal du PC, l'appareil Leuze étant préconfiguré en usine pour ces caractères.

STX (02h) : préfixe 1 CR (0Dh) : suffixe 1 LF (0Ah) : suffixe 2

#### Fonction

**E** Placez le commutateur de la MA 248i en position RUN (fonctionnement).

L'appareil Leuze est maintenant relié au bus de terrain. L'appareil Leuze peut être maintenant activé soit via l'entrée de commutation de la MA 248i, par le mot de données du processus Outbit 1 (bit 0.2) ou par transmission d'une commande « + » à l'appareil Leuze ([voir chapitre 16 « Spécifications pour les appareils finaux de Leuze »\)](#page-87-0). Pour plus d'informations concernant le protocole de transmission de bus de terrain, [voir chapitre 10](#page-49-0) [« Message ».](#page-49-0)

#### Lecture des informations en mode de maintenance

- $\ddot{\psi}$  Placez le commutateur de maintenance de la passerelle en position MA (passerelle).
- $\uparrow$  Envoyez une commande « v » pour obtenir les informations générales de maintenance de la MA 248i.

<span id="page-77-0"></span>Vous trouverez un récapitulatif des commandes et informations disponibles au chapitre [« Lecture des informations en mode de maintenance » page 44.](#page-45-1)

#### 12.6.1 Particularités dans le cas de scanners portatifs (appareils pour code à barres et 2D, appareils combinés avec RFID)

#### Remarque !

Vous trouverez une description du paramétrage d'appareil et les codes requis dans la documentation correspondante, à l'adresse suivante : www.leuze.com -> Rubrique Download -> Identifier -> Lecteurs portatifs de codes à barres et Lecteurs portatifs de codes 2D.

#### 12.6.1.1 Scanners portatifs reliés par câble avec la MA 248i

Les scanners portatifs et les appareils combinés mobiles disponibles dans la gamme de produits de Leuze electronic peuvent tous être utilisés avec le câble de liaison correspondant.

En cas d'utilisation de la MA 248i, l'alimentation en tension du scanner portatif (5 V/ pour 1 A) peut être raccordée avec l'interface par un câble et le connecteur Sub-D à 9 pôles (tension sur la broche 9). Le câble correspondant sélectionné doit être adapté au scanner portatif et commandé séparément. Ce câble est raccordé au câble Sub-D à 9 pôles (KB JST-HS-300, numéro d'article 50113397), lui-même relié à la MA 248i. Ce câble doit également être commandé séparément.

Le déclenchement est provoqué dans cet exemple par la touche de déclenchement sur le scanner portatif.

#### 12.6.1.2 Scanners portatifs sans câble avec la MA 248i

Les scanners portatifs sans câble et les appareils combinés mobiles disponibles dans la gamme de produits de Leuze electronic peuvent tous être utilisés via la station de base avec le câble de liaison correspondant.

Un raccordement 230 VCA est généralement nécessaire pour la station de rechargement (prise de courant). Une liaison de données de la station de rechargement est ici établie avec la MA 248*i*. Le câble correspondant sélectionné doit être adapté au scanner portatif et commandé séparément. Ce câble est raccordé au câble Sub-D à 9 pôles (KB JST-HS-300, numéro d'article 50113397), lui-même relié à la MA 248i. Ce câble doit également être commandé séparément.

Le déclenchement est provoqué dans cet exemple par la touche de déclenchement sur le scanner portatif.

Pour ces appareils aussi, les codes suivant sont nécessaires pour le paramétrage des appareils.

#### 12.6.2 Particularités pour l'utilisation d'un RFM/RFI

Si vous utilisez la MA 248*i* avec un appareil RFID, nous recommandons une taille des données d'au moins 24 octets pour pouvoir transmettre les informations dans un message depuis ou vers un lecteur.

Voici un exemple de message pour une commande d'écriture avec un appareil RFID.

#### Remarque !

Il convient en outre de tenir compte du fait que tous les caractère qui sont envoyés à un transpondeur sont des caractères ASCII codés en hexadécimal. Ces caractères (hexadécimaux) doivent à leur tour être traités comme des caractères ASCII individuels et convertis pour la transmission via le bus de terrain en représentation hexadécimale.

#### Exemple :

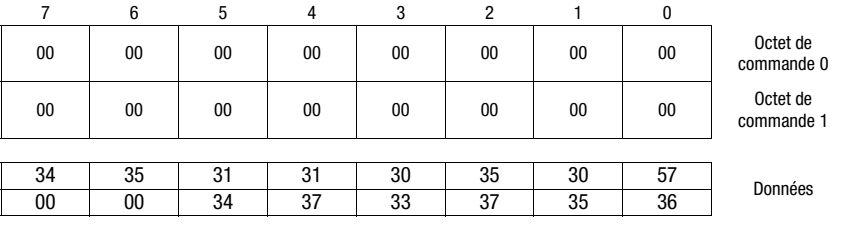

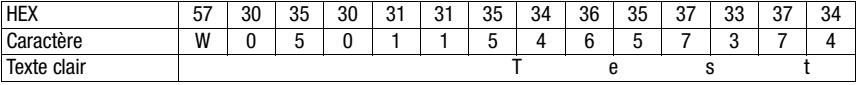

## <span id="page-79-0"></span>13 Détection des erreurs et dépannage

<span id="page-79-3"></span><span id="page-79-2"></span>En cas de problèmes lors de la mise en service de la MA 248i, consultez le tableau suivant. Celui-ci recense les incidents classiques, décrit leurs causes éventuelles et donne des conseils pour leur élimination.

## 13.1 Causes des erreurs générales

<span id="page-79-1"></span>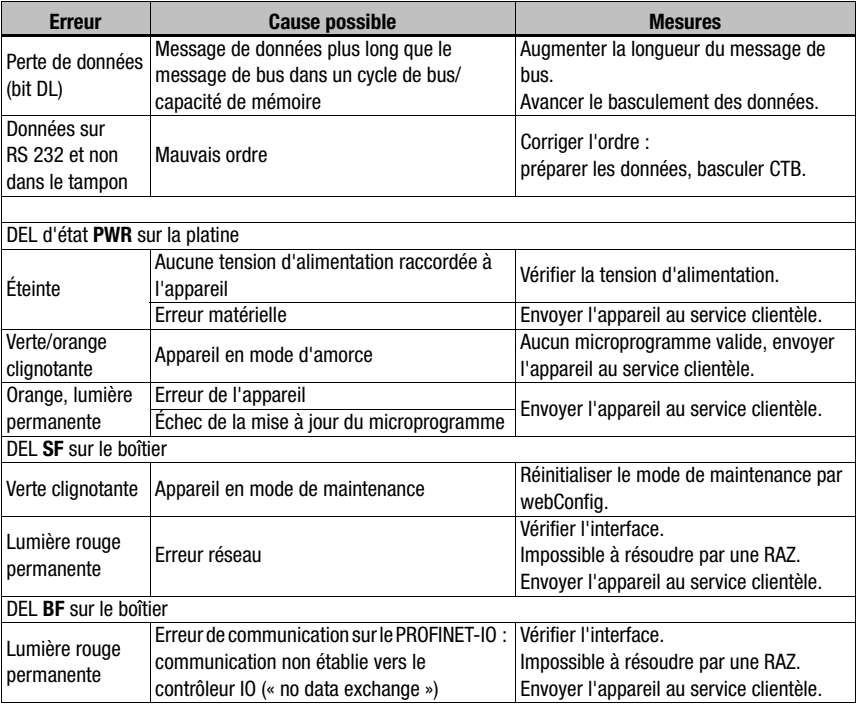

Tableau 13.1 : Causes des erreurs générales

## 13.2 Erreurs d'interface

<span id="page-80-0"></span>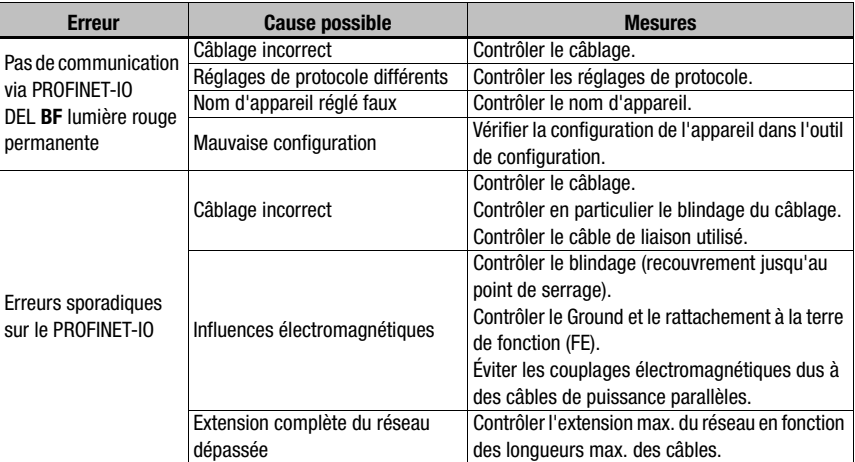

Figure 13.1 : Erreur d'interface

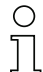

#### Remarque !

En cas de maintenance, veuillez faire une copie du [chapitre 13](#page-79-0).

Faites une croix dans la colonne « Mesures » devant tous les points que vous avez déjà vérifiés, inscrivez vos coordonnées dans les champs ci-dessous et faxez les pages avec votre demande de réparation au numéro de télécopie indiqué en bas de page.

#### Coordonnées du client (à remplir svp.)

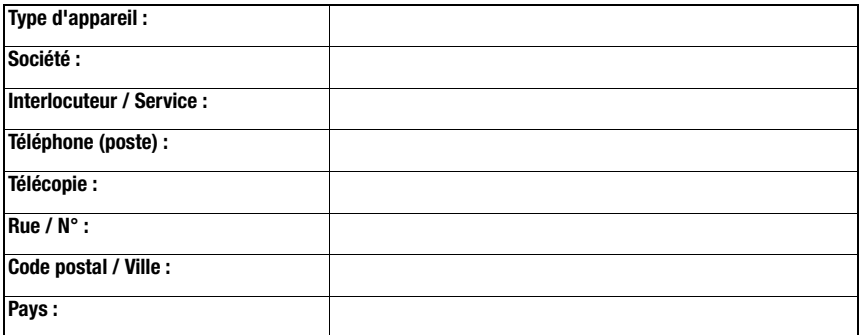

Télécopie du Service Après-Vente de Leuze : +49 7021 573 - 199

## <span id="page-81-2"></span>14 Listes de types et accessoires

## 14.1 Codes de désignation

**MA 2xx** i

<span id="page-81-0"></span>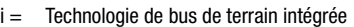

- Interface 04 PROFIBUS DP
	- 08 EtherNet TCP/IP
	- 35 CANopen
	- 38 EtherCAT
	- 48 PROFINET RT
	- 55 DeviceNet
	- 58 EtherNet/IP

MA Unité modulaire de branchement

## 14.2 Aperçu des différents types

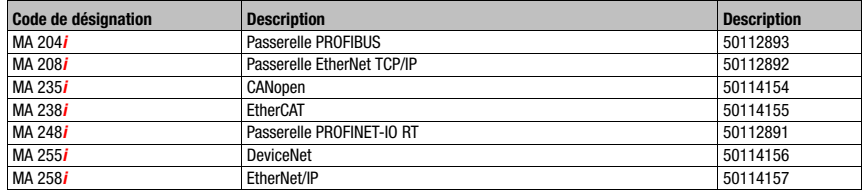

<span id="page-81-1"></span>Tableau 14.1 : Aperçu des différents types de MA 2xxi

## 14.3 Accessoires - Connecteurs

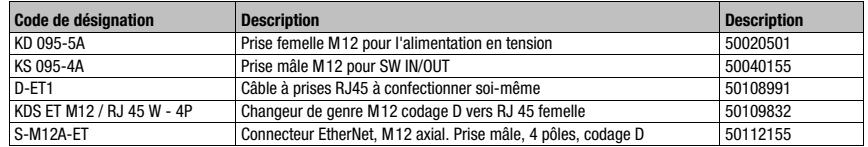

Tableau 14.2 : Connecteurs pour la MA 248*i* 

## 14.4 Accessoires - Câbles surmoulés d'alimentation en tension

#### <span id="page-82-0"></span>**PWR IN (prise femelle à 5 pôles, codage A) Broche Nom Couleur du conducteur** PWR IN 1 VIN **marron** SWIO\_2 2 2 SWIO\_2 **blanc**  $\circ$ 3 GND **bleu**  $VIN$  1 VIN | 1 (0 0<sub>5</sub>0)3 |GND 4 SWIO\_1 **noir** 4 FE 5 FE **gris** SWIO\_1 Prise femelle M 12 Filet FE **nu** (codage A)

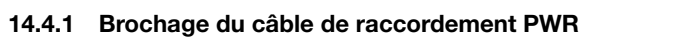

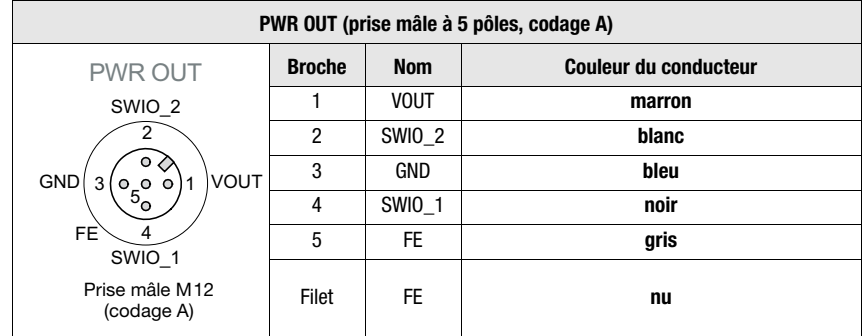

### 14.4.2 Caractéristiques techniques des câbles d'alimentation en tension

Plage de température en fonctionnement au repos : -30°C ... +70°C

Matériau gaine : PVC Rayon de courbure  $>50$ mm

en mouvement : 5° C … +70° C

## 14.4.3 Désignations de commande des câbles d'alimentation en tension

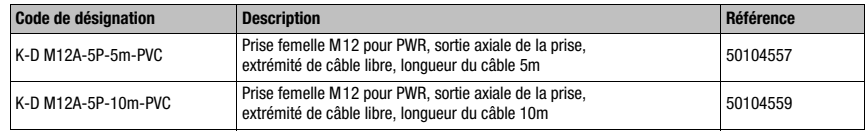

<span id="page-83-0"></span>Tableau 14.3 : Câbles PWR pour la MA 248*i* 

## 14.5 Accessoires - Câbles surmoulés de raccordement au bus

#### 14.5.1 Généralités

- Câble KB ET… pour le raccordement au PROFINET-IO par connecteur M12
- Câble standard disponible entre 2 et 30m
- <span id="page-83-1"></span>• Câbles spéciaux sur demande

#### 14.5.2 Brochage du câble de raccordement PROFINET-IO M12 KB ET…

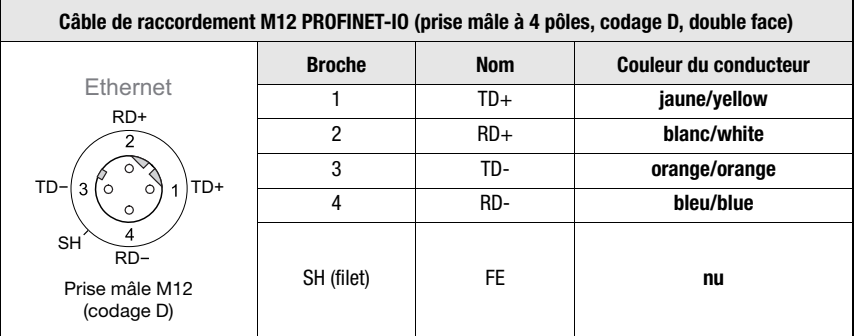

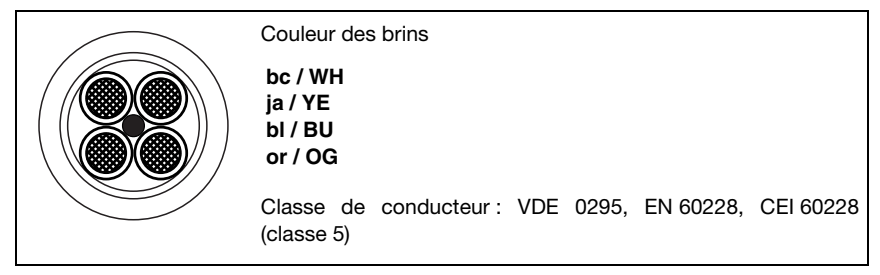

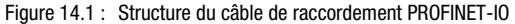

## 14.5.3 Caractéristiques techniques du câble de raccordement PROFINET-IO M12 KB ET…

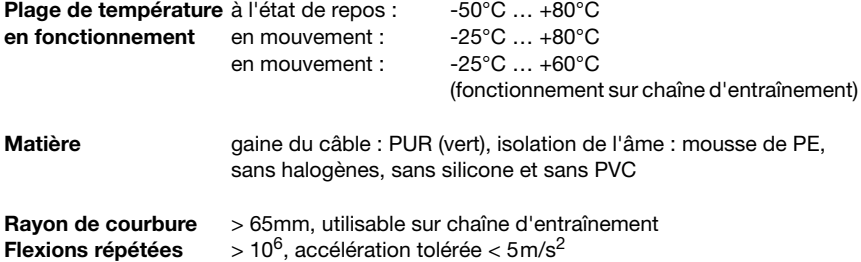

## 14.5.4 Désignations de commande des câbles de raccordement PROFINET-IO M12 KB ET…

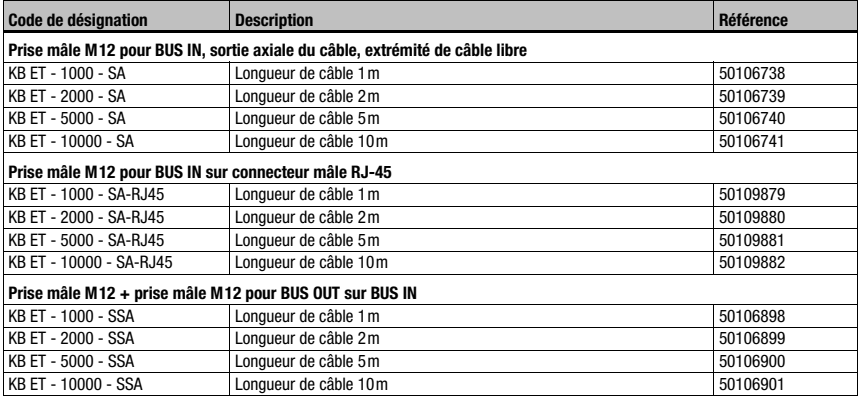

Tableau 14.4 : Câbles de raccordement au bus pour la MA 248i

## 14.6 Accessoires - Câbles surmoulés pour le raccordement des appareils d'identification de Leuze

### 14.6.1 Désignation de commande des câbles de raccordement des appareils

<span id="page-85-0"></span>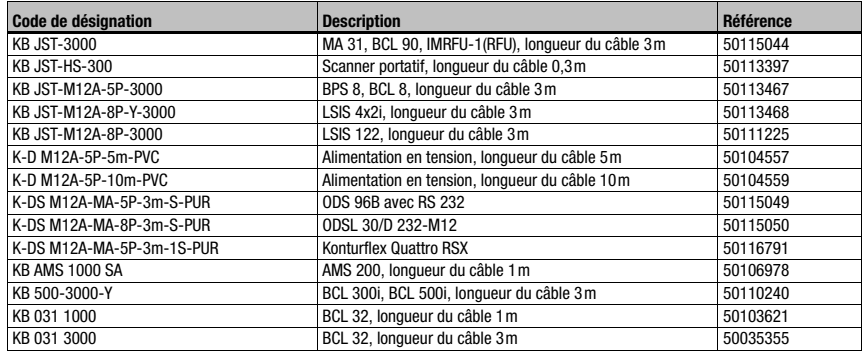

Tableau 14.5 : Câbles de raccordement des appareils pour la MA 248i

# $\bigcirc$

## Remarque !

Les appareils BCL 22 avec prise JST, RFM xx et RFI xx peuvent être directement raccordés à l'aide du câble d'appareil surmoulé.

#### 14.6.2 Brochage des câbles de raccordement des appareils

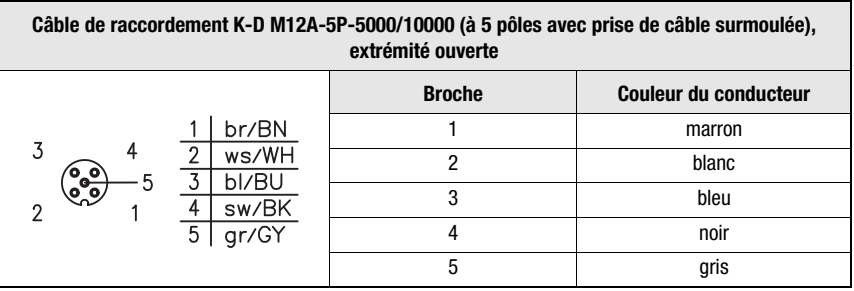

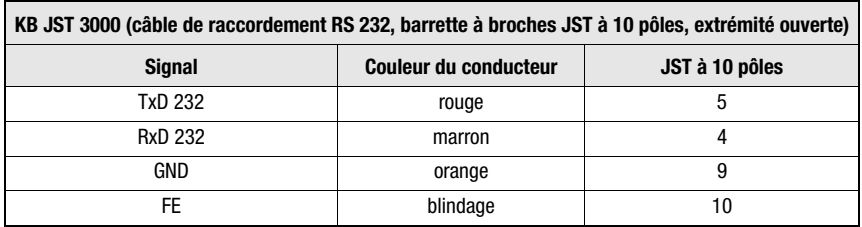

## <span id="page-86-3"></span>15 Entretien

## 15.1 Recommandations générales d'entretien

<span id="page-86-4"></span>La MA 248*i* ne nécessite aucune maintenance de la part de l'exploitant.

## 15.2 Réparation, entretien

Les réparations des appareils ne doivent être faites que par le fabricant.

 $\&$  Pour toute réparation, adressez-vous à votre distributeur ou réparateur agréé par Leuze. Vous en trouverez les adresses sur la page intérieure ou arrière de la couverture.

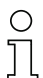

#### Remarque !

Veuillez accompagner les appareils que vous retournez pour réparation à Leuze electronic d'une description la plus détaillée possible du problème.

## 15.3 Démontage, emballage, élimination

#### <span id="page-86-2"></span><span id="page-86-1"></span><span id="page-86-0"></span>Refaire l'emballage

Pour pouvoir réutiliser l'appareil plus tard, il est nécessaire de l'emballer de sorte qu'il soit protégé.

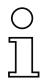

### Remarque !

La ferraille électronique fait partie des déchets spéciaux. Pour leur élimination, respectez les consignes locales en vigueur.

## 16 Spécifications pour les appareils finaux de Leuze

#### <span id="page-87-2"></span><span id="page-87-1"></span><span id="page-87-0"></span>Interface série et mode de commande

Lors de la configuration de la passerelle de bus de terrain, il est possible de sélectionner un appareil final Leuze correspondant ([voir chapitre 9 « Configuration »\)](#page-45-0).

Les spécifications précises pour les appareils finaux individuels de Leuze sont répertoriées dans les sous-chapitres suivants et dans la description de l'appareil.

La commande série correspondante est envoyée à l'appareil final Leuze en mode de commande. Pour envoyer la commande correspondante à l'appareil RS 232 après l'activation du mode de commande dans l'octet 0 (bit de commande 0.0), mettez le bit correspondant à « 1 » dans l'octet 2.

En réponse à la plupart des commandes, l'appareil final Leuze renvoie également des données à la passerelle, telles que le contenu de code, NoRead, la version de l'appareil. La réponse n'est pas évaluée par la passerelle, mais retransmise à l'API.

Pour BPS 8, AMS et les scanners portatifs, plusieurs particularités doivent être prises en compte.

## 16.1 Réglage standard, KONTURflex (position 0 du commutateur S4)

Cette position du commutateur peut être utilisée avec presque tous les appareils, étant donné qu'une trame de données est également transmise le cas échéant. Cependant « 00h » dans la zone de données est interprété par la commande comme fin de message/non valable.

L'intervalle entre deux messages consécutifs (sans trame) doit être d'au moins 20 ms dans cette position du commutateur, sinon la séparation n'est pas clairement définie. Le cas échéant, les réglages de l'appareil doivent être adaptés.

Les capteurs de mesure de Leuze avec interface RS 232 (comme KONTURflex Quattro RS) n'utilisent pas forcément une trame de message et fonctionnent donc également à la position 0 du commutateur.

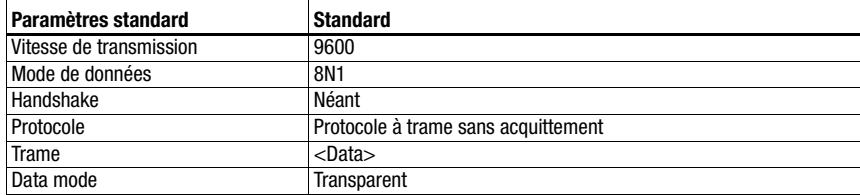

#### Spécification de l'interface série

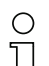

#### Remarque !

La trame des données est spécifiée par la position du commutateur.

Le réglage d'usine correspond à la position 0 du commutateur S4. Une réinitialisation des réglages sur l'état de livraison est possible à la position F du commutateur S4. La procédure à cet effet est décrite dans le [chapitre 16.14.](#page-102-0)

#### Spécification pour KONTURflex

Réglages sur la MA 248i

- Adresse PROFINET sélectionnée librement
- Commutateur de sélection d'appareil en position « 0 »

Réglages sur PROFINET

- Module selection (sélection du module) : Selon le nombre de faisceaux réglé, mais au moins « 8 Bytes In »
- User parameters (paramètres de l'utilisateur) : Transparent Mode, Use GSD-Settings, Baudrate 38400, 8 Data Bits, No parity, 2 stop bit

Réglages sur KONTURflex

Il convient tout d'abord d'effectuer les réglages suivants sur l'appareil à l'aide de KONTURFlex-Soft :

- En option Autosend (fast) ou Autosend avec données au format Modbus
- Temps de répétition « 31,5ms »
- Vitesse de transmission Autosend « 38,4KB »
- 2 bits d'arrêt, sans parité

## 16.2 Lecteur de codes à barres BCL 8 (position 1 du commutateur S4)

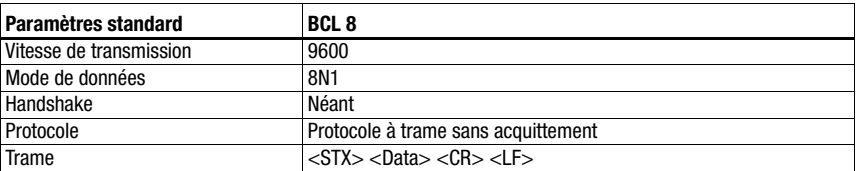

#### <span id="page-89-0"></span>Spécification de l'interface série

#### Spécification du mode de commande

Pour activer le mode de commande, le bit 0 doit être mis sur « 1 » dans l'octet de commande 0. Pour plus d'informations, consultez le [voir chapitre 11.1.3 « Mode de commande »,](#page-61-0) [figure 11.2.](#page-62-0)

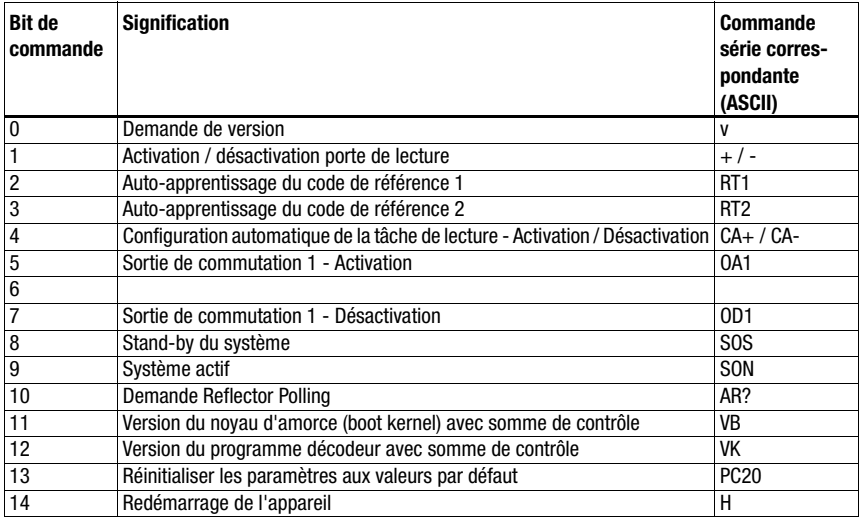

#### Réglages recommandés

• Module d'entrée : en fonction du nombre de chiffres du code à barres à lire.

Par exemple, le module d'entrée à 20 octets s'avère approprié pour un code à barres à 18 chiffres (+ 2 octets de statut).

## 16.3 Lecteur de codes à barres BCL 22 (position 2 du commutateur S4)

#### <span id="page-90-0"></span>Spécification de l'interface série

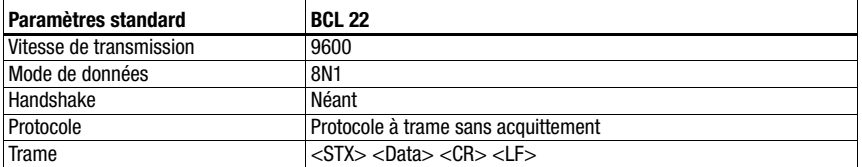

#### Spécification du mode de commande

Pour activer le mode de commande, le bit 0 doit être mis sur « 1 » dans l'octet de commande 0. Pour plus d'informations, consultez le [voir chapitre 11.1.3 « Mode de commande »,](#page-61-0) [figure 11.2](#page-62-0).

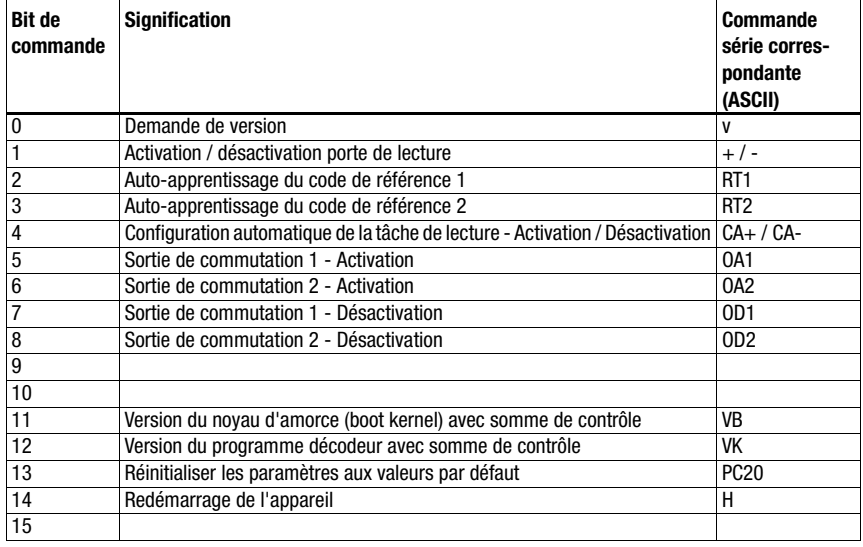

#### Réglages recommandés

• Module d'entrée : en fonction du nombre de chiffres du code à barres à lire.

Par exemple, le module d'entrée à 20 octets s'avère approprié pour un code à barres à 18 chiffres (+ 2 octets de statut).

## 16.4 Lecteur de codes à barres BCL 32 (position 3 du commutateur S4)

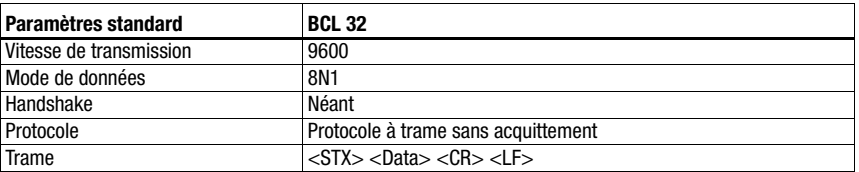

#### <span id="page-91-0"></span>Spécification de l'interface série

#### Spécification du mode de commande

Pour activer le mode de commande, le bit 0 doit être mis sur « 1 » dans l'octet de commande 0. Pour plus d'informations, consultez le [voir chapitre 11.1.3 « Mode de commande »,](#page-61-0) [figure 11.2.](#page-62-0)

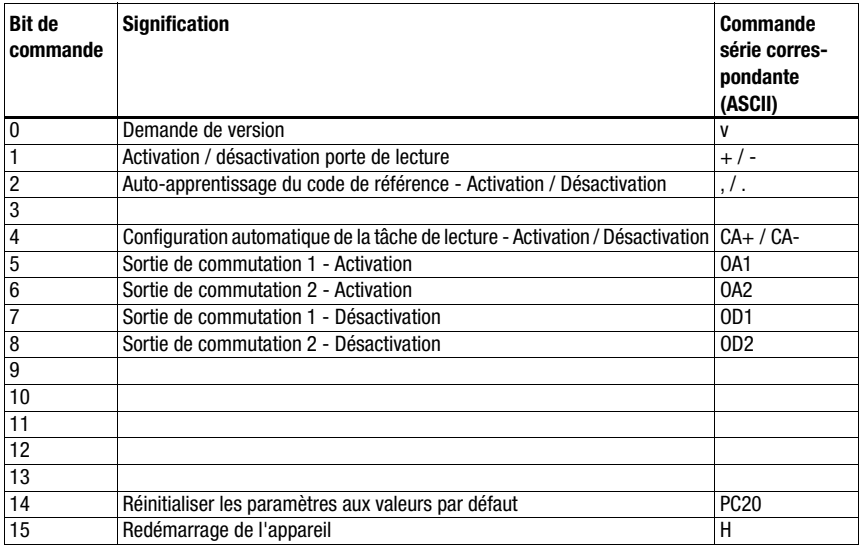

#### Réglages recommandés

• Module d'entrée : en fonction du nombre de chiffres du code à barres à lire.

Par exemple, le module d'entrée à 20 octets s'avère approprié pour un code à barres à 18 chiffres (+ 2 octets de statut).

## 16.5 Lecteurs de codes à barres BCL 300i, BCL 500i (position 4 du commutateur S4)

#### <span id="page-92-1"></span><span id="page-92-0"></span>Spécification de l'interface série

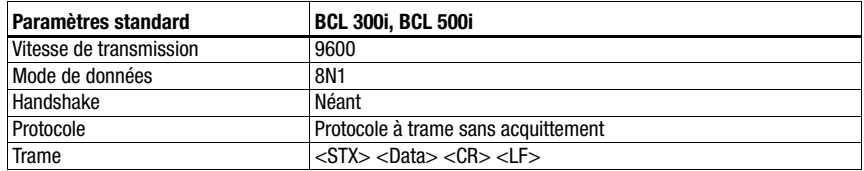

#### Spécification du mode de commande

Pour activer le mode de commande, le bit 0 doit être mis sur « 1 » dans l'octet de commande 0.

Pour plus d'informations, consultez le [voir chapitre 11.1.3 « Mode de commande »,](#page-61-0) [figure 11.2](#page-62-0).

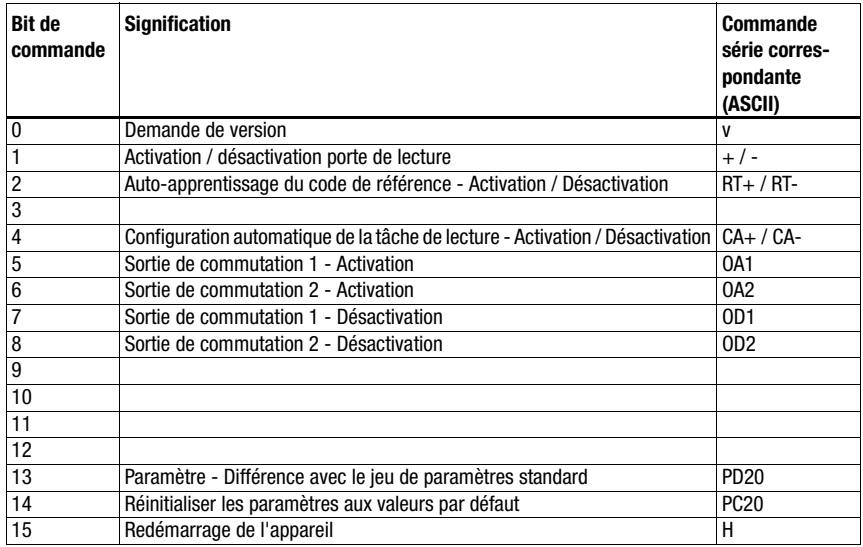

#### Réglages recommandés

• Module d'entrée : en fonction du nombre de chiffres du code à barres à lire.

Par exemple, le module d'entrée à 20 octets s'avère approprié pour un code à barres à 18 chiffres (+ 2 octets de statut).

## 16.6 Lecteur de codes à barres BCL 90 (position 5 du commutateur S4)

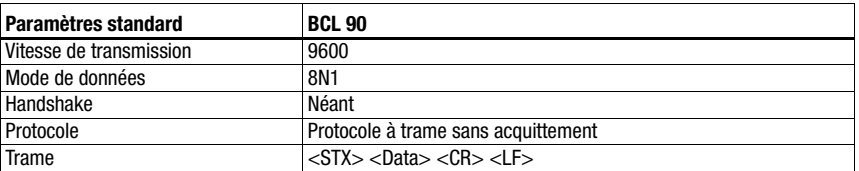

#### <span id="page-93-0"></span>Spécification de l'interface série

#### Spécification du mode de commande

Pour activer le mode de commande, le bit 0 doit être mis sur « 1 » dans l'octet de commande 0. Pour plus d'informations, consultez le [voir chapitre 11.1.3 « Mode de commande »,](#page-61-0) [figure 11.2.](#page-62-0)

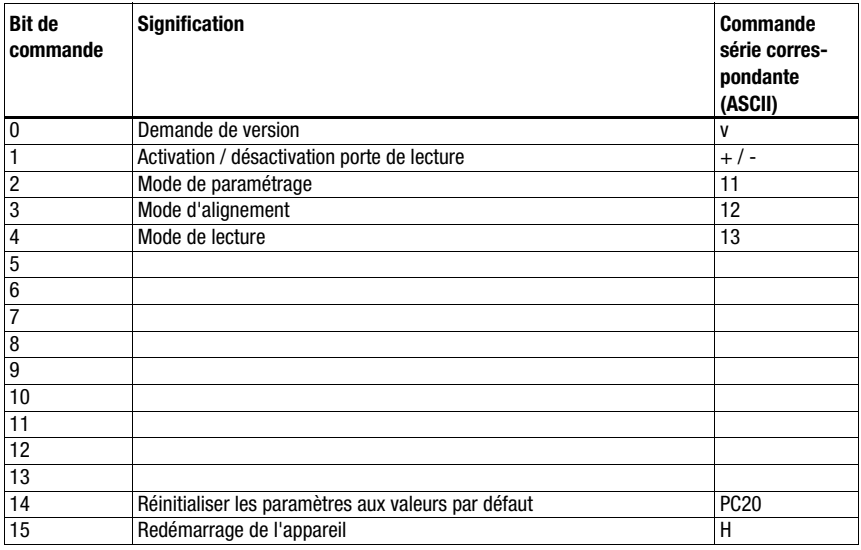

#### Réglages recommandés

• Module d'entrée : en fonction du nombre de chiffres du code à barres à lire.

Par exemple, le module d'entrée à 20 octets s'avère approprié pour un code à barres à 18 chiffres (+ 2 octets de statut).

## 16.7 LSIS 122 (position 6 du commutateur S4)

#### <span id="page-94-0"></span>Spécification de l'interface série

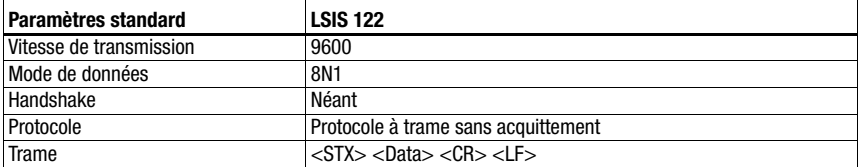

#### Spécification du mode de commande

Pour activer le mode de commande, le bit 0 doit être mis sur « 1 » dans l'octet de commande 0. Pour plus d'informations, consultez le [voir chapitre 11.1.3 « Mode de commande »,](#page-61-0) [figure 11.2](#page-62-0).

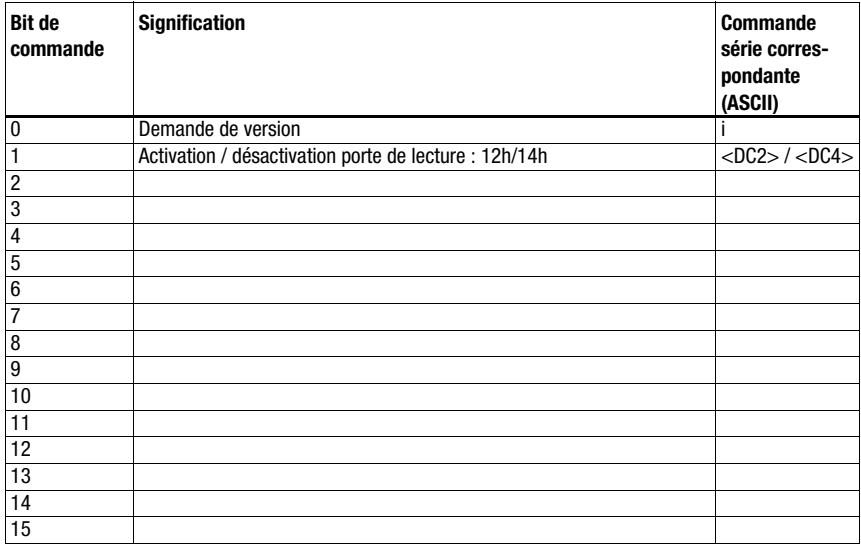

#### Réglages recommandés

• Module d'entrée : en fonction du nombre de chiffres du code 2D à lire.

Par exemple, le module d'entrée à 20 octets s'avère approprié pour un code à 18 chiffres (+ 2 octets de statut).

## 16.8 LSIS 4x2i (position 7 du commutateur S4)

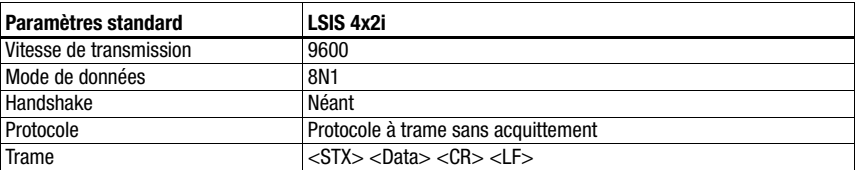

#### <span id="page-95-0"></span>Spécification de l'interface série

#### Spécification du mode de commande

Pour activer le mode de commande, le bit 0 doit être mis sur « 1 » dans l'octet de commande 0. Pour plus d'informations, consultez le [voir chapitre 11.1.3 « Mode de commande »,](#page-61-0) [figure 11.2.](#page-62-0)

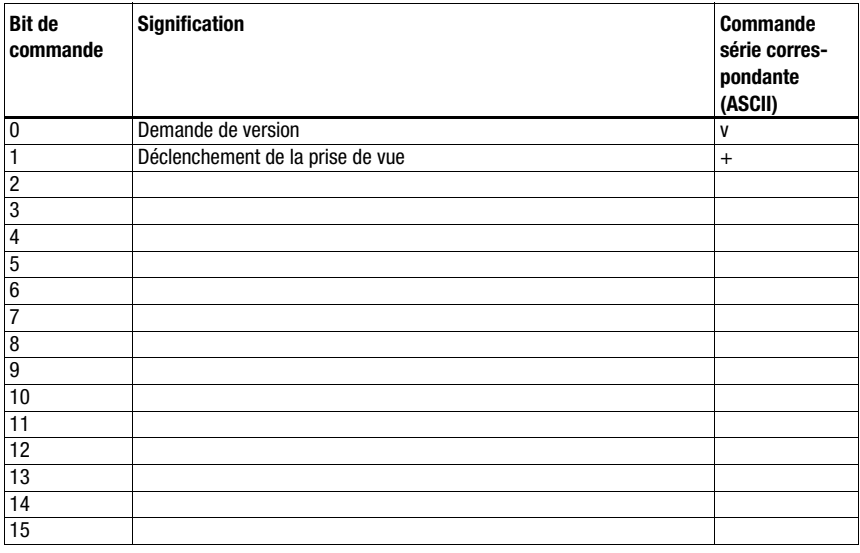

#### Réglages recommandés

• Module d'entrée : en fonction du nombre de chiffres du code 2D à lire.

Par exemple, le module d'entrée à 20 octets s'avère approprié pour un code à 18 chiffres (+ 2 octets de statut).

## 16.9 Scanner portatif (position 8 du commutateur S4)

#### <span id="page-96-0"></span>Spécification de l'interface série

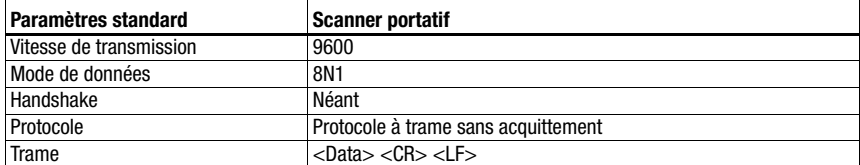

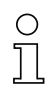

#### Remarque !

Le mode de commande ne peut pas être utilisé avec les scanners portatifs.

#### Réglages recommandés

• Module d'entrée : en fonction du nombre de chiffres du code 2D ou du code à barres à lire.

Par exemple, le module d'entrée à 16 octets s'avère approprié pour un code à 12 chiffres (+ 2 octets de statut).

• Module de sortie : néant.

## 16.10 Lecteurs RFID RFI, RFM, RFU (position 9 du commutateur S4)

<span id="page-97-0"></span>Spécification de l'interface série

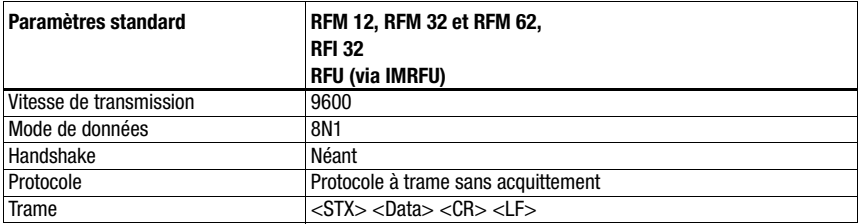

#### Spécification du mode de commande

Pour activer le mode de commande, le bit 0 doit être mis sur « 1 » dans l'octet de commande 0. Pour plus d'informations, consultez le [voir chapitre 11.1.3 « Mode de commande »,](#page-61-0) [figure 11.2.](#page-62-0)

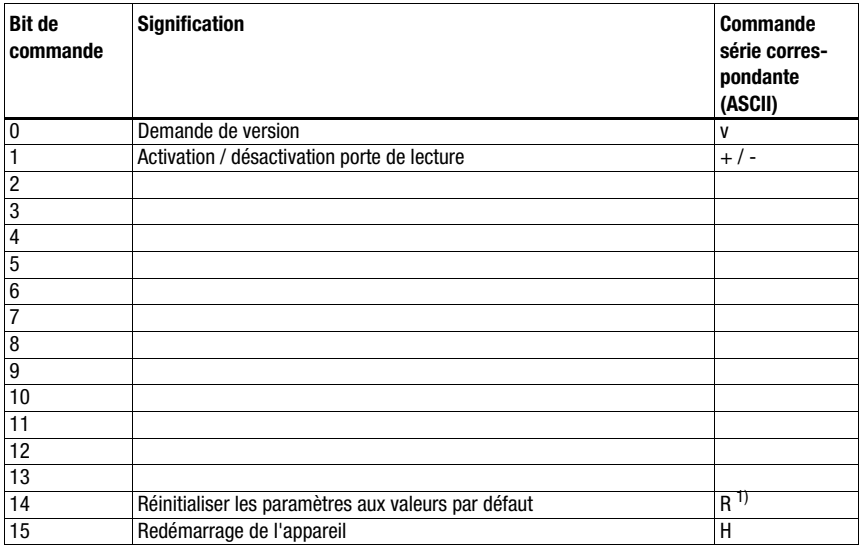

1) Ne s'applique pas à IMRFU/RFU

#### Réglages recommandés

• Module d'entrée : en fonction du nombre de chiffres du code RFID à lire.

Par exemple, le réglage de module d'entrée/module de sortie avec 24 octets s'avère approprié pour la lecture d'un numéro de série à 16 caractères (+ 2 octets de statut).

• Module de sortie : 4 octets.

Si l'écriture de données est requise, le réglage avec 24 octets ou 32 octets s'avère là aussi approprié. Les appareils RFID attendent les messages/données en représentation HEX.

## <span id="page-98-0"></span>16.11 Système de positionnement à code à barres BPS 8 (position A du commutateur S4)

#### Spécification de l'interface série

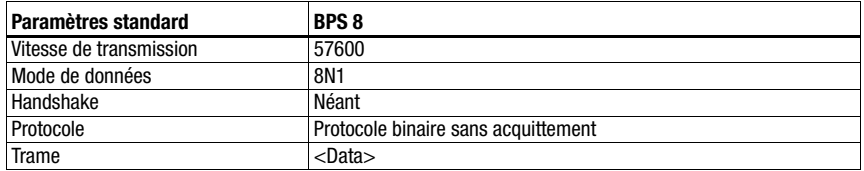

#### Spécification du mode de commande

Pour activer le mode de commande, le bit 0 doit être mis sur « 1 » dans l'octet de commande 0.

Pour plus d'informations, consultez le [voir chapitre 11.1.3 « Mode de commande »,](#page-61-0) [figure 11.2](#page-62-0).

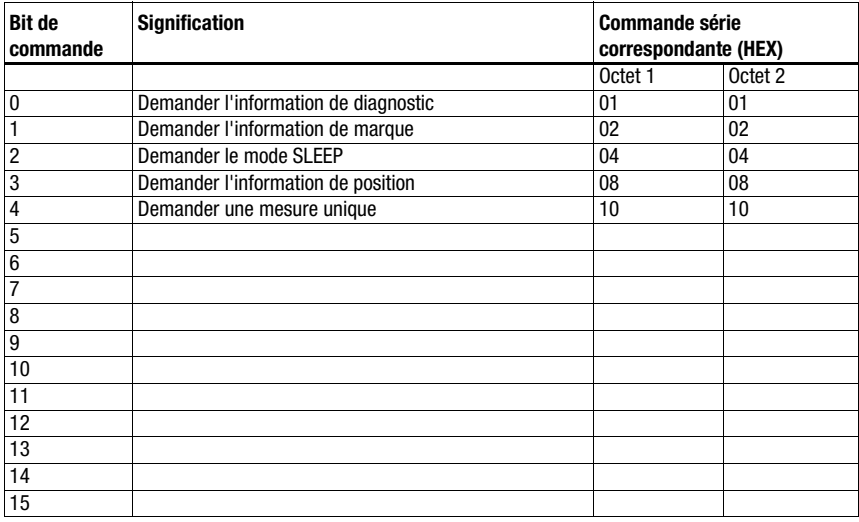

#### Réglages recommandés

- Module d'entrée : 8 octets
- Module de sortie : 4 octets

Dans cette position du commutateur, la MA envoie automatiquement une demande de position au BPS 8 toutes les 10ms, jusqu'à l'arrivée d'une autre commande via la commande. La demande automatique reprend seulement après une nouvelle demande de position de l'API ou le redémarrage de la MA.

## <span id="page-99-0"></span>16.12 Appareil de mesure de la distance AMS, détecteurs de distance optiques ODSL xx avec interface RS 232 (position B du commutateur S4)

#### Remarque !

Pour cette position du commutateur, l'appareil attend toujours des données 6 octets (fixe). Une suite de messages rapide peut donc être transmise en toute sécurité même sans trame de données.

#### AMS

#### Spécification de l'interface série

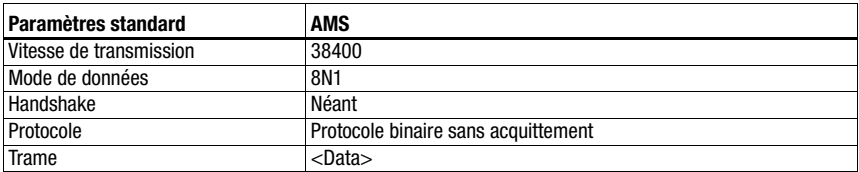

#### Spécification du mode de commande

Pour activer le mode de commande, le bit 0 doit être mis sur « 1 » dans l'octet de commande 0. Pour plus d'informations, consultez le [voir chapitre 11.1.3 « Mode de commande »,](#page-61-0) [figure 11.2.](#page-62-0)

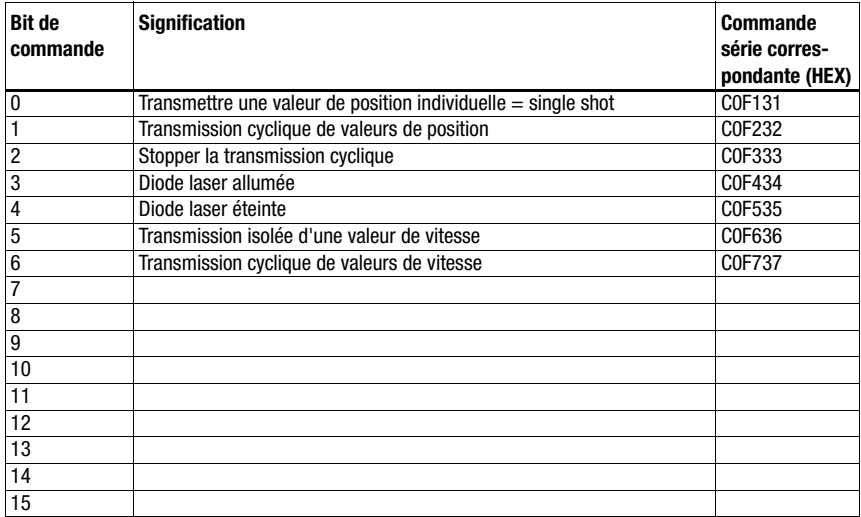

#### Réglages recommandés

- Module d'entrée : 8 octets
- Module de sortie : 8 octets

#### ODSL 9, ODSL 30 et ODSL 96B

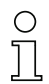

#### Remarque !

Les réglages par défaut de l'interface série de l'ODS doivent être adaptés. Pour plus d'informations sur le paramétrage de l'interface, veuillez consulter la description technique de l'appareil concerné.

#### Spécification de l'interface série

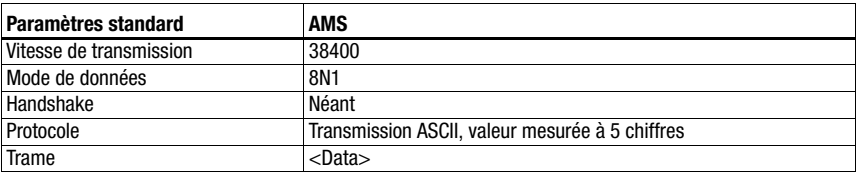

#### Spécification du mode de commande

Avec l'ODSL 9, l'ODSL 30 et l'ODSL 96B, il est impossible d'utiliser le mode de commande.

L'ODSL 9/96B doit être utilisé avec le mode de mesure Precision. Le réglage du mode s'effectue via le menu d'affichage : Application -> Measure Mode -> Precision. Pour plus de détails à ce sujet, veuillez consulter la description technique.

## 16.13 Unité modulaire de branchement MA 3x (position C du commutateur S4)

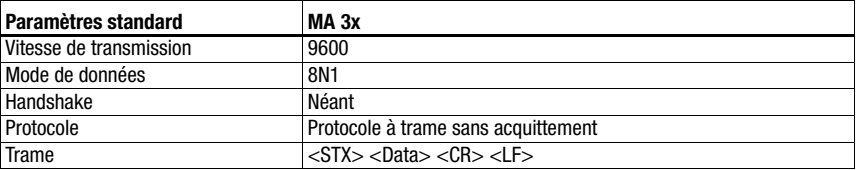

#### Spécification de l'interface série

#### Spécification du mode de commande

Pour activer le mode de commande, le bit 0 doit être mis sur « 1 » dans l'octet de commande 0. Pour plus d'informations, consultez le [voir chapitre 11.1.3 « Mode de commande »,](#page-61-0) [figure 11.2.](#page-62-0)

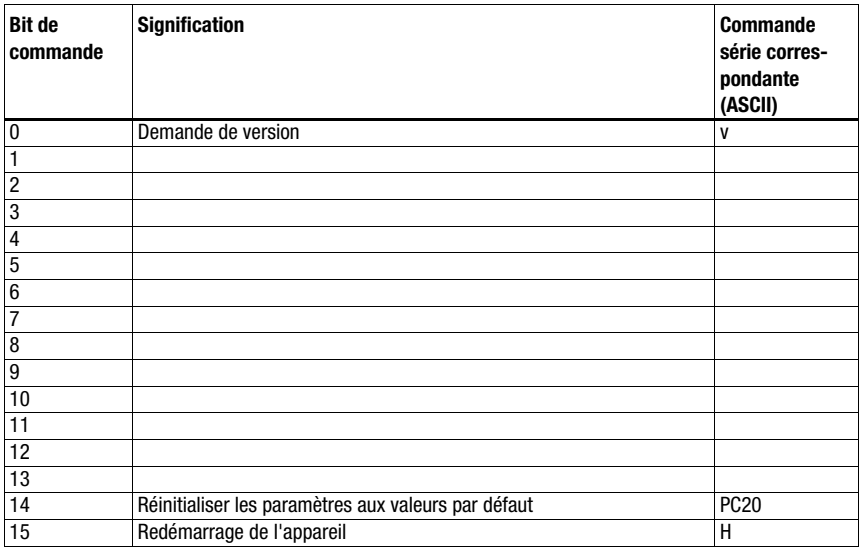

#### Réglages recommandés

• Module d'entrée : en fonction du nombre de chiffres du code à lire.

Par exemple, le réglage 24 octets s'avère approprié pour un code à 18 chiffres (+ 2 octets de statut + 2 octets d'adresse esclave).

• Module de sortie : 4 octets.

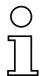

#### Remarque !

Dans cette position du commutateur, l'adresse de l'esclave multiNet est également transmise dans les deux premiers octets de la plage de données.

## <span id="page-102-0"></span>16.14 Réinitialisation des paramètres (position F du commutateur S4)

Pour remettre tous les paramètres de la MA configurables par logiciel (p. ex. vitesse de transmission, adresse IP, dépendant du type) à l'état de livraison, veuillez procéder de la manière suivante :

- $\&$  En mode hors tension, placez le commutateur S4 de l'appareil en position F.
- Mettez l'appareil sous tension et attendez l'état prêt au fonctionnement.
- $\&$  Le cas échéant, mettez l'appareil hors tension pour préparer la mise en service.
- $\%$  Mettez le commutateur de maintenance S10 en position RUN.

## 17 Annexe

## <span id="page-103-0"></span>17.1 Tableau des caractères ASCII

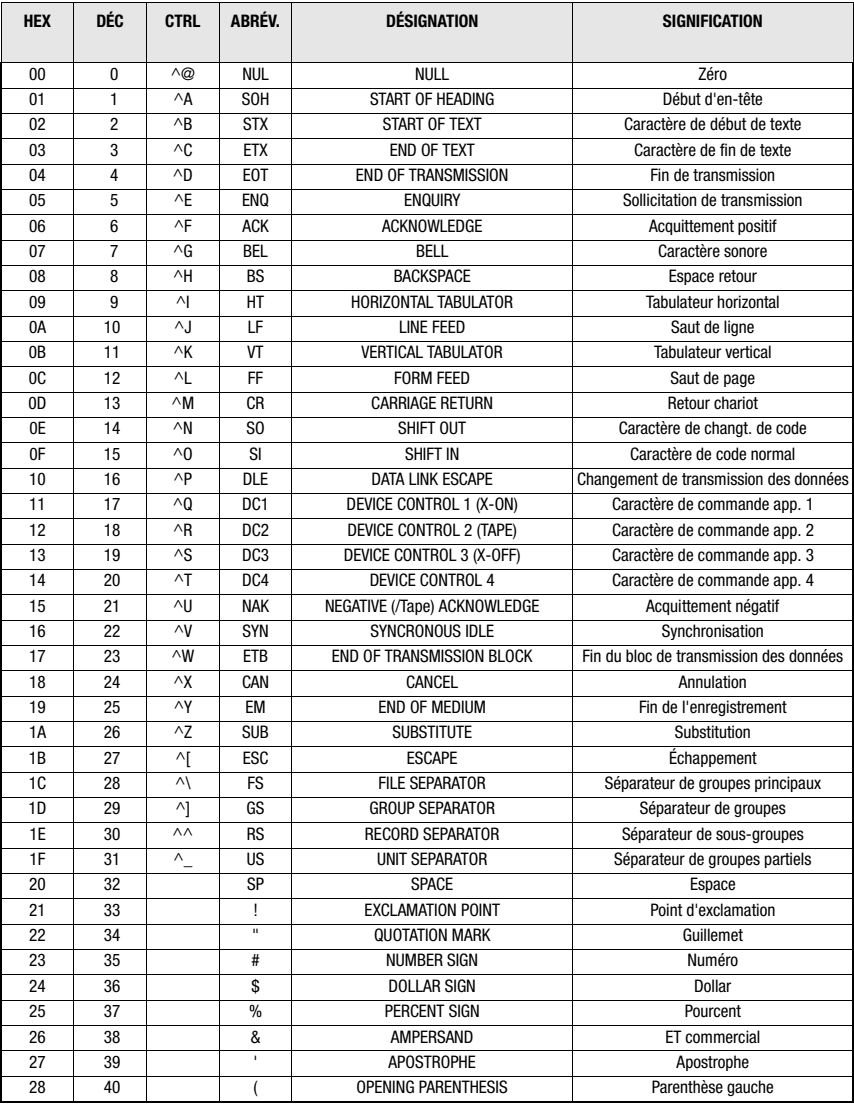

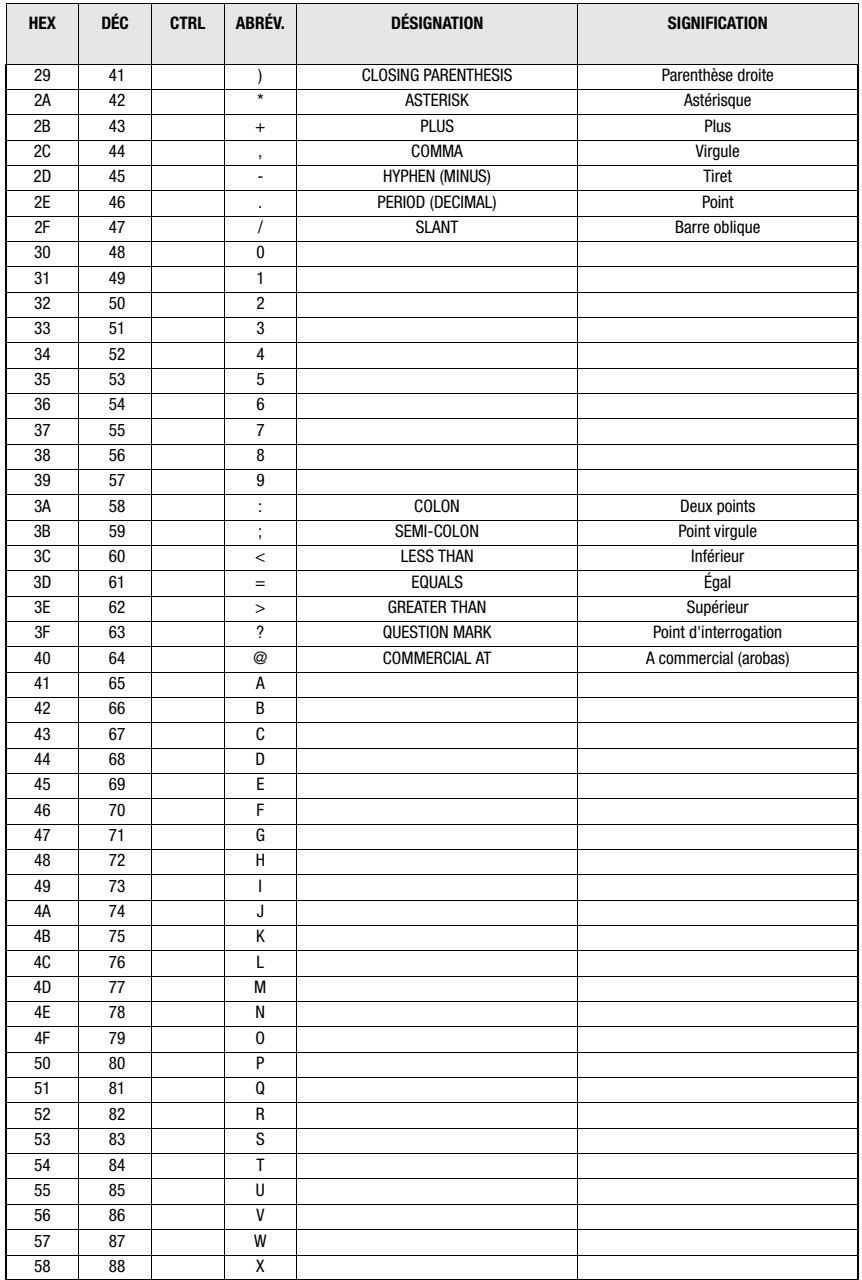

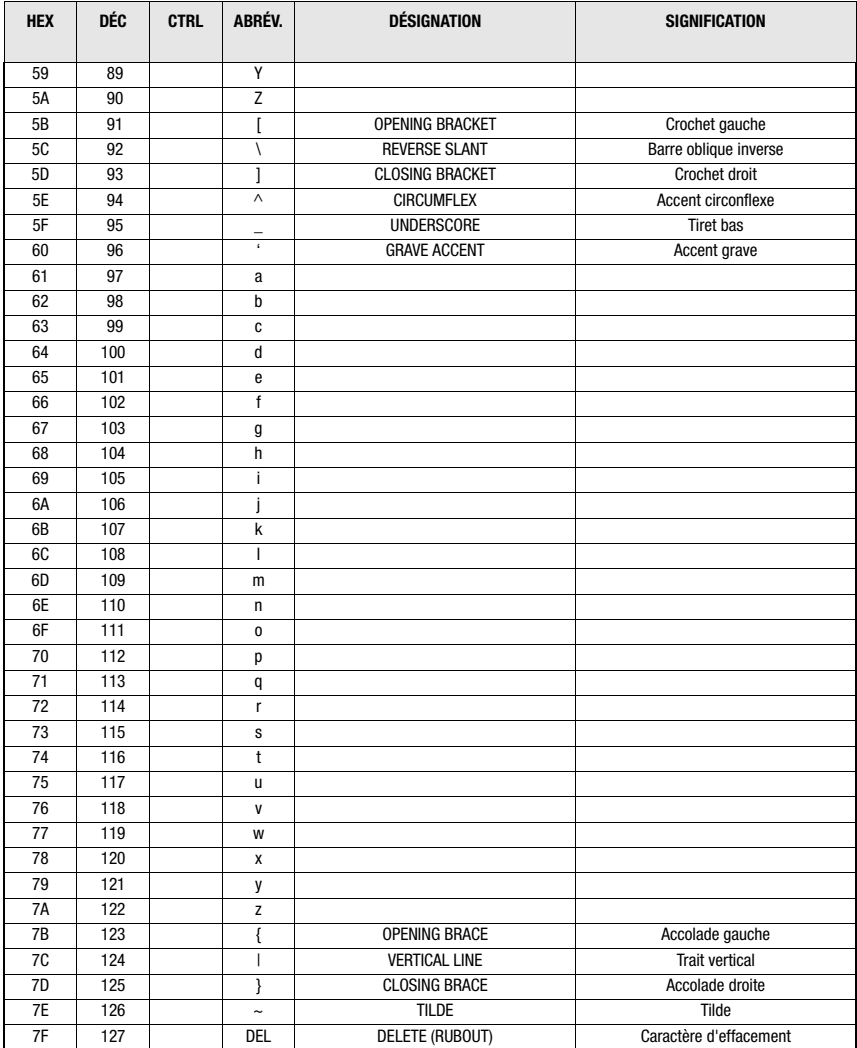

## A

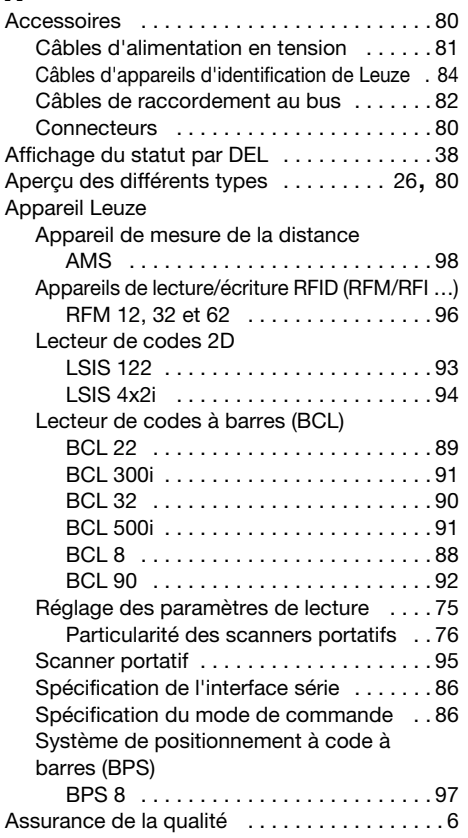

## C

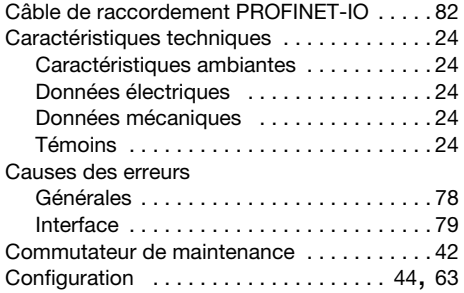

## D

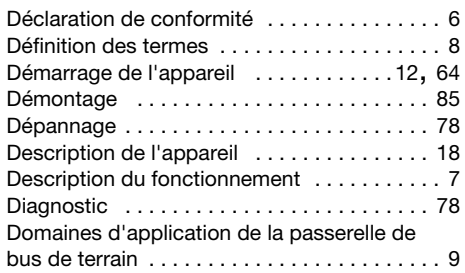

## E

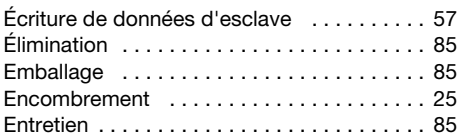

## I

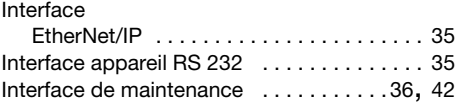

## L

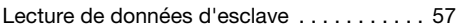

## M

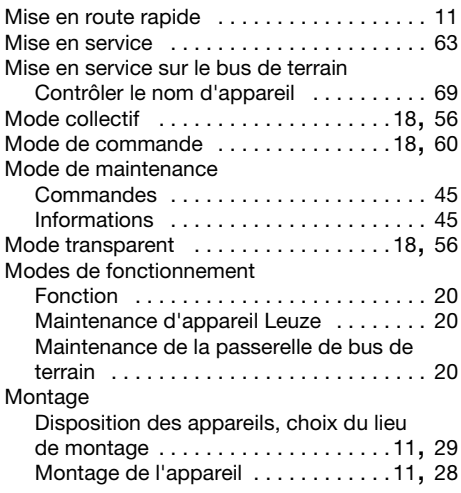

# △ Leuze electronic

## O

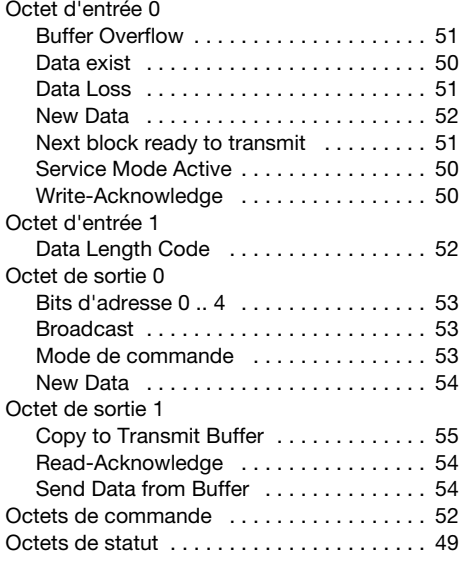

## P

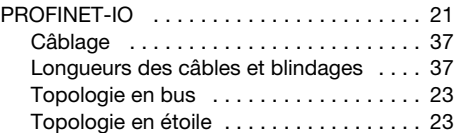

## R

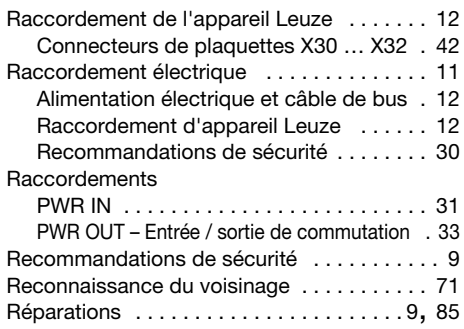

## S

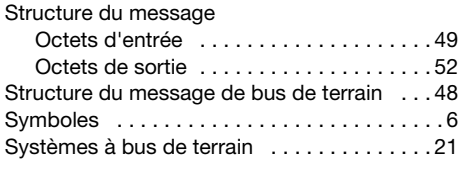

## T

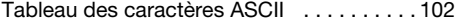

## U

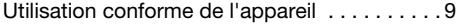